### <span id="page-0-0"></span>**SONY**

[Vodnik za pomoč](#page-0-0)

Digital Music Player NW-A45/A45HN/A46HN/A47

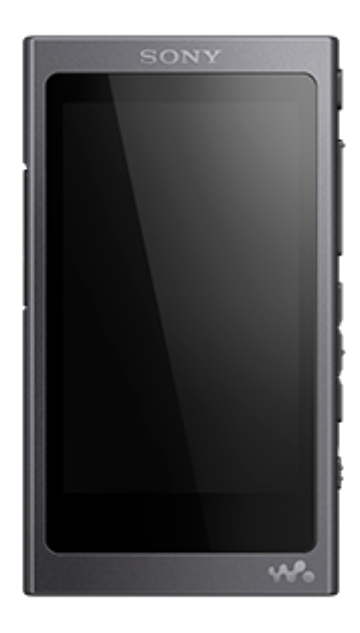

Ta priročnik uporabite, kadar pride do težav ali kadar potrebujete informacije o uporabi predvajalnika WALKMAN®.

Barva predvajalnika, naprodaj v nekaterih državah/regijah, se lahko razlikuje od zgoraj prikazanih.

Ta Vodnik za pomoč je na voljo tudi v PDF-obliki, ki jo lahko prenesete tukaj.

Naslednje vsebine so bile dodane temu »Vodnik za pomoč« skladno s posodobitvami programske opreme predvajalnika Walkman, različica 1.10, ali novejše.

aptX HD je bil dodan združljivemu Bluetooth kodeku.

Vsebina Vodnika za pomoč se lahko spremeni brez predhodnega obvestila zaradi posodobitev specifikacij izdelka. Ta Vodnik za pomoč je bil preveden s strojnim prevajalnikom.

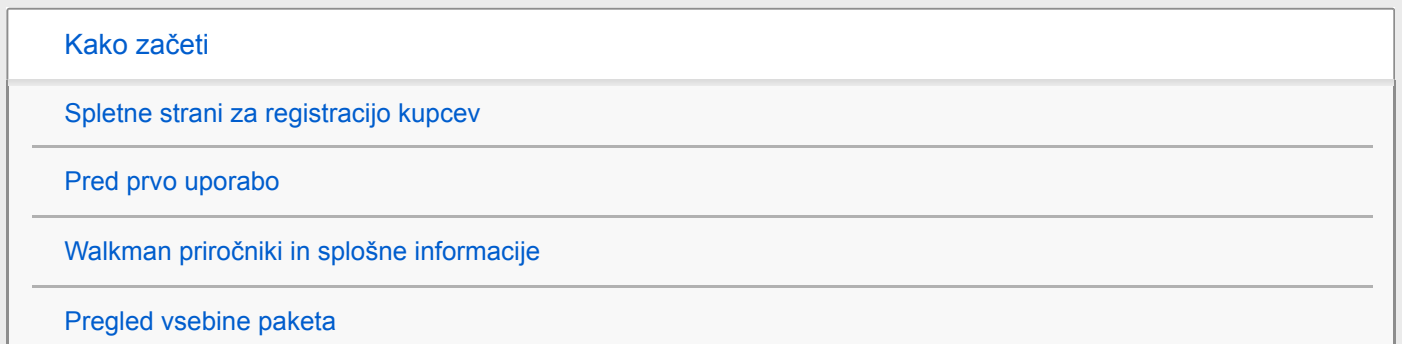

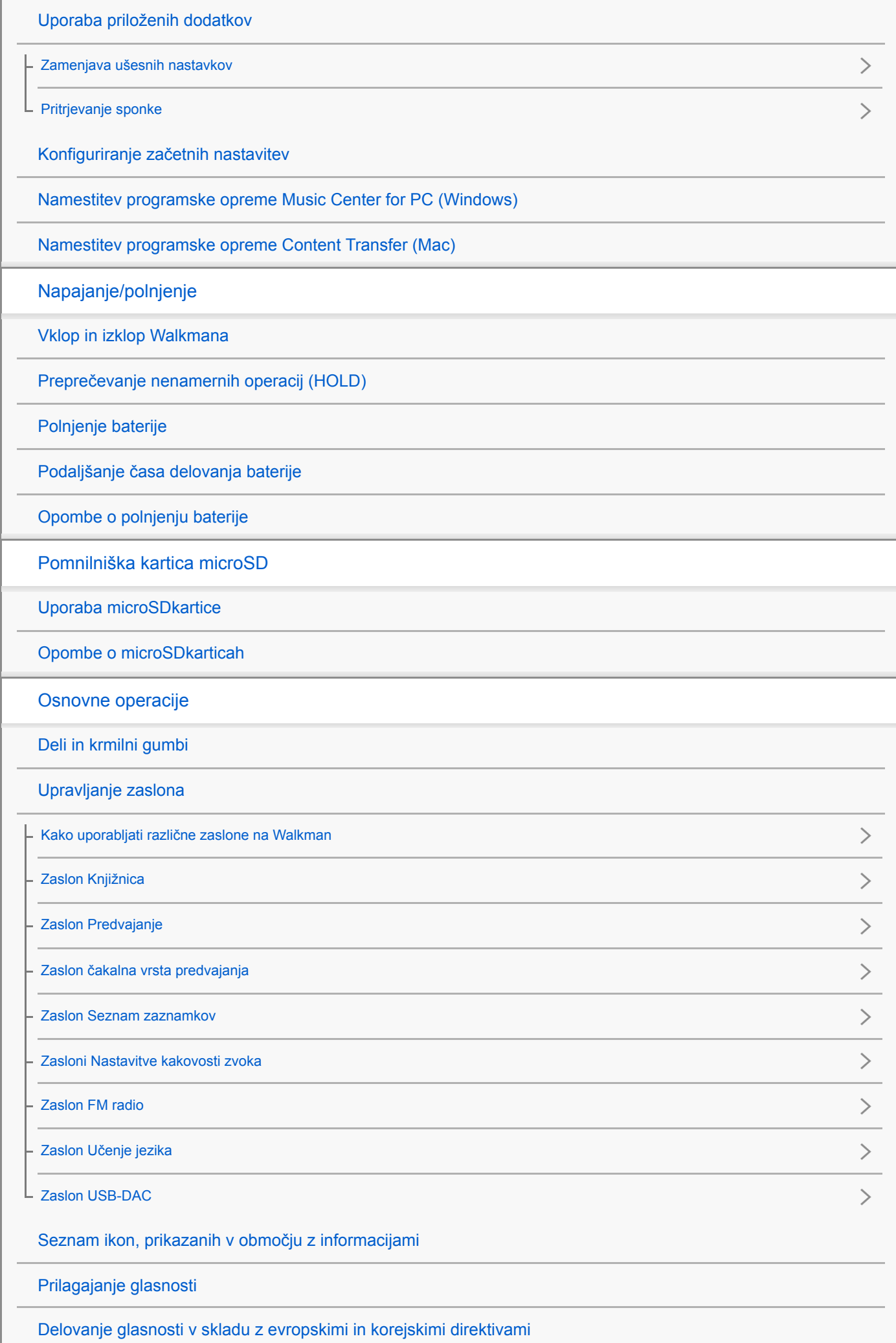

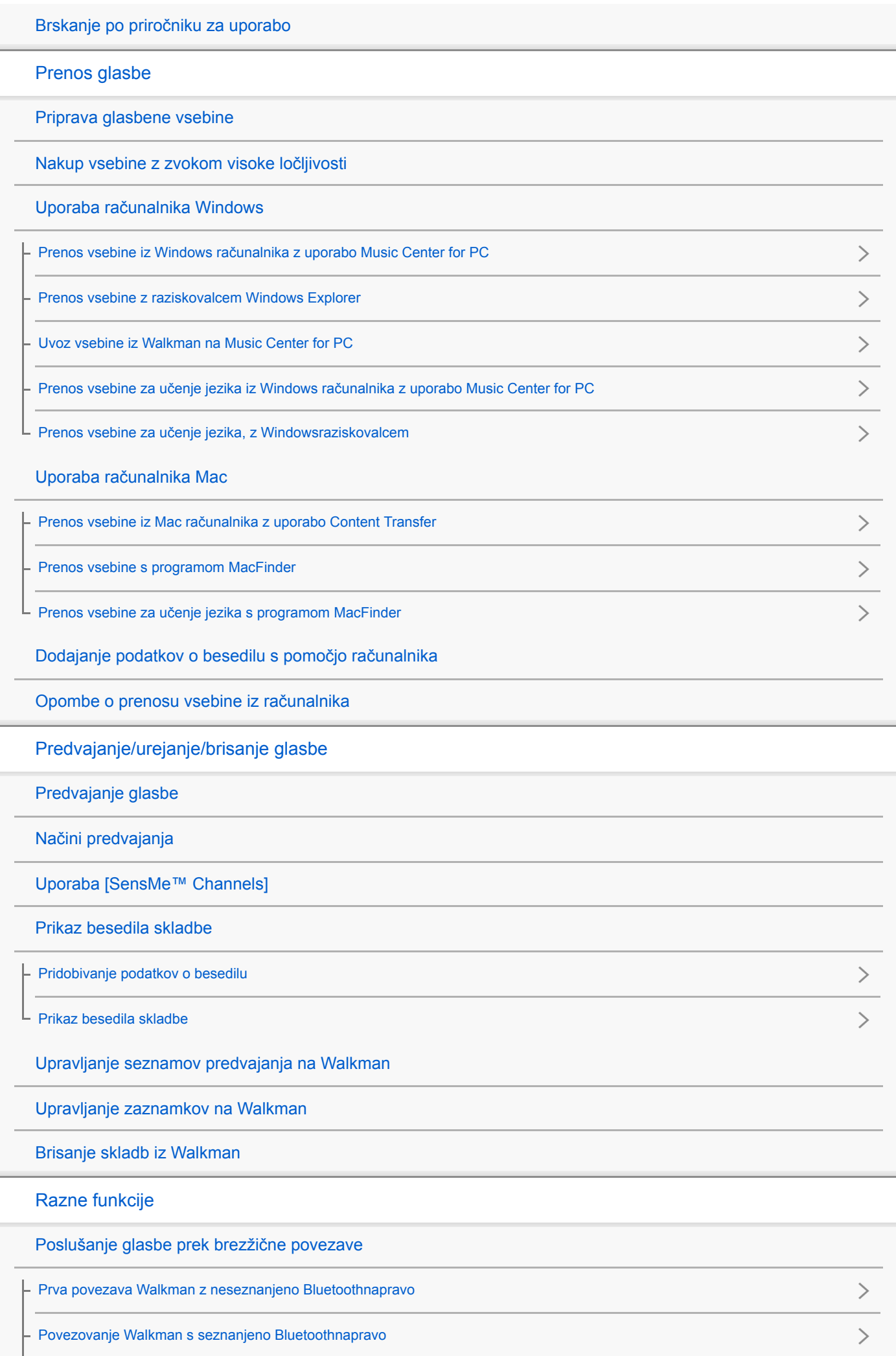

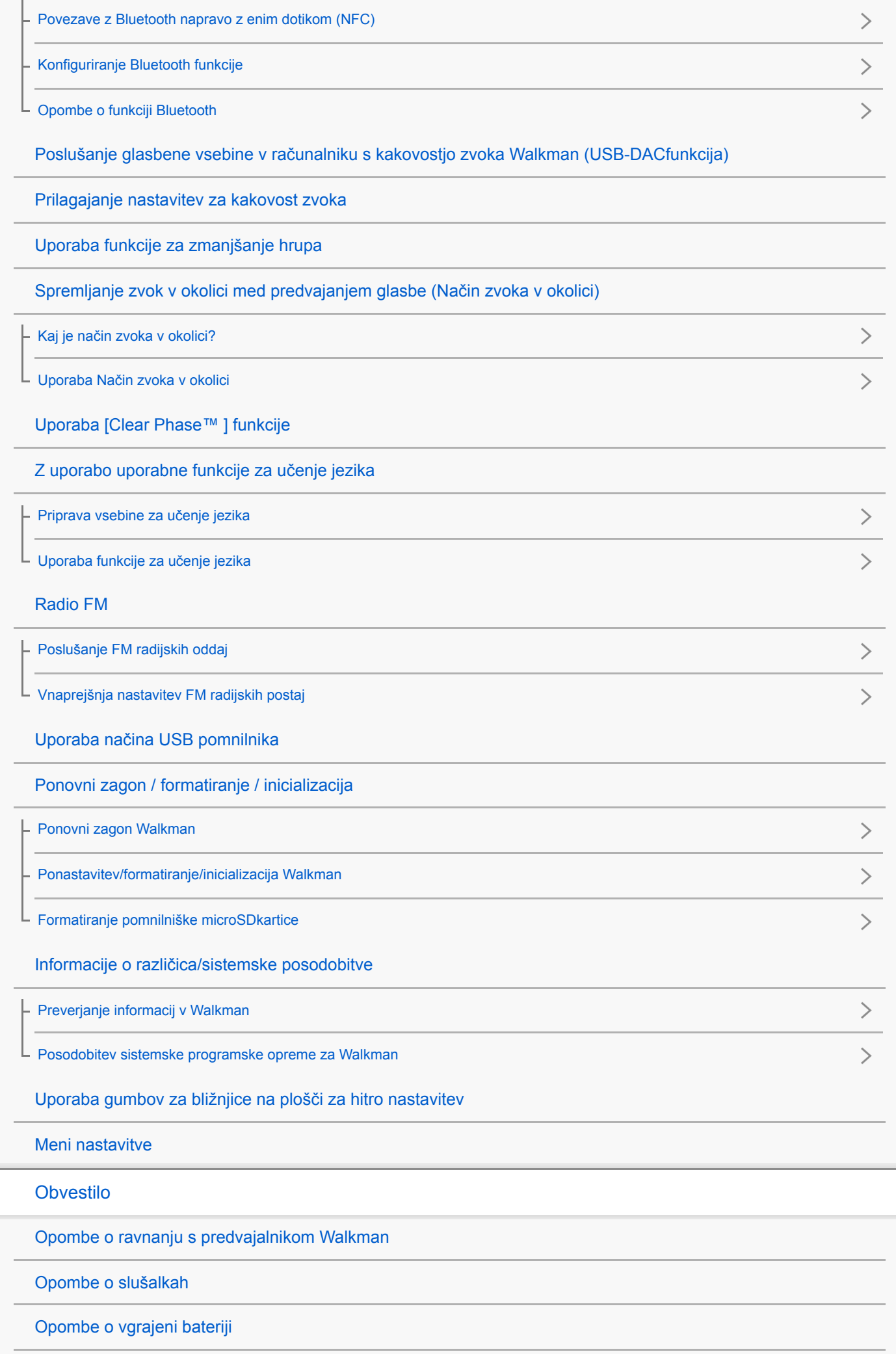

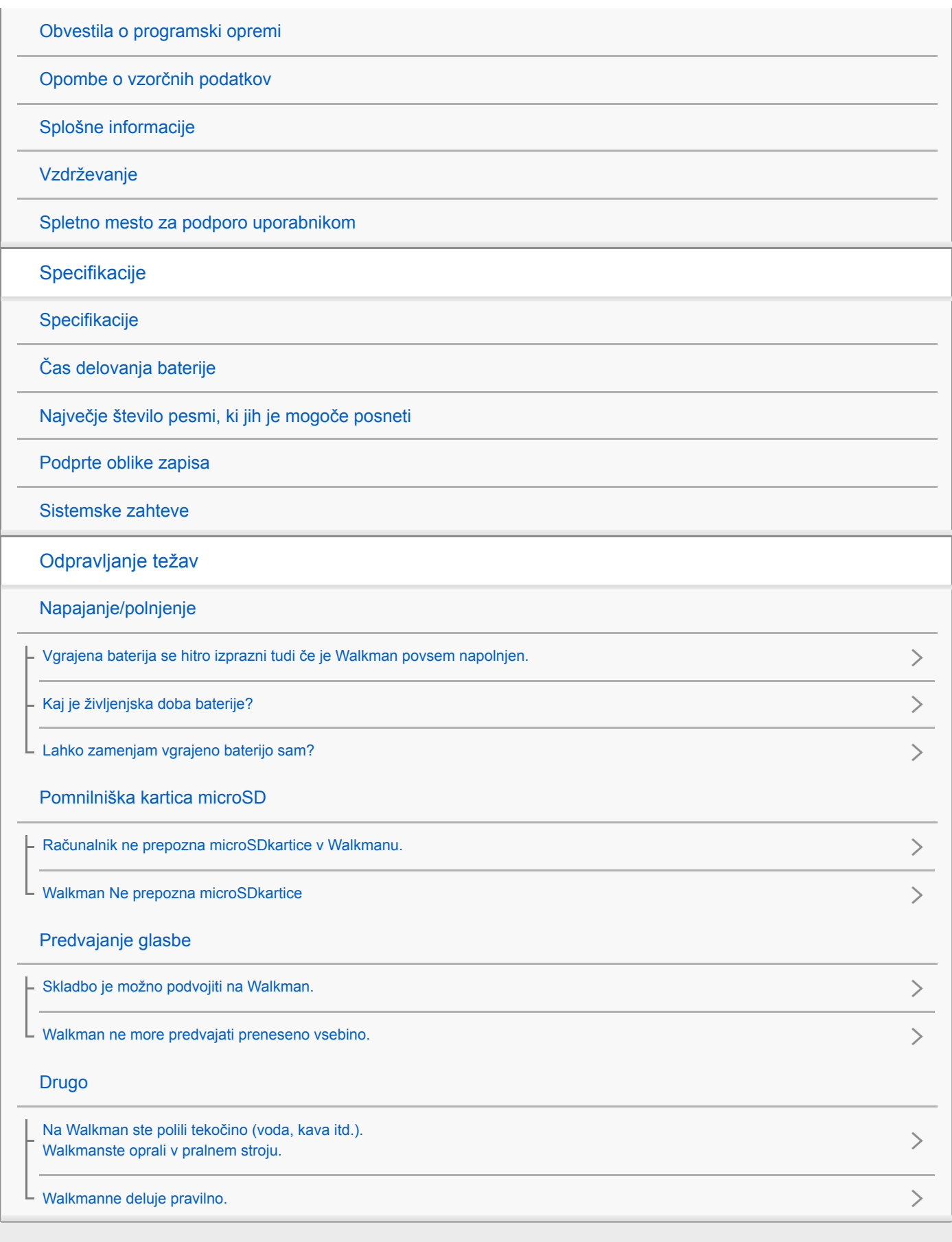

<span id="page-5-0"></span>Digital Music Player NW-A45/A45HN/A46HN/A47

# Spletne strani za registracijo kupcev

Priporočamo, da registrirate Walkman, da bi dobili boljšo podporo za stranke.

# Za kupce v ZDA:

<http://www.sony.com/walkmanreg/>

# Za kupce iz Kanade:

### angleščina

[http://www.Sony.ca/Registration](http://www.sony.ca/Registration)

### francoščina

[http://www.Sony.ca/Enregistrement](http://www.sony.ca/Enregistrement)

# Za kupce iz Latinske Amerike:

<http://www.sony-latin.com/registration>

# Za kupce iz Evrope:

[www.sony.eu/mysony](http://www.sony.eu/mysony)

# Za kupce iz Azije/Oceanije/Bližnjega vzhoda in Afrike:

### angleščina/korejščina/tradicionalna kitajščina

<http://www.sony-asia.com/dmpwalkman/register/>

### poenostavljena kitajščina

[https://www.sonystyle.com.cn/b2c\\_sony/b2c/productRegister.do](https://www.sonystyle.com.cn/b2c_sony/b2c/productRegister.do)

Vsebina Vodnika za pomoč se lahko spremeni brez predhodnega obvestila zaradi posodobitev specifikacij izdelka. Ta Vodnik za pomoč je bil preveden s strojnim prevajalnikom.

<span id="page-6-0"></span>Digital Music Player NW-A45/A45HN/A46HN/A47

# Pred prvo uporabo

Zahvaljujemo se vam za nakup predvajalnika Walkman.

- Informacije o zakonih, predpisih in pravicah blagovnih znamk najdete v datoteki »Pomembne informacije« v priloženi programski opremi. Če jih želite prebrati, v računalnik namestite priloženo programsko opremo.
- Preden začnete uporabljati Walkman, preberite teme pod [Sorodne teme].
- Vse druge blagovne znamke in registrirane blagovne znamke so blagovne znamke ali registrirane blagovne znamke njihovih lastnikov. V tem priročniku se oznaki TM in ® ne uporabljata.

Preden začnete uporabljati Walkman, preverite naslednje informacije.

# Imena modelov

V tem priročniku »Vodnik za pomoč« so podana imena številnih modelov. Nekateri modeli ne bodo na voljo, odvisno od glede države ali regije, kjer ste kupili Walkman.

### Sistemske zahteve računalnika

Ko povežete Walkman z računalnikom, preverite sistemske zahteve računalnika.

# Polnjenje baterije

Pri prvi uporabi predvajalnika Walkman baterija morda ne bo povsem napolnjena. Napolnite baterijo pred uporabo.

# microSD kartice

Naslednje pomnilniške kartice se imenujejo [microSD kartice] v tem [Vodnik za pomoč].

- microSD kartice
- **microSDHC** kartice
- microSDXC kartice

# Slike in ilustracije

Slike in ilustracije zaslonov, ki so prikazane v tem [Vodnik za pomoč], so samo za referenco. Lahko se razlikujejo od dejanskega izdelka ali prikaza na zaslonu.

Oblika in specifikacije se lahko spremenijo brez obvestila.

Vsebina Vodnika za pomoč se lahko spremeni brez predhodnega obvestila zaradi posodobitev specifikacij izdelka. Ta Vodnik za pomoč je bil preveden s strojnim prevajalnikom.

#### Sorodne teme

[Sistemske zahteve](#page-146-0)

[Walkman priročniki in splošne informacije](#page-8-0)

- [Polnjenje baterije](#page-21-0)
- [Opombe o ravnanju s predvajalnikom Walkman](#page-129-0)
- [Opombe o slušalkah](#page-131-0)
- [Opombe o vgrajeni bateriji](#page-132-0)
- [Obvestila o programski opremi](#page-133-0)
- [Opombe o vzorčnih podatkov](#page-134-0)
- [Splošne informacije](#page-135-0)
- [Vzdrževanje](#page-136-0)
- [Spletno mesto za podporo uporabnikom](#page-137-0)

<span id="page-8-0"></span>Digital Music Player NW-A45/A45HN/A46HN/A47

# Walkman priročniki in splošne informacije

Sony zagotavlja naslednje priročnike in informacije o predvajalniku Walkman. Ti priročniki razložijo naslednje vrste upravljanja in funkcije.

- Osnovno upravljanje
- **Edinstveno funkcije, ki zahtevajo razlage.**
- **E** Zapleteno upravljanje, ki zahteva navodila.

# Vodnik za pomoč

Ta Vodnik za pomoč zagotavlja samo standardne postopke upravljanja.

Vsebina Vodnika za pomoč se lahko spremeni brez predhodnega obvestila zaradi posodobitev specifikacij izdelka. Ta Vodnik za pomoč je bil preveden s strojnim prevajalnikom.

Kot pri vseh strojnih prevodih tudi ta prevod ni prilagojen kontekstu in pretvorjeno besedilo morda nima prvotno predvidenega pomena.

Prevod zato morda na nekaterih mestih ne odraža točno originalne vsebine.

- Kako za prenaša vsebine na Walkman.
- **Kako uporabliati različne funkcije.**
- Opombe o uporabi Walkman.  $\bullet$

### Vodnik za zagon (v tiskani obliki)

Osnovni koraki za začetek poslušanja glasbe, ko kupite Walkman.

### Instruction Manual (v tiskani obliki)

- Opombe o uporabi Walkman
- **Informacije o skladnosti**
- Navodila za dostop do [Pomembne informacije]

### Pomembne informacije (priložene Walkman pomnilniku)

Informacije o avtorskih pravicah, zakonih in predpisih Za branje datoteke, namestite priloženo programsko opremo na računalnik.

### Spletno mesto za podporo uporabnikom (na spletu)

Glejte [Spletno mesto za podporo uporabnikom] v tem [Vodnik za pomoč].

- Najnovejše informacije o predvajalniku Walkman
- FAQ: Pogosta vprašanja

Vsebina Vodnika za pomoč se lahko spremeni brez predhodnega obvestila zaradi posodobitev specifikacij izdelka. Ta Vodnik za pomoč je bil preveden s strojnim prevajalnikom.

[Spletno mesto za podporo uporabnikom](#page-137-0)

### <span id="page-10-0"></span>**SONY**

[Vodnik za pomoč](#page-0-0)

Digital Music Player NW-A45/A45HN/A46HN/A47

### Pregled vsebine paketa

### NW-A45/A45HN/A46HN/A47 (običajno)

- Walkman (1)
- USB kabel (1)
- Vodnik za zagon
- **Instruction Manual**

### NW-A45HN/A46HN

- Slušalke (1) IER-NW500N ali IER-NW500NE(samo za Evropo in Korejo)
- Ušesni nastavki (1 komplet)
- Sponka (za slušalke) (1)

### **Opomba**

microSDkartica ni priložena Walkmanu.

Vsebina Vodnika za pomoč se lahko spremeni brez predhodnega obvestila zaradi posodobitev specifikacij izdelka. Ta Vodnik za pomoč je bil preveden s strojnim prevajalnikom.

1

2

<span id="page-11-0"></span>[Vodnik za pomoč](#page-0-0)

Digital Music Player NW-A45/A45HN/A46HN/A47

# Zamenjava ušesnih nastavkov

(Samo za modele s priloženimi ušesnimi nastavki) Uživajte boljšo kakovost zvoka, izberite nastavke z ustrezno velikostjo za vsako od ušes.

### Odstranite nastavke iz slušalk.

Držite slušalke in nato zavijte in potegnite nastavke. Če so ušesni nastavki spolzki, jih ovijte z mehko suho krpo.

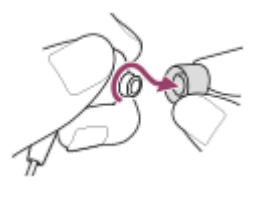

### Namestite (nove) ušesne nastavke na slušalke.

Potisnite nastavke trdno na slušalke. Poravnajte konca nastavkov  $(\lceil \mathbf{1} \rceil)$  z  $\lceil 2 \rceil$  na slušalkah. V nasprotnem primeru se ušesni nastavki lahko snamejo in zataknejo v ušesih.

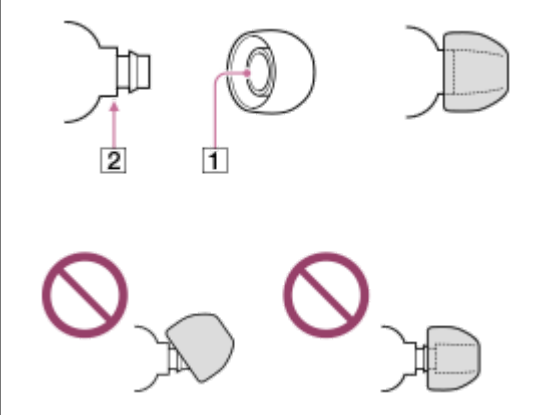

#### Namig

- Če se ušesni nastavki izrabijo, kupite nove.
- Če so ušesni nastavki umazani, jih odstranite iz slušalk. Nato nastavke ročno operite z nevtralnim detergentom. Po pranju jih osušite in nato znova pritrdite.

Vsebina Vodnika za pomoč se lahko spremeni brez predhodnega obvestila zaradi posodobitev specifikacij izdelka. Ta Vodnik za pomoč je bil preveden s strojnim prevajalnikom.

#### Sorodne teme

[Pregled vsebine paketa](#page-10-0)

<span id="page-13-0"></span>Digital Music Player NW-A45/A45HN/A46HN/A47

# Pritrjevanje sponke

(Samo za modele s sponko)

Namestite sponko na slušalke, kot je prikazano na spodnji sliki. Sponko lahko pritrdite na oblačila ali torbico. Uporaba sponke lahko pripomore k zmanjšanju šuma, ki nastane, ko kabel slušalk drgne ob oblačilo.

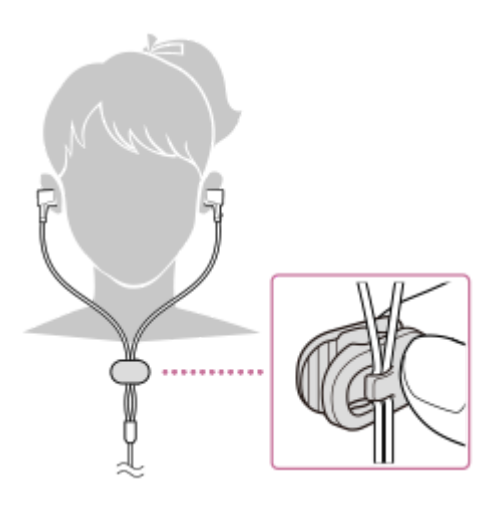

Vsebina Vodnika za pomoč se lahko spremeni brez predhodnega obvestila zaradi posodobitev specifikacij izdelka. Ta Vodnik za pomoč je bil preveden s strojnim prevajalnikom.

#### Sorodne teme

[Pregled vsebine paketa](#page-10-0)

<span id="page-14-0"></span>Digital Music Player NW-A45/A45HN/A46HN/A47

# Konfiguriranje začetnih nastavitev

Ko Walkmanprvič vklopite, se bo zagnal čarovnika za začetno namestitev. Naslednje elemente lahko nastavite med začetno nastavitvijo.

- Jezik
- Datum in ura

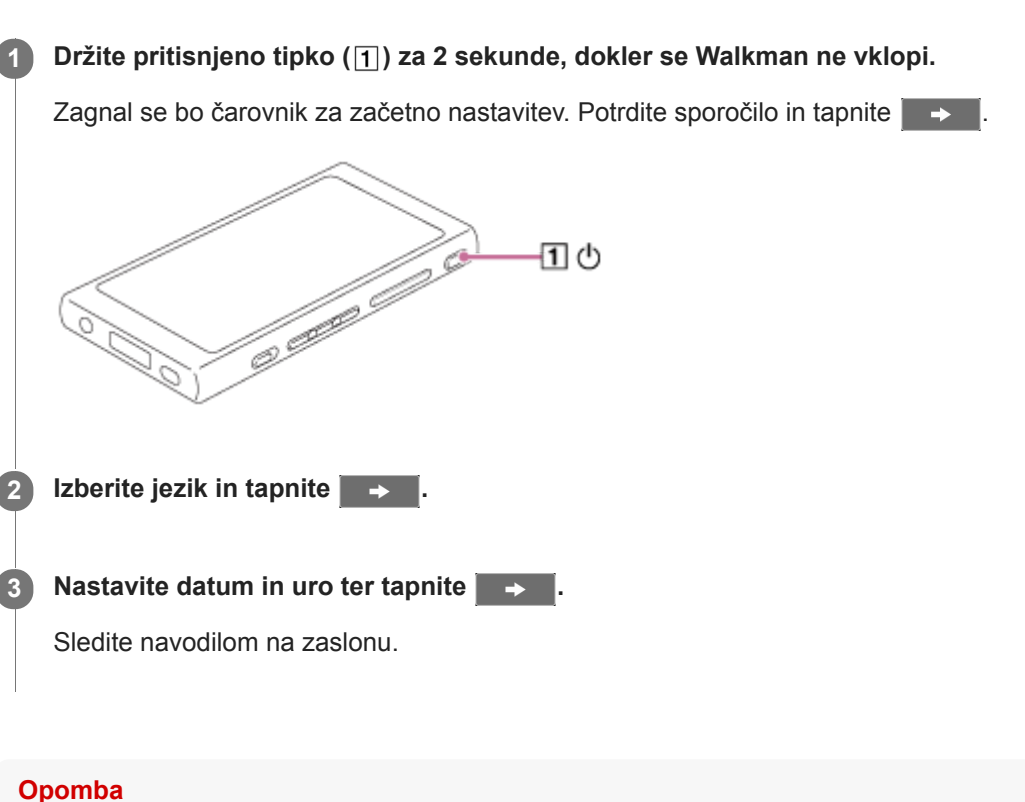

Walkman ne prikaže uro. Nastavitev ure se uporablja za upravljanje podatkov.

Vsebina Vodnika za pomoč se lahko spremeni brez predhodnega obvestila zaradi posodobitev specifikacij izdelka. Ta Vodnik za pomoč je bil preveden s strojnim prevajalnikom.

1

 $\overline{2}$ 

<span id="page-15-0"></span>[Vodnik za pomoč](#page-0-0)

Digital Music Player NW-A45/A45HN/A46HN/A47

# Namestitev programske opreme Music Center for PC (Windows)

Music Center for PC je aplikacija za Windowsračunalnike. Uporabite najnovejšo različico Music Center for PC. Uporabite lahko Music Center for PC, če želite izvesti naslednje operacije.

- Uvoz vsebine (na primer glasba) s CD-jev na računalnik.
- **Organiziranje in upravljanje vsebine.** Ustvarite lahko na primer sezname predvajanja.
- Prenos vsebine v računalniku na Walkman.

Potrdite sistemske zahteve pred namestitvijo programa Music Center for PC.

Za prenos Music Center for PCobiščite spletno mesto.

<http://www.sony.net/smc4pc/>

### Namestite program Music Center for PC.

Za podrobnosti o namestitvi, si oglejte [Download]-[Installation procedure] na Music Center for PCspletnem mestu za podporo. (<http://www.sony.net/smc4pc/>)

Vsebina Vodnika za pomoč se lahko spremeni brez predhodnega obvestila zaradi posodobitev specifikacij izdelka. Ta Vodnik za pomoč je bil preveden s strojnim prevajalnikom.

#### Sorodne teme

- [Priprava glasbene vsebine](#page-56-0)
- [Prenos vsebine iz Windows računalnika z uporabo Music Center for PC](#page-59-0)
- [Sistemske zahteve](#page-146-0)

<span id="page-16-0"></span>Digital Music Player NW-A45/A45HN/A46HN/A47

# Namestitev programske opreme Content Transfer (Mac)

Content Transfer je aplikacija za Macračunalnike. Uporabite najnovejšo različico Content Transfer. Lahko prenesete vsebine, ki jih upravljate s programom iTunes ali Finder. Lahko preprosto povlečete in spustite skladbe ali albume, da jih prenesete na Walkman.

Potrdite sistemske zahteve pred namestitvijo programa Content Transfer.

#### Dostop do namestitvenega programa za Content Transfer. 1

<http://www.sony.net/ct-mac/>

#### Odprite preneseno datoteko.  $2^{\circ}$

[ContentTransfer.dmg] se bo samodejno shranila v mapo za prenos. Mapa se lahko samodejno odpre.

### Namestite program Content Transfer.

Zaženite [ContentTransfer.pkg]. Sledite navodilom na zaslonu. Ko končate namestitev, se prikaže

#### Opomba

3

Če ste pozvani, znova zaženite računalnik. Sledite navodilom na zaslonu.

Vsebina Vodnika za pomoč se lahko spremeni brez predhodnega obvestila zaradi posodobitev specifikacij izdelka. Ta Vodnik za pomoč je bil preveden s strojnim prevajalnikom.

#### Sorodne teme

- [Priprava glasbene vsebine](#page-56-0)
- [Prenos vsebine iz Mac računalnika z uporabo Content Transfer](#page-69-0)
- [Sistemske zahteve](#page-146-0)

1

<span id="page-17-0"></span>Digital Music Player NW-A45/A45HN/A46HN/A47

# Vklop in izklop Walkmana

### Držite pritisnjeno tipko (1) za 2 sekunde, dokler se Walkman ne vklopi.

Ko Walkmanprvič vklopite, se bo zagnal čarovnika za začetno namestitev. Sledite navodilom na zaslonu. Naslednje elemente lahko nastavite med začetno nastavitvijo.

- Jezik
- Datum in ura

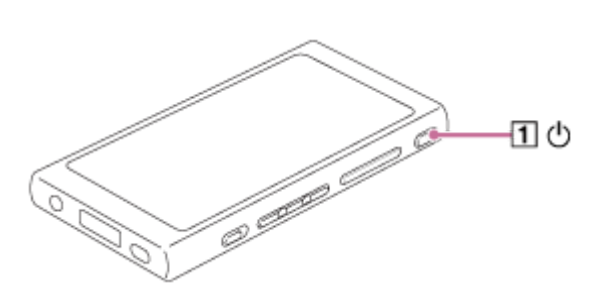

### Če želite izklopiti Walkman

Držite pritisnjeno tipko ( $\vert \mathbf{I} \vert$ ) za 2 sekunde, medtem ko je zaslon vklopljen. Sledite navodilom na zaslonu za izklop Walkman. Sprostite HOLD funkcijo, če je vklopljena.

### Namig

Zaslon se samodejno izklopi, če ne upravljate Walkman določen čas. Za vklop zaslona pritisnite gumb ([T]).

Če želite ohraniti Baterijo, izberite [Auto Power Off]. Walkman se samodejno izklopi.  $\alpha$ Tapnite elemente menija v tem vrstnem redu. – [Settings] – [Device Settings] ([Basic Settings]) – [Auto Power Off].

### Opomba

Walkman ne prikaže uro. Nastavitev ure se uporablja za upravljanje podatkov.

Vsebina Vodnika za pomoč se lahko spremeni brez predhodnega obvestila zaradi posodobitev specifikacij izdelka. Ta Vodnik za pomoč je bil preveden s strojnim prevajalnikom.

### Sorodne teme

- [Preprečevanje nenamernih operacij \(HOLD\)](#page-19-0)
- [Konfiguriranje začetnih nastavitev](#page-14-0)

1

<span id="page-19-0"></span>[Vodnik za pomoč](#page-0-0)

Digital Music Player NW-A45/A45HN/A46HN/A47

# Preprečevanje nenamernih operacij (HOLD)

Lahko zaklenete Walkman za preprečevanje naključnega delovanja gumbov.

### Premaknite stikalo  $( \overline{1} ).$

HOLDje omogočena funkcija. Ni mogoče upravljati gumbov na Walkman ali zaslona na dotik. Samo gumb ( $\boxed{2}$ ) je aktiven in ga lahko uporabite za izvajanje spodnjih postopkov.

- Vklop ali izklop zaslona.
- Vklop Walkmana (2 sekunde).
- **Ponovni zagon Walkmana (8 sekund).**

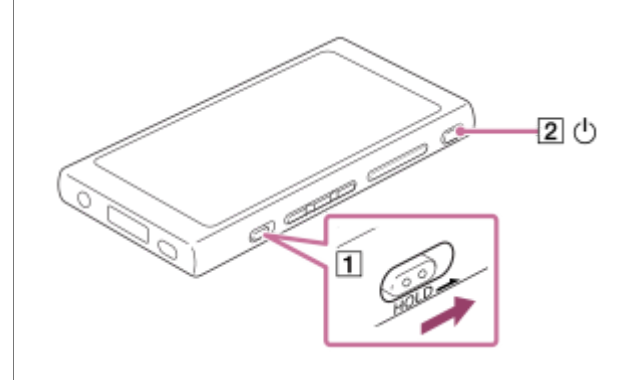

### Če želite omogočiti delovanje zaslona

Lahko omogočite delovanje zaslon na dotik, medtem ko je funkcija HOLDaktivna.

- 1. Tapnite elemente menija v tem vrstnem redu. – [Settings] – [Device Settings] ([Basic Settings]).
- 2. Tapnite [Disable touch panel when the HOLD switch is on], da odstranite kljukico. Če želite preprečiti nenamerno delovanje zaslona na dotik, ponovno dodajte kljukico.

#### Namig

- Premaknite stikalo  $(\lceil \rceil)$  v nasprotni smeri puščice za sprostitev HOLDfunkcije.
- Medtem ko je HOLD funkcija aktivna, bo  $\frac{H\cup D}{L}$ utripal, ko upravljate z gumbom.
- Ko je HOLD funkcija omogočena, ne morete izklopiti Walkman. Sprostite HOLDfunkcijo.

Vsebina Vodnika za pomoč se lahko spremeni brez predhodnega obvestila zaradi posodobitev specifikacij izdelka. Ta Vodnik za pomoč je bil preveden s strojnim prevajalnikom.

#### Sorodne teme

[Deli in krmilni gumbi](#page-28-0)

<span id="page-21-0"></span>Digital Music Player NW-A45/A45HN/A46HN/A47

# Polnjenje baterije

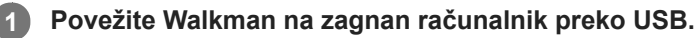

Lučka za polnjenje zasveti.

Ko polnjenje je dokončano, se ikona stanja baterije spremeni v **FULL**. Nato se lučka za polnjenje ugasne.

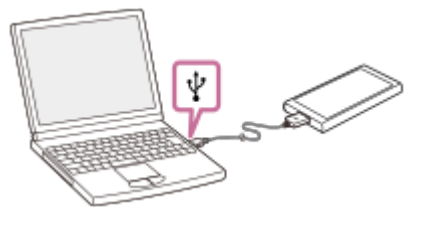

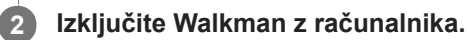

### Namig

Za podrobnosti o tem, koliko časa traja, da napolnite baterijo v celoti, si oglejte [Specifikacije].

### **Opomba**

Če stanje baterije Walkman še ni zadostno, računalnik ne bo prepoznal Walkman. Walkman zaslon se v tem primeru ne bo vklopil. Če se to zgodi, napolniti baterijo v celoti. Lahko traja približno 10 minut, preden se Walkman zaslon vklopi.

Vsebina Vodnika za pomoč se lahko spremeni brez predhodnega obvestila zaradi posodobitev specifikacij izdelka. Ta Vodnik za pomoč je bil preveden s strojnim prevajalnikom.

### Sorodne teme

- [Podaljšanje časa delovanja baterije](#page-22-0)
- [Opombe o polnjenju baterije](#page-23-0)
- [Specifikacije](#page-139-0)

<span id="page-22-0"></span>Digital Music Player NW-A45/A45HN/A46HN/A47

# Podaljšanje časa delovanja baterije

Z uporabo predvajalnika Walkman na naslednji način lahko zmanjšate porabo baterije. Čas delovanja baterije je odvisen od pogojev uporabe. Za podrobnosti o času delovanja baterije, glejte [Čas delovanja baterije].

- Izklopite Walkman ročno, ko ga ne uporabljate.
- Nastavite [Auto Power Off]. Walkman se samodejno izklopi.
	- ( [Settings] [Device Settings] ([Basic Settings]) [Auto Power Off].)
- **Nastavite krajši čas za [Screen Off Timer].** ( – [Settings] – [Device Settings] ([Basic Settings]) – [Screen Off Timer].)
- **Prilagodite svetlost zaslona.**
- **Izklopite vse nastavitve kakovosti zvoka.**
- **Izklopite funkcijo Bluetooth, ko je ne uporabljate.**
- **Izklopite funkcijo NFC, ko je ne uporabljate.**
- Izklopite funkcijo za zmanjšanje hrupa.
- Izklopite Način zvoka v okolici

Vsebina Vodnika za pomoč se lahko spremeni brez predhodnega obvestila zaradi posodobitev specifikacij izdelka. Ta Vodnik za pomoč je bil preveden s strojnim prevajalnikom.

#### Sorodne teme

- [Polnjenje baterije](#page-21-0)
- [Vklop in izklop Walkmana](#page-17-0)
- [Meni nastavitve](#page-126-0)
- [Zasloni Nastavitve kakovosti zvoka](#page-41-0)
- [Povezave z Bluetooth napravo z enim dotikom \(NFC\)](#page-95-0)
- [Uporaba funkcije za zmanjšanje hrupa](#page-104-0)
- [Uporaba Način zvoka v okolici](#page-107-0)
- [Uporaba gumbov za bližnjice na plošči za hitro nastavitev](#page-124-0)
- [Opombe o vgrajeni bateriji](#page-132-0)
- [Prikaz besedila skladbe](#page-84-0)
- [Čas delovanja baterije](#page-141-0)

<span id="page-23-0"></span>Digital Music Player NW-A45/A45HN/A46HN/A47

# Opombe o polnjenju baterije

- Čas polnjenja se razlikuje glede na pogoje uporabe baterije.
- Ko se baterija povsem napolni, vendar čas delovanja baterije pade na približno polovico svoje običajno dobe, je
- baterija lahko izrabljena. Obrnite se na najbližjega prodajalca izdelkov Sony ali servisni center Sony Service Center. Računalnik morda ne bo prepoznal predvajalnika Walkman v spodaj navedenih primerih.
	- Ko prvič povežete Walkman z računalnikom.
	- Ko predvajalnika Walkman dalj časa niste uporabljali.
		- Polnite Walkman približno 10 minut. Walkman lahko začne delovati običajno.
- Ko je temperatura okolice zunaj priporočenega razpona, se na zaslonu prikaže ikona  $\|\cdot\|$  in polnjenje se ustavi. Baterijo polnite pri temperaturi okolice od 5 °C do 35 °C .
- Baterijo je mogoče napolniti približno 500-krat iz popolnoma izčrpanega stanja. Natančno število se lahko razlikuje glede na pogoje uporabe.
- Če želite preprečiti poslabšanje baterije, napolnite baterijo vsaj enkrat na 6 mesecev.
- Polnjenje ni zagotovljeno, če uporabljate računalnik, izdelan doma, ali spremenjen računalnik.
- Polnjenje iz USB vozlišča je zagotovljeno le, če uporabljate USB vozlišče z lastnim napajanjem in pooblaščenim logotipom.
- Ne povežite Walkman na računalnik dalj časa, ko računalnik ni povezan na AC napajanje. V nasprotnem primeru lahko izpraznite baterije v računalniku.
- Medtem ko je Walkman povezan z računalnikom, upoštevajte naslednja opozorila. V nasprotnem primeru Walkman morda ne bo deloval pravilno.
	- Ne vklopite računalnika.
	- Ne zaženite računalnika.
	- Ne preklopite računalnika iz stanja mirovanja.
	- Ne zaustavite računalnika.
- Predvajalnik Walkman se lahko med polnjenjem segreje. To ni okvara.
- Indikator baterije se ne ujema natančno z napolnjenostjo baterije. Za pomoč glejte opis indikatorja napolnjenosti baterije.
- Ko polnite Walkman s pomočjo računalnika, ne smete odstraniti USB kabla, medtem ko poteka prenos podatkov. Če prekinete povezavo USB kabla, lahko izgubite podatke na Walkman.

Vsebina Vodnika za pomoč se lahko spremeni brez predhodnega obvestila zaradi posodobitev specifikacij izdelka. Ta Vodnik za pomoč je bil preveden s strojnim prevajalnikom.

#### Sorodne teme

- [Polnjenje baterije](#page-21-0)
- [Podaljšanje časa delovanja baterije](#page-22-0)
- [Opombe o vgrajeni bateriji](#page-132-0)
- [Čas delovanja baterije](#page-141-0)

<span id="page-25-0"></span>Digital Music Player NW-A45/A45HN/A46HN/A47

# Uporaba microSDkartice

Ta tema vsebuje navodila za spodnje postopke.

- Vstavite pomnilniško microSD kartico v Walkman.
- Odstranite pomnilniško microSD kartico iz Walkman.
- Formatirate pomnilniško microSD kartico na Walkman.

Za uporabo microSD kartice na Walkman morate najprej formatirati microSD kartice na Walkman.

#### Vstavite microSDkartico. 1

Odpri pokrovček na reži za microSD pomnilniške kartice (1).

Vstavi microSD kartico, dokler se ne zaskoči na mestu ( $\sqrt{2}$ ). Poskrbite, da vstavite microSDkartico v pravo smer. Zlati kontakti morajo gledati navzgor.

Zaprite pokrovček  $(1)$ .

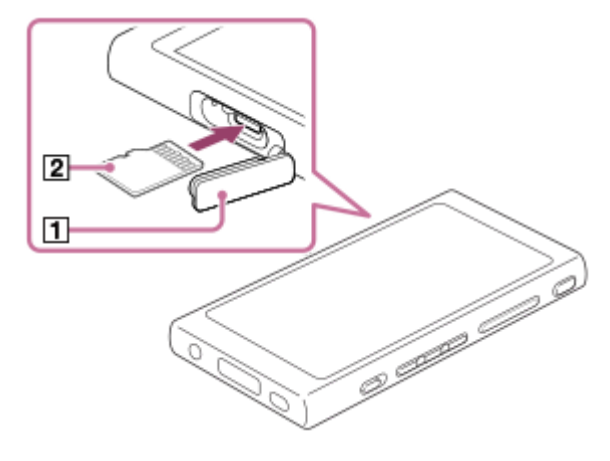

V Walkman se bo začelo posodabljanje zbirke podatkov. Ko je posodabljanje končano, se prikaže zaslon Knjižnica.

### Formatirajte microSDkartico. 2

Tapnite elemente menija v tem vrstnem redu.

– [Settings] – [Device Settings] ([Basic Settings]) – [Reset/Format] – [Format SD Card].

Sledite navodilom na zaslonu. Poskrbite, da skrbno potrdite sporočila.

# Če želite odstraniti microSD kartico

Preden odstranite microSD pomnilniško kartico izWalkman najprej odklopite microSD pomnilniško kartico iz Walkman.

- 1. V zaslonu Knjižnica se dotaknite elementov menija v naslednjem vrstnem redu. – [Settings] – [Device Settings] ([Basic Settings]) – [Mount/Unmount SD Card] – [OK].
- 2. Odpri pokrovček reže microSDpomnilniške kartice. Prepričajte se, da je lučka za dostop ( ) izklopljena.

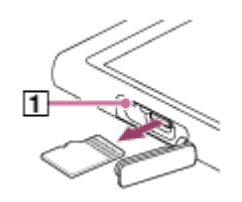

- 3. Potisnite microSD kartico v režo microSDpomnilniške kartice. microSDkartica bo skočila ven.
- 4. Odstranite microSDkartico. Zaprite pokrovček reže microSDpomnilniške kartice.

#### **Opomba**

- Na Walkman ne morete izmenjevati podatkov med Walkman pomnilnikom in microSD kartico.
- Če Walkman ne prepozna microSD kartice, odstranite in znova vstavite microSD pomnilniško kartico v Walkman.
- Ne vstavljajte drugih predmetov razen microSD kartice v režo microSDpomnilniške kartice.
- Če vstavljena microSD kartica vsebuje veliko količino podatkov, lahko traja približno 10 minut ali dalj časa, da Walkman za posodobi zbirke podatkov.
- Ko odstranite microSDkartico, bo izbrisana tudi naslednje informacije.
	- Vsebina, ki se trenutno predvaja.
	- Stanje predvajanja.
	- Skladbe in vrstni red predvajanja skladb na zaslonu čakalna vrsta predvajanja
	- $-$  Informacije o zaznamkih za skladbe na microSDkartici.
- S formatiranjem microSD kartice boste izbrisali vse podatke, shranjene na microSDkartici. Shranite varnostno kopijo pomembnih podatkov.

Vsebina Vodnika za pomoč se lahko spremeni brez predhodnega obvestila zaradi posodobitev specifikacij izdelka. Ta Vodnik za pomoč je bil preveden s strojnim prevajalnikom.

#### Sorodne teme

- [Opombe o microSDkarticah](#page-27-0)
- [Formatiranje pomnilniške microSDkartice](#page-121-0)

<span id="page-27-0"></span>Digital Music Player NW-A45/A45HN/A46HN/A47

# Opombe o microSDkarticah

- Uporabite pomnilniško microSD kartico, ki je bila formatirana v Walkman. Sony ne zagotavlja delovanja drugih microSDkartic.
- Sony ne zagotavlja vseh operacij za microSDkartice, ki se uporabljajo v več napravah.
- S formatiranjem microSD kartice boste izbrisali vse podatke, shranjene na microSDkartici. Pred tem shranite varnostno kopijo.
- Ne puščajte microSDkartice v dosegu majhnih otrok. Majhni otroci lahko nenamerno pogoltnejo microSDkartico.
- Odklopite microSD kartico ([Mount/Unmount SD Card]) iz Walkman preden odstranite microSDkartico. V nasprotnem primeru Walkmanmorda ne bo deloval pravilno.
- Sony ne zagotavlja delovanja vseh vrst združljivih microSD kartic z Walkman.
- V teh primerih se podatki lahko poškodujejo.
	- Ko je microSDkartica odstranjena med postopkom branja ali pisanja podatkov.
	- $-$  Ko je Walkman izklopljen med postopkom branja ali pisanja podatkov.
	- Ko se microSDkartica uporablja na mestih, kjer je statična elektrika ali električni šum.
- Sonyne prevzema nobene odgovornosti za izgubo ali škodo shranjenih podatkov. Sonypriporoča, da redno shranjujete varnostno kopijo pomembnih podatkov.
- Upoštevajte opozorila za naslednje, ko delate z microSDkartico.
	- Ne pritiskajte s prekomerno silo na microSDkartico.
	- Ne upogibajte microSDkartice.
	- Ne spustite microSDkartice.
	- Ne razstavljajte microSDkartice.
	- Ne spreminjajte microSDkartice.
	- Ne izpostavljajte microSDkartice vodi.
	- Ne puščajte microSDkartice v notranjosti vročega avta.
	- Ne puščajte microSDkartice na neposredni sončni svetlobi.
	- Ne puščajte microSDkartice v bližini grelca.
	- Ne puščajte microSDkartice na vlažnih mestih.
	- Ne puščajte microSDkartice na mestu, kjer so prisotne korozivne snovi.
- Upoštevajte naslednja opozorila glede microSDpomnilniške kartice.
	- Vstavite microSD kartico v režo microSDpomnilniške kartice v pravo smer.
	- Ne vstavljajte drugih predmetov razen microSD kartice v režo microSDpomnilniške kartice.

Vsebina Vodnika za pomoč se lahko spremeni brez predhodnega obvestila zaradi posodobitev specifikacij izdelka. Ta Vodnik za pomoč je bil preveden s strojnim prevajalnikom.

### Sorodne teme

- [Uporaba microSDkartice](#page-25-0)
- [Formatiranje pomnilniške microSDkartice](#page-121-0)

<span id="page-28-0"></span>Digital Music Player NW-A45/A45HN/A46HN/A47

# Deli in krmilni gumbi

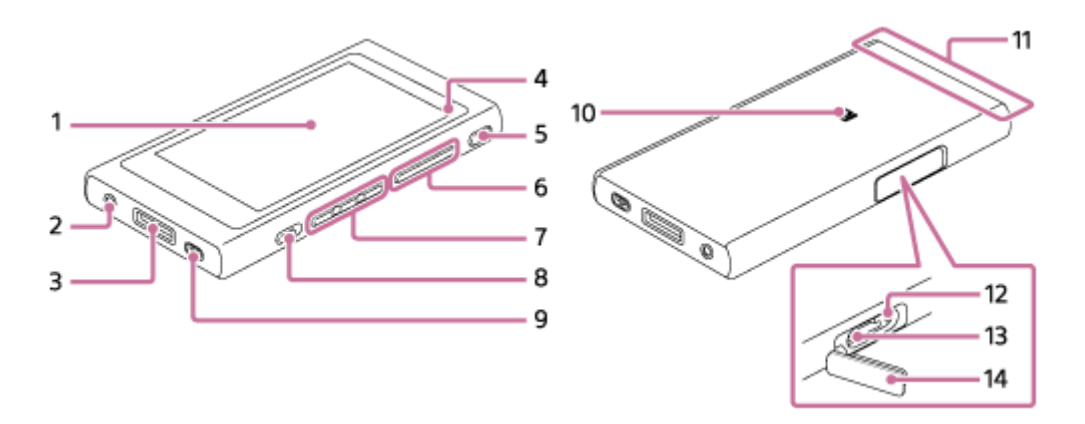

- 1. Zaslon na dotik Tapnite ikone ali elemente na zaslonu za upravljanje Walkman.
- 2. Priključek za slušalke (Stereo Mini) (\* 1) Potisnite vtič slušalk, dokler se ne zaskoči na mestu. Pravilno priključite slušalke. V nasprotnem primeru bo izhodni zvok slabši.
- 3. Priključek WM-PORT
	- **Priključite USB kabel (priloženo).**
	- Priključite dodatke, ki podpirajo WM-PORT(ni priloženo).
- 4. Lučka za polnjenje Lučka zasveti medtem ko se Walkman polni.
- 5. Gumb  $\circlearrowleft$  (Napajanje)
	- Pritisnite gumb za vklop, da vklopite ali izklopite zaslon.
	- Držite gumb 2 sekund, da vklopite ali izklopite Walkman.
	- Če postopki niso več stabilni, držite pritisnjeno tipko 8 sekund, da znova zaženete Walkman.
- 6. Gumbi za glasnost +  $(* 2)$  /-
	- Pritisnite gumb za nastavitev glasnosti.
- 7. Gumbi za predvajanje

(\* 2): pritisnite gumb, da začnete ali začasno zaustavite predvajanja.

 $\leftarrow$   $\leftarrow$  Gumbi za premik znotraj trenutne skladbe ali na prejšnjo ali naslednjo pesem. Držite tipko navzdol za previjanje nazaj ali hitro previjanje predvajanja.

8. Stikalo HOLD

Premaknite stikalo za zaklepanje gumbov na Walkman. To vam omogoča, da se prepreči nenamerno upravljanje gumbov.

Zaklenjeno (ne delujejo)

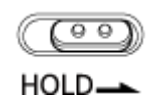

Odklenjeno (delujejo)

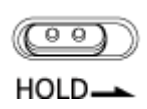

- 9. Luknjica za pašček Namestite zapestni trak (ni priloženo).
- 10. Oznaka N Dotaknite oznako N s to oznako na Bluetooth napravi. Bluetooth naprava mora podpirati NFC funkcijo. Priključite Bluetooth napravo na Walkman.
- 11. Vgrajen Bluetooth antene Antena omogoča Walkman povezavo z napravami Bluetooth. Ne Pokrivajte antene, ko je Bluetooth povezava aktivna. V nasprotnem primeru lahko prekinete povezavo.
- 12. Lučka za dostop Ne odstranjujte microSDkartice, medtem ko lučka za dostop sveti.
- 13. Reža microSDpomnilniške kartice Vstavi microSDkartico, dokler se ne zaskoči na mestu.
- 14. Pokrovček reže microSDpomnilniške kartice Odprite pokrovček za vstavljanje microSDkartice
- \* 1 prekinite Bluetooth povezavo, če želite uporabljati žične slušalke.
- \* 2 Na gumbu > II in gumbu za glasnost + so otipljive pike. Otipljive pike vam lahko pomagajo upravljati gumbe, ne da bi gledali na njih.

Vsebina Vodnika za pomoč se lahko spremeni brez predhodnega obvestila zaradi posodobitev specifikacij izdelka. Ta Vodnik za pomoč je bil preveden s strojnim prevajalnikom.

<span id="page-30-0"></span>Digital Music Player NW-A45/A45HN/A46HN/A47

# Kako uporabljati različne zaslone na Walkman

Ta tema opisuje postavitev na različnih zaslonih z zaslonom za predvajanje (A) v središču. Podrsajte na zaslonu za predvajanje Aza prehod na druge zaslone (gor/dol/levo/desno).

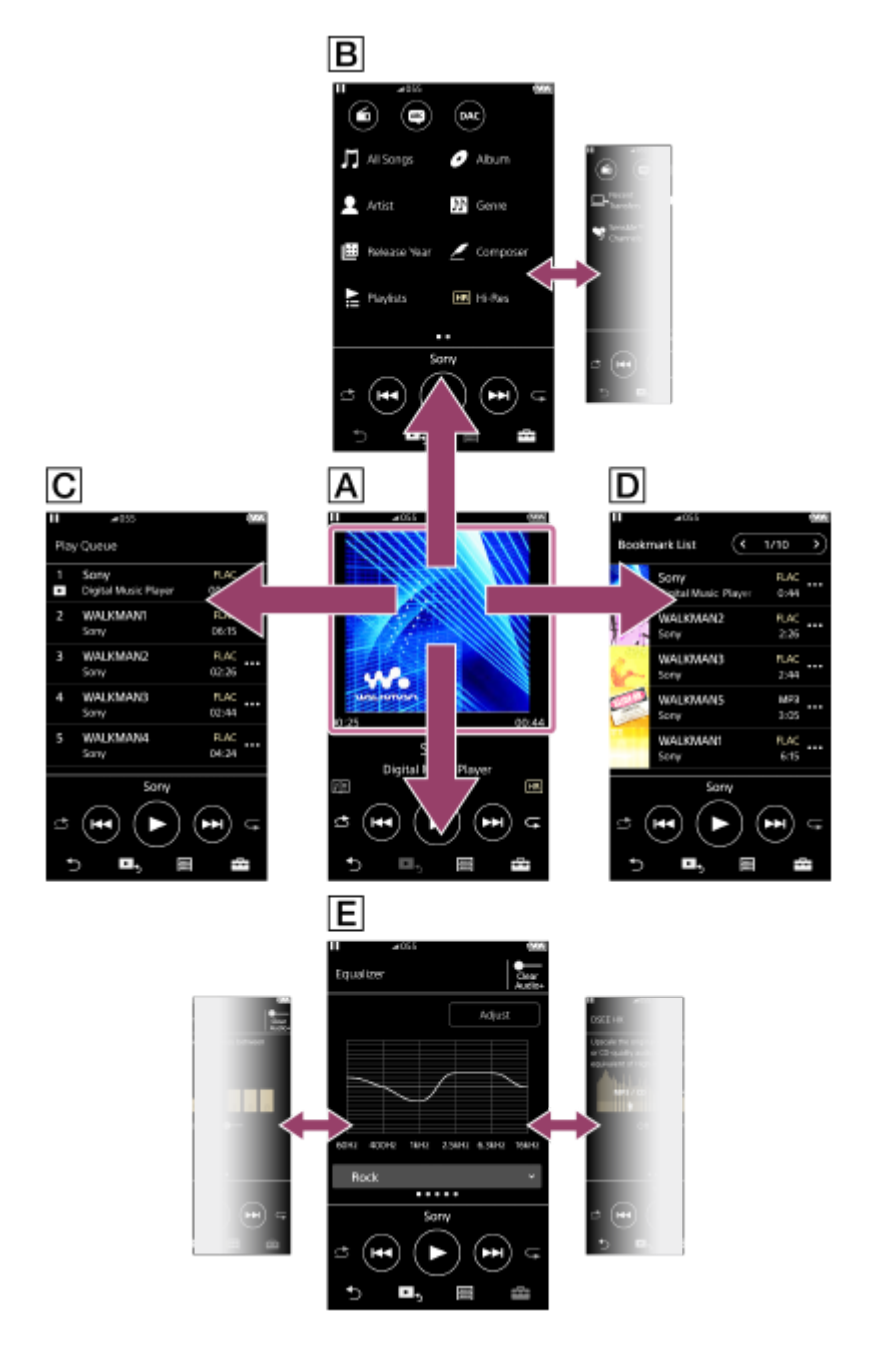

### Zaslon Predvajanje

Predvajanje lahko upravljate na zaslonu za predvajanje. Prav tako lahko nastavite različne nastavitve za predvajanje.

### **BZaslon Knjižnica**

Izberete lahko skladbe iz zaslona Knjižnica. Skladbe so razvrščene v različne kategorije (kot so [All Songs], [Album], [Artist], itd).

Lahko tudi preklopite na funkcije, ki niso predvajanje glasbe (FM radio, učenje jezika, in USB-DAC).

### Zaslon čakalna vrsta predvajanja

Lahko preverite seznam skladb, ki jih bo Walkman predvajal s trenutnimi nastavitvami.

### DZaslon Seznam zaznamkov

Lahko poslušate skladbe, ki ste jih pred tem dodali na seznam zaznamkov. Skladbe lahko dodate na seznam zaznamkov na zaslonu za predvajanje, itd. V tem zaslonu se lahko izvede spodnje postopke.

- Dodajanje skladb na seznam zaznamkov
- Odstranjevanje skladb s seznama zaznamkov
- Spreminjanje vrstnega reda skladb na seznamu zaznamkov.
- **Dodajanje skladb v sezname predvajanja.**
- **Preverjanje podrobnosti o skladbi.**

### Zasloni Nastavitve kakovosti zvoka

Prilagodite različne nastavitve kakovosti zvoka.

- **Equalizer**
- DSEE HX
- DC Phase Linearizer
- VPT (Surround)
- **Dynamic Normalizer**

### Namig

Prav tako lahko konfigurirate nastavitve kakovosti zvoka iz menija. Tapnite elemente menija v tem vrstnem redu. – [Settings] – [Sound Settings] ([Sound]).

# Osnovni gumbi

Obstajajo 4 osnovni gumbi na dnu vsakega zaslona. Ti gumbi morda niso vedno aktivni, odvisno od zaslona.

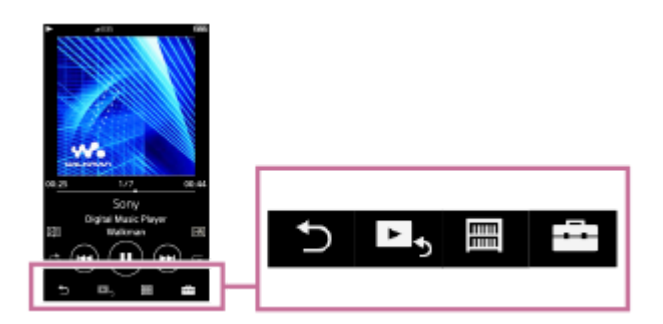

 (nazaj) Pritisnite gumb, da se vrnete na prejšnji zaslon.

- $\blacktriangleright$ , (pojdite na zaslon za predvajanje)  $\ddot{\phantom{a}}$ Tapnite gumb, da se vrnete na zaslon za predvajanje.
- **■**(knjižnica) Tapnite gumb za prikaz zaslona Knjižnica.
- <del>F-</del> (možnosti/nastavitve) Tapnite gumb za prikaz menijev možnosti/nastavitve. Konfigurirate lahko različne nastavitve za Walkman. Razpoložljivi elementi se lahko razlikujejo glede na zaslon ali nastavitve. Nastavite osnovne nastavitve za Walkman tako, da izberete [Settings] meni.

### Osnovni gumbi za predvajanje

Obstajajo osnovni gumbi za predvajanje v spodnjem območju vsakega zaslona.

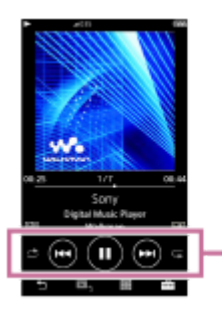

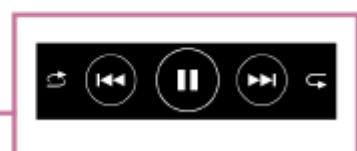

 (predvajanje) / (začasna zaustavitev) Tapnite za začetek predvajanja.

Medtem ko Walkman predvaja skladbe, tapnite azačasno zaustavitev predvajanja.

**• Co**(hitro previjanje nazaj)

Tapnite gumb, da se vrnete na začetek trenutne skladbe ali prejšnjo skladbo. Držite pritisnjeno tipko za hitro previjanje nazaj.

- **Co**(hitro previjanje naprej) Tapnite gumb za skok na začetek naslednje skladbe. Držite pritisnjeno tipko za hitro previjanje naprej.
- (naključno predvajanje) Tapnite gumb za naključno predvajanje.
- $\bullet$   $\mathsf{C}$  (ponovno predvajanje) Tapnite gumb za ponovitev predvajanja. Izberete lahko ponovitev ene skladbe ali vseh skladb.

### Namig

**Povlecite časovno vrstico, če želite spremeniti točko predvajanja skladbe.** 

Vsebina Vodnika za pomoč se lahko spremeni brez predhodnega obvestila zaradi posodobitev specifikacij izdelka. Ta Vodnik za pomoč je bil preveden s strojnim prevajalnikom.

#### Sorodne teme

- [Zaslon Knjižnica](#page-33-0)
- [Zaslon Predvajanje](#page-35-0)
- [Zaslon čakalna vrsta predvajanja](#page-37-0)
- [Zaslon Seznam zaznamkov](#page-39-0)
- [Zasloni Nastavitve kakovosti zvoka](#page-41-0)
- [Načini predvajanja](#page-80-0)
- [Zaslon FM radio](#page-43-0)
- [Zaslon Učenje jezika](#page-45-0)
- [Zaslon USB-DAC](#page-48-0)

<span id="page-33-0"></span>Digital Music Player NW-A45/A45HN/A46HN/A47

# Zaslon Knjižnica

Izberete lahko skladbe iz zaslona Knjižnica. Skladbe so razvrščene v različne kategorije (kot so [All Songs], [Album], [Artist], itd).

Lahko tudi preklopite na funkcije, ki niso predvajanje glasbe (FM radio, učenje jezika, in USB-DAC).

# Če želite prikazati zaslon Knjižnica

Podrsajte na zaslonu za predvajanje navzdol.

Lahko tudi tapnete ma dnu zaslona, da se prikaže zaslon Knjižnica.

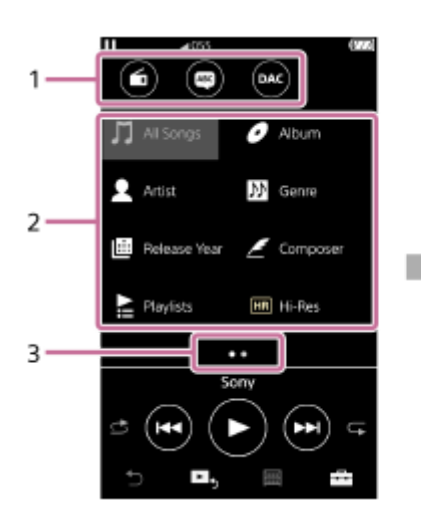

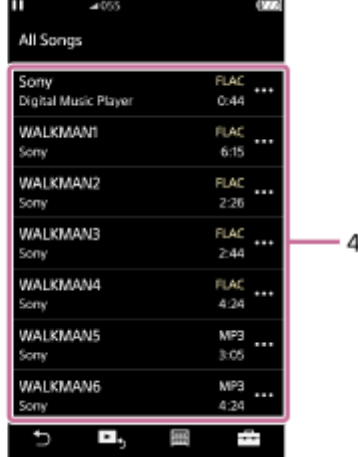

Gumbi za funkcije 1. Preklopite lahko na te funkcije.

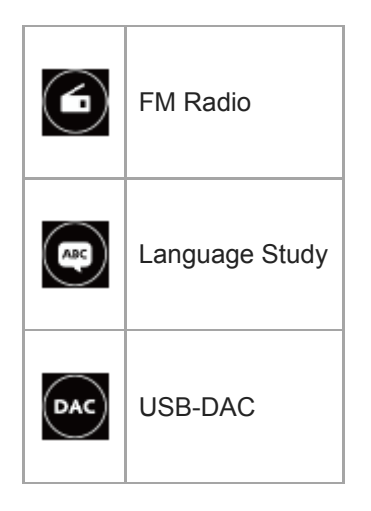

- 2. Kategorije glasbe ([All Songs], [Album], [Artist], itd) Vsaka skladba je razvrščena v več kategorij. Izberite skladbo iz želene kategorije.
- Prikaz strani 3.

Število pik predstavlja število strani, ki so na voljo.

4. Podkategorije

Ko izberete zvrst glasbe, izberite podkategorijo, dokler ne najdete želeno skladbo. Preverite lahko kodeke za skladbe, kot so FLAC. Kodeki za zvočne formate visoke ločljivosti so prikazani v barvah.

# Meni možnosti/nastavitve

Tapnite  $\overline{1}$ za prikaz menija. Razpoložljivi elementi se lahko razlikujejo glede na zaslon ali nastavitve.

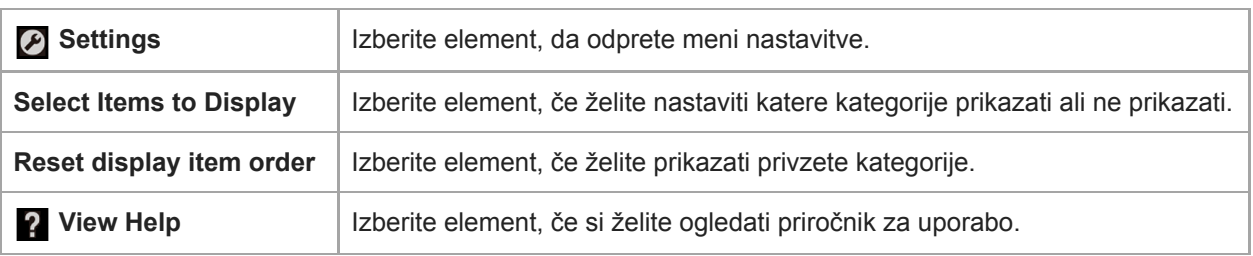

# Pojavni meni

Tapnite **za prikaz pojavnega menija. se prikaže poleg vsakega elementa na seznamu podkategorij.** Razpoložljivi elementi se lahko razlikujejo glede na zaslon ali nastavitve.

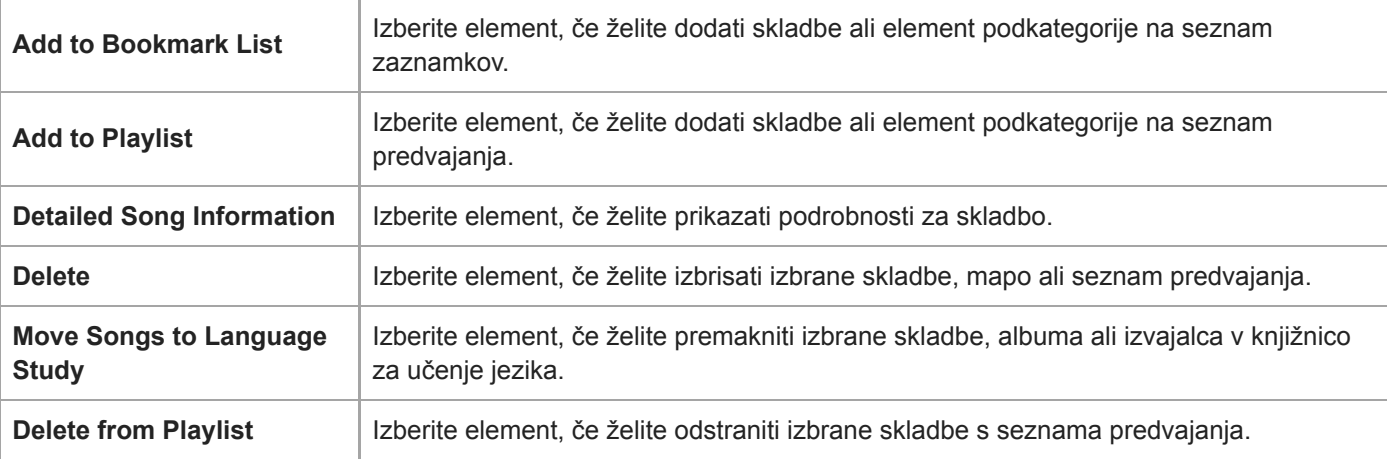

### Namig

Ikone kategorije lahko povlečete in spustite, če želite spremeniti vrstni red.

Pojavni meni lahko prikažete tudi tako, da držite element na seznamu.

Vsebina Vodnika za pomoč se lahko spremeni brez predhodnega obvestila zaradi posodobitev specifikacij izdelka. Ta Vodnik za pomoč je bil preveden s strojnim prevajalnikom.

### Sorodne teme

- [Kako uporabljati različne zaslone na Walkman](#page-30-0)
- [Predvajanje glasbe](#page-78-0)

<span id="page-35-0"></span>Digital Music Player NW-A45/A45HN/A46HN/A47

# Zaslon Predvajanje

Predvajanje lahko upravljate na zaslonu za predvajanje. Prav tako lahko nastavite različne nastavitve za predvajanje.

### Če želite prikazati zaslon za predvajanje

Kliknite  $\blacktriangleright$  na dnu zaslona.

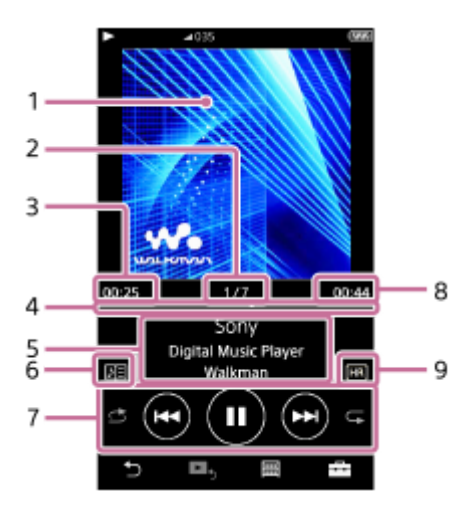

- 1. Naslovnice albumov
- 2. Številka skladbe / skupno število skladb
- 3. Pretečeni čas za trenutno skladbo
- 4. Časovna vrstica
- 5. Naslov skladbe / ime izvajalca / naslov albuma
- 6. Ikona besedila
- 7. Gumb naključno / prejšnji / predvajanje (pavza) / naprej / ponovi
- 8. Dolžina skladbe
- 9. Ikona za zvok visoke ločljivosti

#### Namig

**Povlecite časovno vrstico, če želite spremeniti točko predvajanja skladbe.** 

### Opomba

- **Pretečeni čas in časovna vrstica morda ne bosta natančna.**
- Walkman morda ne bo prikazal naslovnice, kar je odvisno od oblike zapisa datoteke.

# Meni možnosti/nastavitve

Tapnite  $\Box$ za prikaz menija.
Razpoložljivi elementi se lahko razlikujejo glede na zaslon ali nastavitve. Pomaknite se po pogovornem oknu menija za prikaz spodaj navedenih elementov.

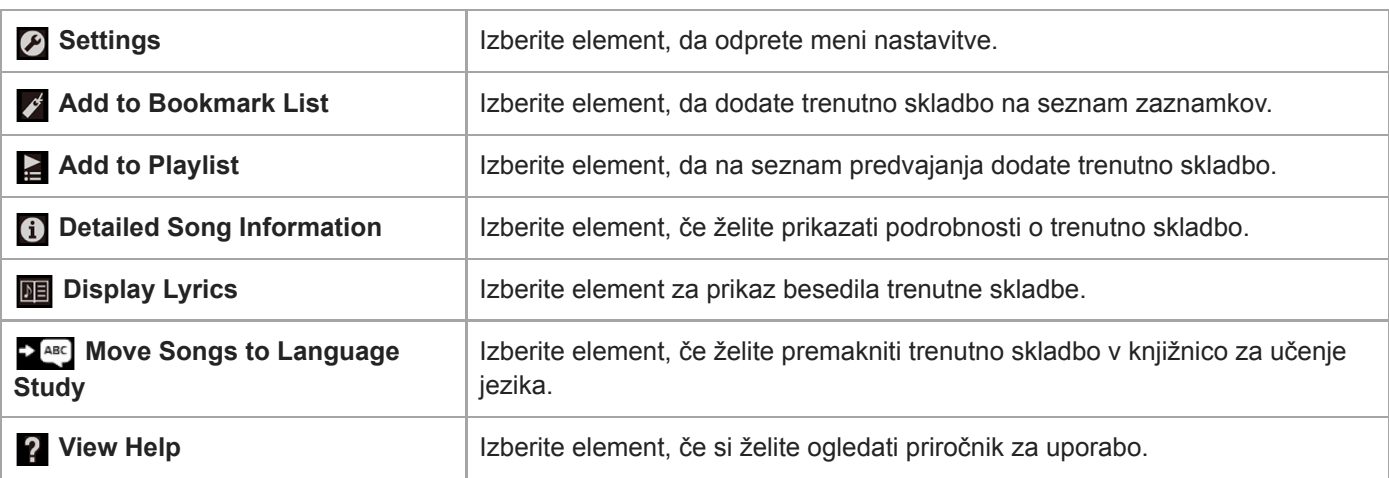

Vsebina Vodnika za pomoč se lahko spremeni brez predhodnega obvestila zaradi posodobitev specifikacij izdelka. Ta Vodnik za pomoč je bil preveden s strojnim prevajalnikom.

### Sorodne teme

- [Kako uporabljati različne zaslone na Walkman](#page-30-0)
- [Predvajanje glasbe](#page-78-0)
- [Načini predvajanja](#page-80-0)
- [Prikaz besedila skladbe](#page-84-0)
- [Prilagajanje nastavitev za kakovost zvoka](#page-102-0)

Digital Music Player NW-A45/A45HN/A46HN/A47

# Zaslon čakalna vrsta predvajanja

Lahko preverite seznam skladb, ki jih bo Walkman predvajal s trenutnimi nastavitvami.

### Če želite prikazati zaslon Seznam predvajanja

Podrsajte na zaslonu za predvajanje v desno.

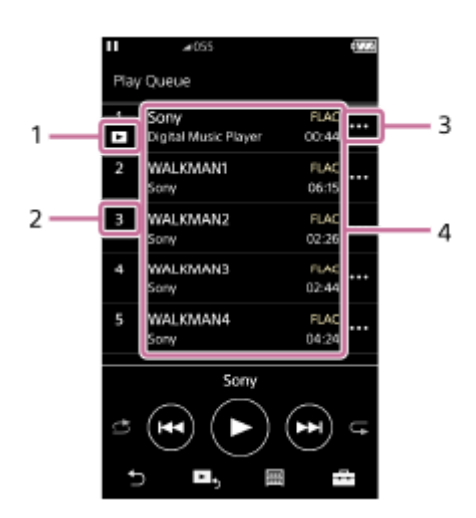

- 1. Trenutna skladba
- 2. Vrstni red predvajanja
- 3. Ikone pojavnega menija
- 4. Informacije o skladbi
	- **Ime** izvajalca
	- Naslov skladbe
	- Kodek

Kodeki za zvočne formate visoke ločljivosti so prikazani v barvah.

Dolžina

## Meni možnosti/nastavitve

Tapnite  $\Box$  za prikaz menija.

Razpoložljivi elementi se lahko razlikujejo glede na zaslon ali nastavitve.

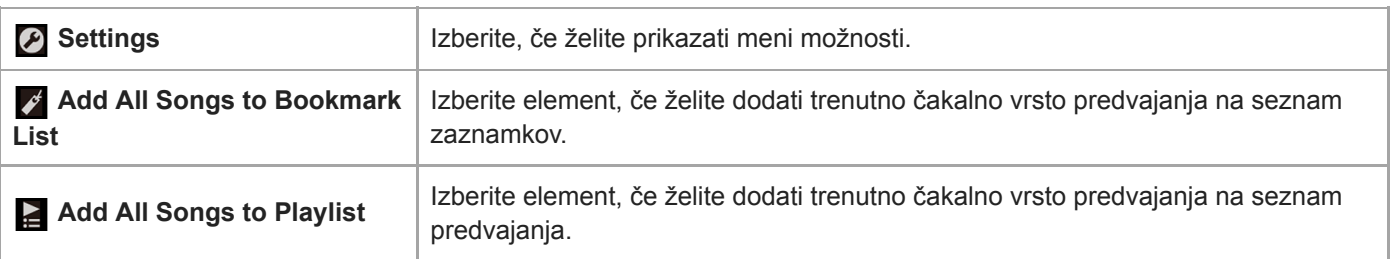

## Pojavni meni

Tapnite *m* za prikaz pojavnega menija. Razpoložljivi elementi se lahko razlikujejo glede na zaslon ali nastavitve.

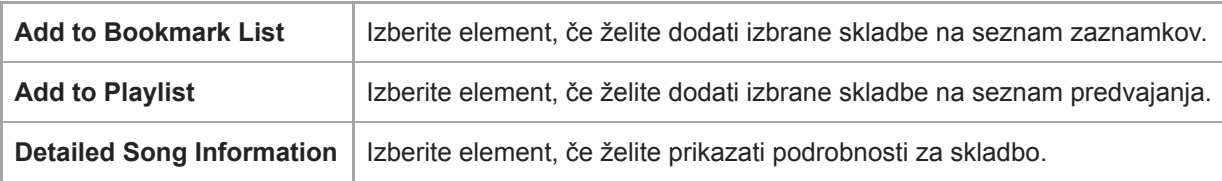

### Namig

Pojavni meni lahko prikažete tudi tako, da držite element na seznamu.

Vsebina Vodnika za pomoč se lahko spremeni brez predhodnega obvestila zaradi posodobitev specifikacij izdelka. Ta Vodnik za pomoč je bil preveden s strojnim prevajalnikom.

### Sorodne teme

- [Kako uporabljati različne zaslone na Walkman](#page-30-0)
- [Predvajanje glasbe](#page-78-0)
- [Načini predvajanja](#page-80-0)
- [Upravljanje seznamov predvajanja na Walkman](#page-85-0)
- [Upravljanje zaznamkov na Walkman](#page-87-0)

Digital Music Player NW-A45/A45HN/A46HN/A47

# Zaslon Seznam zaznamkov

Lahko poslušate skladbe, ki ste jih pred tem dodali na seznam zaznamkov. Skladbe lahko dodate na seznam zaznamkov na zaslonu za predvajanje, itd.

### Če želite prikazati zaslon Seznam zaznamkov

Podrsajte na zaslonu za predvajanje v levo.

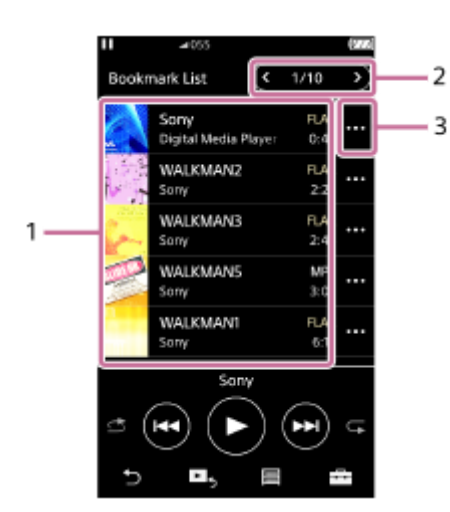

- 1. Informacije o skladbi
	- **Naslovnice albumov**
	- **Ime izvajalca**
	- Naslov skladbe
	- Kodek
	- Dolžina
- 2. Številka trenutnega seznama Gumbi za prejšnji in naslednji seznam
- 3. Ikone pojavnega menija

## Meni možnosti/nastavitve

Tapnite  $\Box$ za prikaz menija. Razpoložljivi elementi se lahko razlikujejo glede na zaslon ali nastavitve.

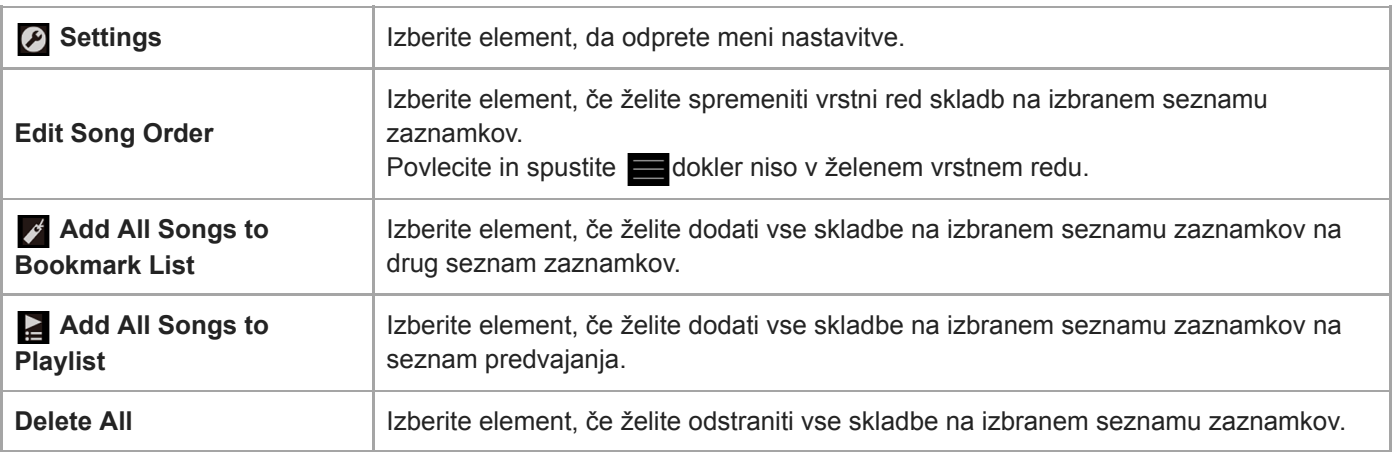

# Pojavni meni

Tapnite **m** za prikaz pojavnega menija.

Razpoložljivi elementi se lahko razlikujejo glede na zaslon ali nastavitve.

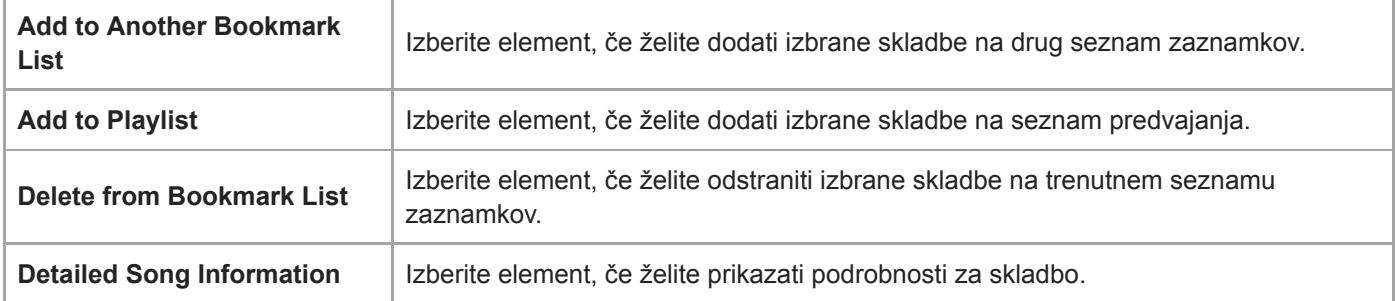

### Namig

Pojavni meni lahko prikažete tudi tako, da držite element na seznamu.

### **Opomba**

Če odstranite microSD kartico iz Walkman, bodo skladbe na microSDkartici odstranjene s seznama zaznamkov.

Vsebina Vodnika za pomoč se lahko spremeni brez predhodnega obvestila zaradi posodobitev specifikacij izdelka. Ta Vodnik za pomoč je bil preveden s strojnim prevajalnikom.

### Sorodne teme

- [Kako uporabljati različne zaslone na Walkman](#page-30-0)
- [Predvajanje glasbe](#page-78-0)
- [Načini predvajanja](#page-80-0)
- [Upravljanje seznamov predvajanja na Walkman](#page-85-0)
- [Upravljanje zaznamkov na Walkman](#page-87-0)

Digital Music Player NW-A45/A45HN/A46HN/A47

# Zasloni Nastavitve kakovosti zvoka

Prilagodite različne nastavitve kakovosti zvoka.

### Če želite prikazati zaslon Nastavitve kakovosti zvoka

Podrsajte na zaslonu za predvajanje navzgor.

### Za navigacijo po zaslonih Nastavitve kakovosti zvoka

Podrsajte na zaslonu v levo ali desno, da izberete nastavitev kakovosti zvoka, ki jo želite urejati. Tapnite na [ClearAudio+] stikalo za izklop funkcije [ClearAudio+] tako, da lahko s prstom drsate po zaslonu.

### Nastavljive nastavitve kakovosti zvoka

- **Equalizer**
- DSEE HX
- **DC Phase Linearizer**
- VPT (Surround)
- **Dynamic Normalizer**

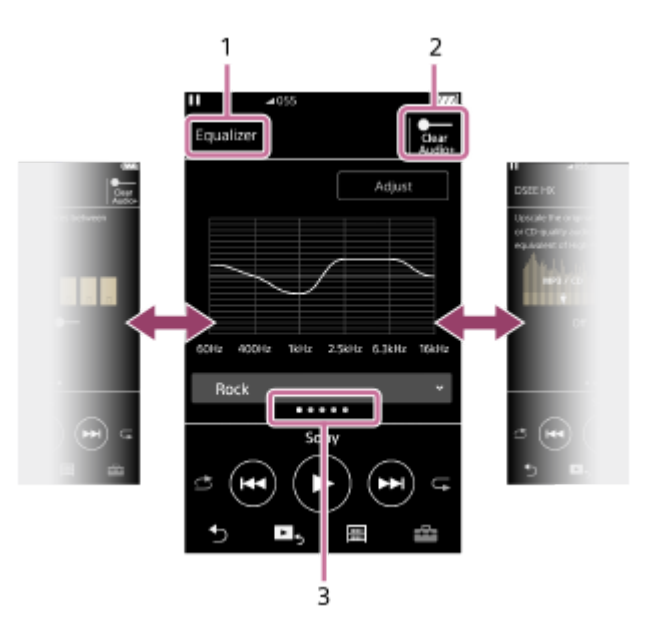

- 1. Ime nastavitev kakovosti zvoka
- 2. Stikalo [ClearAudio+] Vklop ali izklop funkcije [ClearAudio+].
- Prikaz strani 3.

Število pik predstavlja število strani, ki so na voljo. Podrsajte po zaslonu v levo ali desno, da preklopite na drugo stran.

### Namig

Katerega koli od zaslonov Nastavitve kakovosti zvoka lahko premaknete dol da se vrnete na zaslon za predvajanje.

Vsebina Vodnika za pomoč se lahko spremeni brez predhodnega obvestila zaradi posodobitev specifikacij izdelka. Ta Vodnik za pomoč je bil preveden s strojnim prevajalnikom.

### Sorodne teme

- [Kako uporabljati različne zaslone na Walkman](#page-30-0)
- [Prilagajanje nastavitev za kakovost zvoka](#page-102-0)

### **SONY**

[Vodnik za pomoč](#page-0-0)

Digital Music Player NW-A45/A45HN/A46HN/A47

# Zaslon FM radio

Lahko poslušate FM radio.

## Če želite preklopiti na funkcijo za FM radio

Tapnite na zaslonu knjižnica.

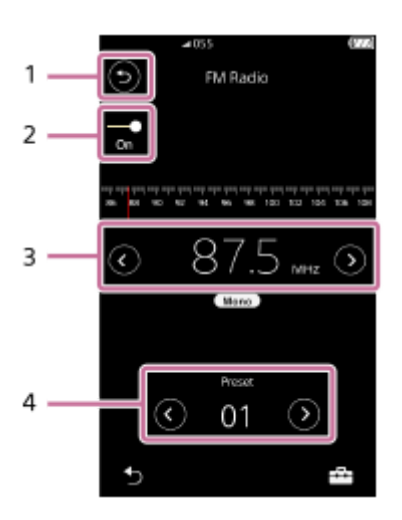

### Gumb 1.

Tapnite gumb, da preklopite nazaj v funkcijo za predvajanje glasbe.

## 2. Stikalo FM radia (On/Off)

Priključite slušalke, če želite vklopiti stikalo. Kabel slušalk deluje kot antena.

3. Frekvenca

Tapnite  $\bigcirc$  /  $\bigcirc$ , če želite spremeniti frekvenco.

4. Številka vnaprej nastavljene postaje Tapnite  $\bigcirc$  /  $\bigcirc$ , da izberete prednastavljene postaje.

## Meni možnosti/nastavitve

Tapnite  $\Box$ za prikaz menija.

Razpoložljivi elementi se lahko razlikujejo glede na zaslon ali nastavitve.

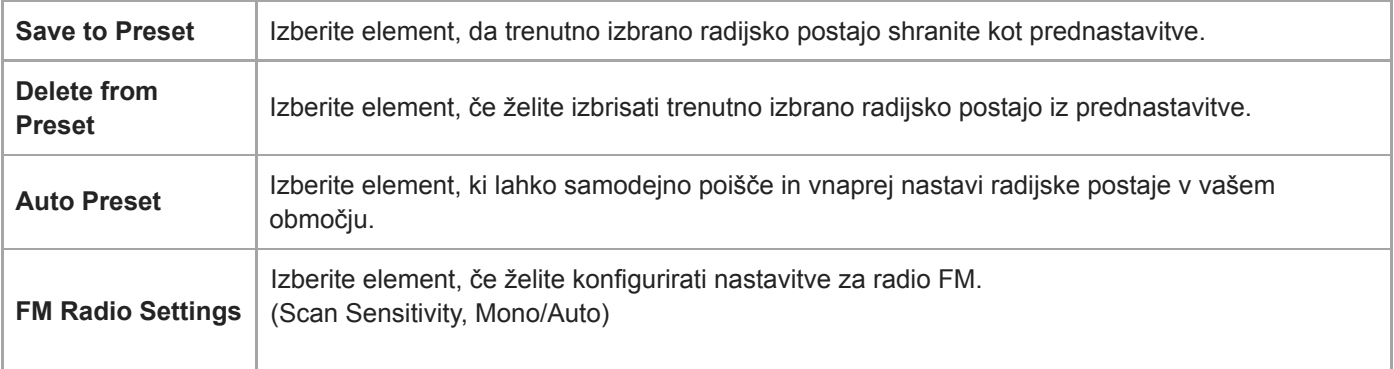

Vsebina Vodnika za pomoč se lahko spremeni brez predhodnega obvestila zaradi posodobitev specifikacij izdelka. Ta Vodnik za pomoč je bil preveden s strojnim prevajalnikom.

### Sorodne teme

- [Kako uporabljati različne zaslone na Walkman](#page-30-0)
- [Zaslon Knjižnica](#page-33-0)
- [Poslušanje FM radijskih oddaj](#page-113-0)
- [Vnaprejšnja nastavitev FM radijskih postaj](#page-115-0)

Digital Music Player NW-A45/A45HN/A46HN/A47

# Zaslon Učenje jezika

Funkcija za učenje jezika zagotavlja uporabne funkcije za učenje jezika.

- DPC (digitalni nadzor višine)
- Ponovitev A B
- **Hitra ponovitev**

V [LEARNING] mapo morate prenesti skladbe za uporabo funkcije za učenje jezika.

### Če želite preklopiti na funkcije za učenje jezika

Tapnite na zaslonu knjižnica.

## Postavitev zaslona za funkcije za učenje jezika

Funkcija za učenje jezika ima postavitev zaslona, prikazano na naslednjih slikah. Za navigacijo po zaslonih lahko podrsate s prstom.

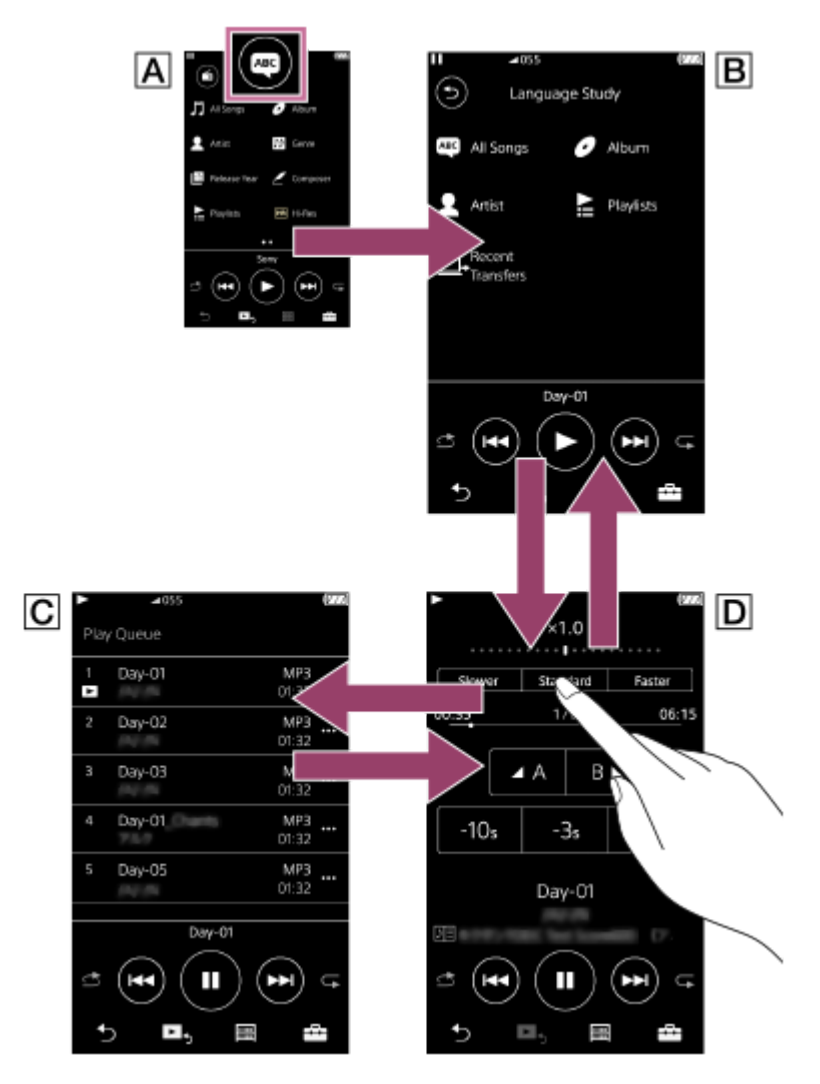

# Zaslon knjižnica za funkcijo predvajanja glasbe Tapnite **na zaslonu knjižnica za preklop na funkcijo za učenje jezika.**

## Zaslon knjižnica za funkcije za učenje jezika

Izberite skladbo iz želene kategorije. Tapnite  $\odot$  Če želite preklopiti nazaj na funkcijo predvajanja glasbe.

## Zaslon čakalna vrsta predvajanja za funkcije za učenje jezika

Lahko preverite seznam skladb, ki jih bo Walkman predvajal s trenutnimi nastavitvami.

### Zaslon Predvajanje za funkcije za učenje jezika

Uporabne funkcije za učenje jezika so na voljo.

- DPC (digitalni nadzor višine)
- Ponovitev A B
- **Hitra ponovitev**

I

# Meni možnosti/nastavitve

Tapnite  $\overline{1}$ za prikaz menija.

Razpoložljivi elementi se lahko razlikujejo glede na zaslon ali nastavitve.

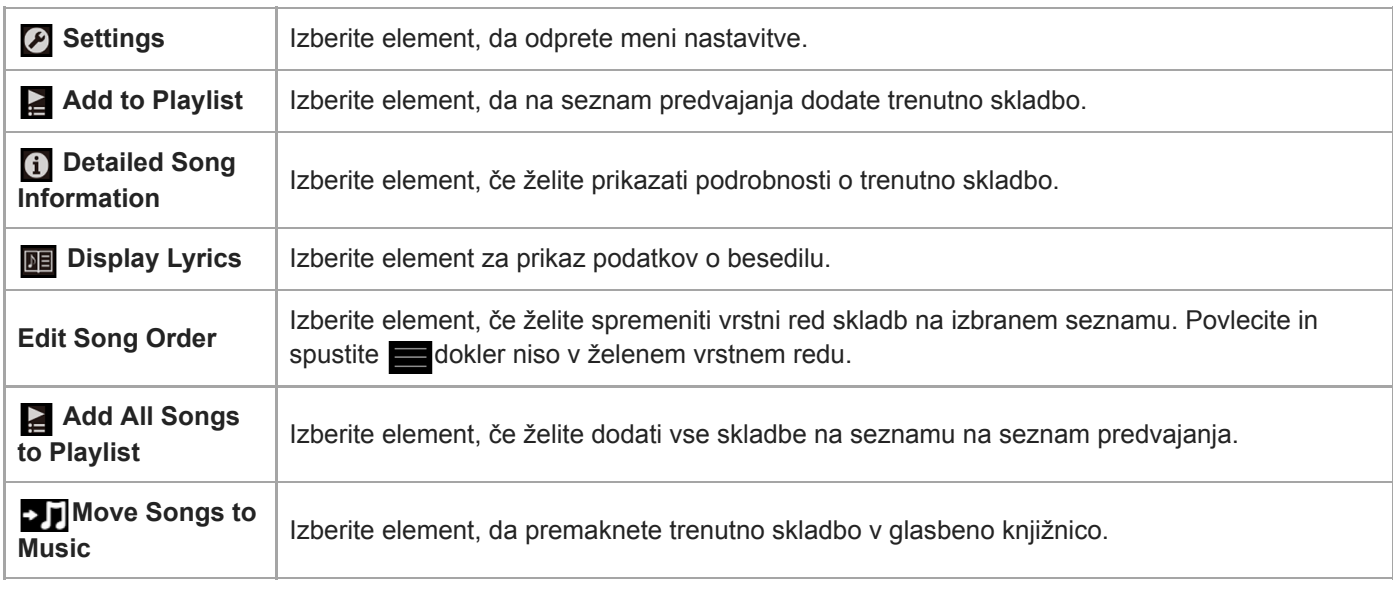

# Pojavni meni

Tapnite **za prikaz pojavnega menija**.

Razpoložljivi elementi se lahko razlikujejo glede na zaslon ali nastavitve.

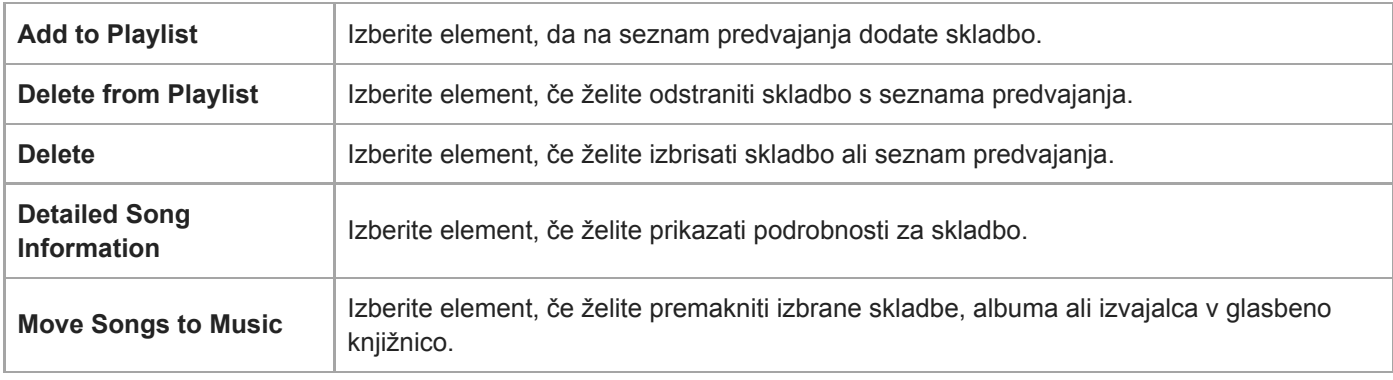

Vsebina Vodnika za pomoč se lahko spremeni brez predhodnega obvestila zaradi posodobitev specifikacij izdelka. Ta Vodnik za pomoč je bil preveden s strojnim prevajalnikom.

### Sorodne teme

- [Kako uporabljati različne zaslone na Walkman](#page-30-0)
- [Zaslon Knjižnica](#page-33-0)
- [Uporaba funkcije za učenje jezika](#page-111-0)
- [Prenos vsebine za učenje jezika iz Windows računalnika z uporabo Music Center for PC](#page-65-0)
- [Prenos vsebine za učenje jezika, z Windowsraziskovalcem](#page-67-0)
- [Prenos vsebine za učenje jezika s programom MacFinder](#page-73-0)

Digital Music Player NW-A45/A45HN/A46HN/A47

# Zaslon USB-DAC

Walkman lahko uporabite kot USB-DACnapravo. To funkcijo uporabite, če želite poslušati glasbo v računalniku.

## Če želite preklopiti na funkcijo USB-DAC

Tapnite  $\omega$  na zaslonu knjižnica.

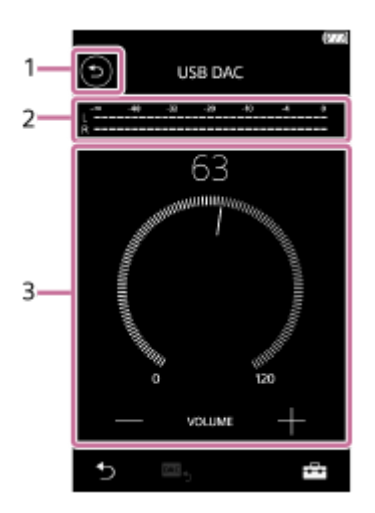

### Gumb 1.

Tapnite gumb, da preklopite nazaj v funkcijo za predvajanje glasbe.

### 2. Kazalnik signala

Indikator odraža raven zvočnega signala glasbene vsebine, ki se predvaja.

3. Gumb za glasnost / VOLUME+ /-gumbi Spremenite glasnost.

## Meni možnosti/nastavitve

Tapnite  $\Box$ za prikaz menija.

Settings | Izberite element, da odprete meni nastavitve.

#### Namig

Podrsajte USB-DACzaslon navzgor, če želite spremeniti nastavitve kakovosti zvoka.

Vsebina Vodnika za pomoč se lahko spremeni brez predhodnega obvestila zaradi posodobitev specifikacij izdelka. Ta Vodnik za pomoč je bil preveden s strojnim prevajalnikom.

#### Sorodne teme

[Kako uporabljati različne zaslone na Walkman](#page-30-0)

[Poslušanje glasbene vsebine v računalniku s kakovostjo zvoka Walkman \(USB-DACfunkcija\)](#page-100-0)

Digital Music Player NW-A45/A45HN/A46HN/A47

# Seznam ikon, prikazanih v območju z informacijami

Lahko preverite stanje predvajanja in različne nastavitve z uporabo ikone v območju z informacijami. Ikone se razlikujejo glede na stanje Walkman.

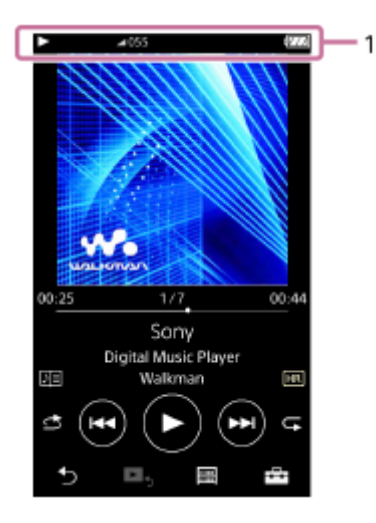

### 1. Območje z informacijami

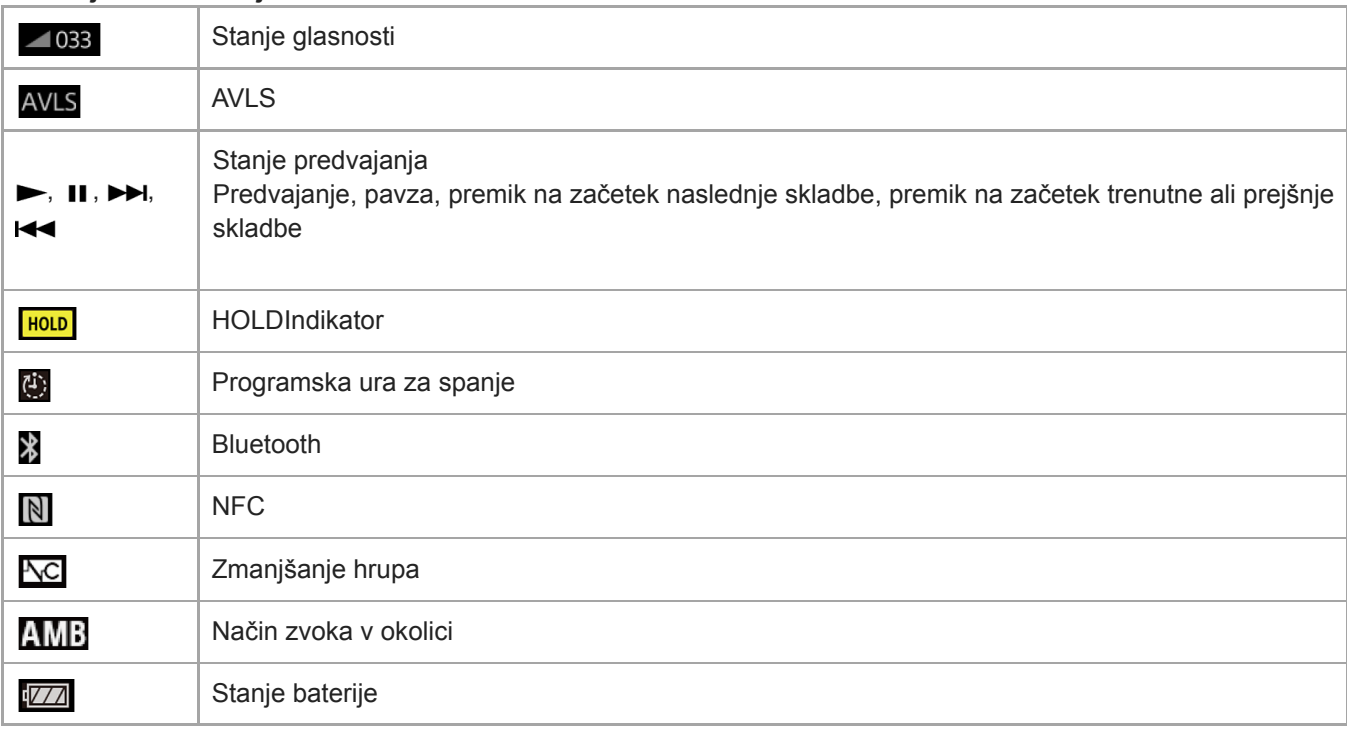

### Namig

Tapnite območje z informacijami, da odprete pogovorno okno za glasnost. Lahko obračate gumb za glasnost, da prilagodite glasnost.

Vsebina Vodnika za pomoč se lahko spremeni brez predhodnega obvestila zaradi posodobitev specifikacij izdelka. Ta Vodnik za pomoč je bil preveden s strojnim prevajalnikom.

### Sorodne teme

[Prilagajanje glasnosti](#page-52-0)

<span id="page-52-0"></span>Digital Music Player NW-A45/A45HN/A46HN/A47

# Prilagajanje glasnosti

# Prilagajanje glasnosti

V Walkman: pritisnite gumb  $($ 1) za nastavitev glasnosti.

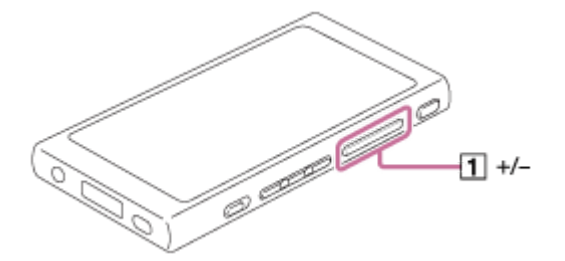

Na zaslonu: tapnite območje ( $\overline{1}$ ) na zaslonu za predvajanje, da prikažete pogovorno okno za glasnost. Zasučite gumb ( [2]) za nastavitev glasnosti. Tapnite [3] da zaprete pogovorno okno za glasnost.

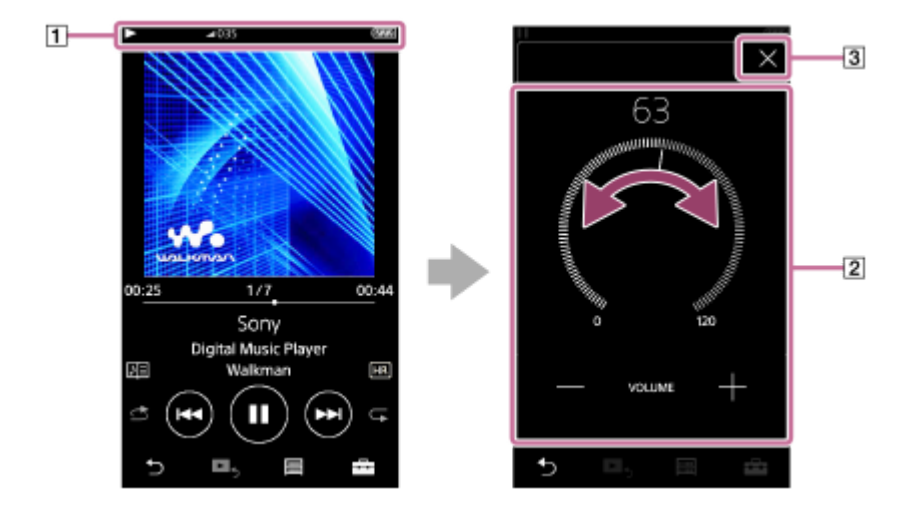

### Namig

Uporabite lahko tudi + /-gumba na dnu pogovornega okna za glasnost, da prilagodite glasnost.

# Omejitev glasnosti

AVLS (Automatic Volume Limiter System) funkcija zmanjša nevarnost poškodbe ušesa zaradi visoke glasnosti. Z uporabo AVLSomejite največjo dovoljeno glasnost. AVLS ima naslednje funkcije.

AVLS omeji glasnost na določeni ravni.

- AVLS preprečuje motnje drugim, ki so posledica glasne glasnosti.
- Z AVLS lahko poslušate glasbo pri zmerni glasnosti.
- 1. Tapnite elemente menija v tem vrstnem redu. هجم – [Settings] – [Output Settings] ([Basic Settings]).
- 2. Tapnite [AVLS (Volume Limit)] ([Headphone Output]) za dodajanje kljukico.

Opomba

[AVLS (Volume Limit)] ne deluje, medtem ko je aktivna Bluetoothpovezava.

Vsebina Vodnika za pomoč se lahko spremeni brez predhodnega obvestila zaradi posodobitev specifikacij izdelka. Ta Vodnik za pomoč je bil preveden s strojnim prevajalnikom.

### Sorodne teme

[Delovanje glasnosti v skladu z evropskimi in korejskimi direktivami](#page-54-0)

<span id="page-54-0"></span>Digital Music Player NW-A45/A45HN/A46HN/A47

## Delovanje glasnosti v skladu z evropskimi in korejskimi direktivami

- Za evropske kupce
- Za korejske stranke (modele s priloženimi slušalkami)

Alarm (pisk) in opozorilo [Check the volume level.] sta namenjena zaščiti vašega sluha. Pojavijo se, ko na začetku glasnost prvič nastavite na škodljivo raven. Alarm in opozorilo lahko prekličete tako, da tapnete [OK] v pogovornem oknu opozorila.

#### Opomba

- Glasnost lahko povečate po izklopu alarma in opozorila.
- Po prvem opozorilu se alarm in opozorilo ponovita vsakih 20 ur in vas opomnita, da je glasnost nastavljena na raven, ki lahko poškoduje vaš sluh. V tem primeru se glasnost samodejno zmanjša.
- Če izklopite Walkman, ko ste izbrali veliko glasnost, ki lahko poškoduje vaše bobniče, bo glasnost samodejno nižja, ko naslednjič vklopite Walkman.
- Alarm se ne sproži, ko je aktivna Bluetoothpovezava.

Vsebina Vodnika za pomoč se lahko spremeni brez predhodnega obvestila zaradi posodobitev specifikacij izdelka. Ta Vodnik za pomoč je bil preveden s strojnim prevajalnikom.

#### Sorodne teme

[Prilagajanje glasnosti](#page-52-0)

Digital Music Player NW-A45/A45HN/A46HN/A47

## Brskanje po priročniku za uporabo

Po priročniku za uporabo lahko brskate za hiter ogled operacij na Walkman.

1 Na zaslonu knjižnica ali na zaslonu za predvajanje, tapnite , nato pa [View Help].

Vsebina Vodnika za pomoč se lahko spremeni brez predhodnega obvestila zaradi posodobitev specifikacij izdelka. Ta Vodnik za pomoč je bil preveden s strojnim prevajalnikom.

<span id="page-56-0"></span>Digital Music Player NW-A45/A45HN/A46HN/A47

## Priprava glasbene vsebine

Preden prenesete glasbeno vsebino na Walkman, morate pripraviti vsebino. Ta tema vsebuje navodila za spodnje postopke.

- Uvoz vsebine iz zvočnega CD-ja v Music Center for PC.
- Uvoz vsebine, shranjene v računalniku, v Music Center for PC.
- Uvoz vsebine, shranjene na zunanjem mediju, na računalnik.
- Nakup vsebine iz spletnih glasbenih storitev.

Spodnja navodila so za upravljanje s pomočjo Music Center for PC. Music Center for PC je priporočena aplikacija za Walkman. Namestite Music Center for PC vnaprej.

### Opomba

- Uvožena vsebina je namenjena samo zasebni uporabi. Za uporabo vsebine v druge namene potrebujete dovoljenje lastnikov avtorskih pravic.
- Če uporabljate Mac računalnik, uporabite Content Transfer.

## Uvoz vsebine iz zvočnega CD-ja na Music Center for PC

- 1. Uporabite računalnik, na katerem je nameščen Music Center for PC.
- 2. Zaženite Music Center for PC.
- 3. Vstavite zvočni CD v pogon za medije na računalniku. Vsebina na CD-ju bo prikazana na Music Center for PC zaslonu. Nastavitev oblike za uvoz CD-jev, lahko spremenite, če je to potrebno.
	- Za višjo kakovost zvoka: FLAC
	- Za običajno kakovost zvoka: AAC (.mp4), MP3 (.mp3)
- 4. Uvozite vsebino z zvočnega CD-ja v Music Center for PC.

Podrobnosti o postopku najdete [How to use] na na Music Center for PCspletno mesto za podporo. [\(http://www.sony.net/smc4pc/](http://www.sony.net/smc4pc/))

### Namig

Uporabite lahko tudi iTunes namesto Music Center for PC, če želite uvoziti zvočni CD.

## Uvoz vsebine, shranjene v računalniku, na Music Center for PC

- 1. Uporabite računalnik, na katerem je nameščen Music Center for PC.
- 2. Zaženite Music Center for PC.
- 3. V levem podoknu na Music Center for PCzaslonu, izberite meni za uvoz vsebine iz računalnika. Lahko določite mapo za vsebino, ki jo želite uvoziti.
- 4. Začnite uvažati vsebino.

Podrobnosti o postopku najdete [How to use] na na Music Center for PCspletno mesto za podporo. [\(http://www.sony.net/smc4pc/](http://www.sony.net/smc4pc/))

### Uvoz vsebine, shranjene na zunanjem mediju, na računalnik.

Uporabite zunanji medij, ki vsebuje glasbeno vsebino. Ta navodila so namenjena za Windows Explorer. Če uporabljate Mac računalnik, uporabite Finder.

- 1. Zunanji medij priključite na računalnik.
- 2. Odprite zunanji medij v Windows Explorerju.
- 3. Odprite mapo[Glasba] v Windows Explorerju.

4. Povlecite in spustite mape ali datoteke iz zunanjega medija v mapo [Glasba] na računalniku.

### Nakup vsebine iz spletnih glasbenih storitev

Lahko kupite glasbeno vsebino iz spletnih glasbenih storitev.

Preverite storitveni vodnik za ponudnika, ki ga uporabljate. Vsak ponudnik storitev ima drugačne postopke za prenos, združljive oblike datotek in načine plačila. Upoštevajte, da se ponudnik lahko odloči, da začasno ustavi ali prekine storitev brez predhodnega obvestila.

Vsebina Vodnika za pomoč se lahko spremeni brez predhodnega obvestila zaradi posodobitev specifikacij izdelka. Ta Vodnik za pomoč je bil preveden s strojnim prevajalnikom.

#### Sorodne teme

- [Namestitev programske opreme Music Center for PC \(Windows\)](#page-15-0)
- [Namestitev programske opreme Content Transfer \(Mac\)](#page-16-0)
- [Prenos vsebine iz Windows računalnika z uporabo Music Center for PC](#page-59-0)
- [Prenos vsebine z raziskovalcem Windows Explorer](#page-61-0)
- [Prenos vsebine iz Mac računalnika z uporabo Content Transfer](#page-69-0)
- **[Prenos vsebine s programom MacFinder](#page-71-0)**
- [Dodajanje podatkov o besedilu s pomočjo računalnika](#page-75-0)
- [Predvajanje glasbe](#page-78-0)

<span id="page-58-0"></span>Digital Music Player NW-A45/A45HN/A46HN/A47

## Nakup vsebine z zvokom visoke ločljivosti

Zvok visoke ločljivosti se nanaša na vsebino v obliki z višjo kakovost zvoka kot standard CD-ja. Vsebina z zvokom visoke ločljivostjo je na voljo prek spletnih glasbenih storitev.

Dostopite do spletnih glasbenih storitev, ki zagotavljajo vsebino z zvokom visoke ločljivosti. Storitve se razlikujejo glede na državo ali področje.

Preverite storitveni vodnik za ponudnika, ki ga uporabljate. Vsak ponudnik storitev ima drugačne postopke za prenos, združljive oblike datotek in načine plačila.

Upoštevajte, da se ponudnik lahko odloči, da začasno ustavi ali prekine storitev brez predhodnega obvestila.

### Za prenos vsebine z zvokom visoke ločljivosti na Walkman

- Na Windows računalnik: Uporabite Music Center for PC ali WindowsExplorer.
- Na Mac računalnik: uporabite Content Transfer ali Finder.

### Namig

Zvočna vsebina visoke ločljivosti je označena z ikono (**[111]**) na predvajalniku Walkman in v Music Center for PC.

Vsebina Vodnika za pomoč se lahko spremeni brez predhodnega obvestila zaradi posodobitev specifikacij izdelka. Ta Vodnik za pomoč je bil preveden s strojnim prevajalnikom.

#### Sorodne teme

- [Namestitev programske opreme Music Center for PC \(Windows\)](#page-15-0)
- [Namestitev programske opreme Content Transfer \(Mac\)](#page-16-0)
- [Prenos vsebine iz Windows računalnika z uporabo Music Center for PC](#page-59-0)
- [Prenos vsebine z raziskovalcem Windows Explorer](#page-61-0)
- [Prenos vsebine iz Mac računalnika z uporabo Content Transfer](#page-69-0)
- **[Prenos vsebine s programom MacFinder](#page-71-0)**

<span id="page-59-0"></span>Digital Music Player NW-A45/A45HN/A46HN/A47

# Prenos vsebine iz Windows računalnika z uporabo Music Center for PC

Lahko prenesete vsebino, ki je shranjena v Windows računalniku, na Walkman prek Music Center for PC.

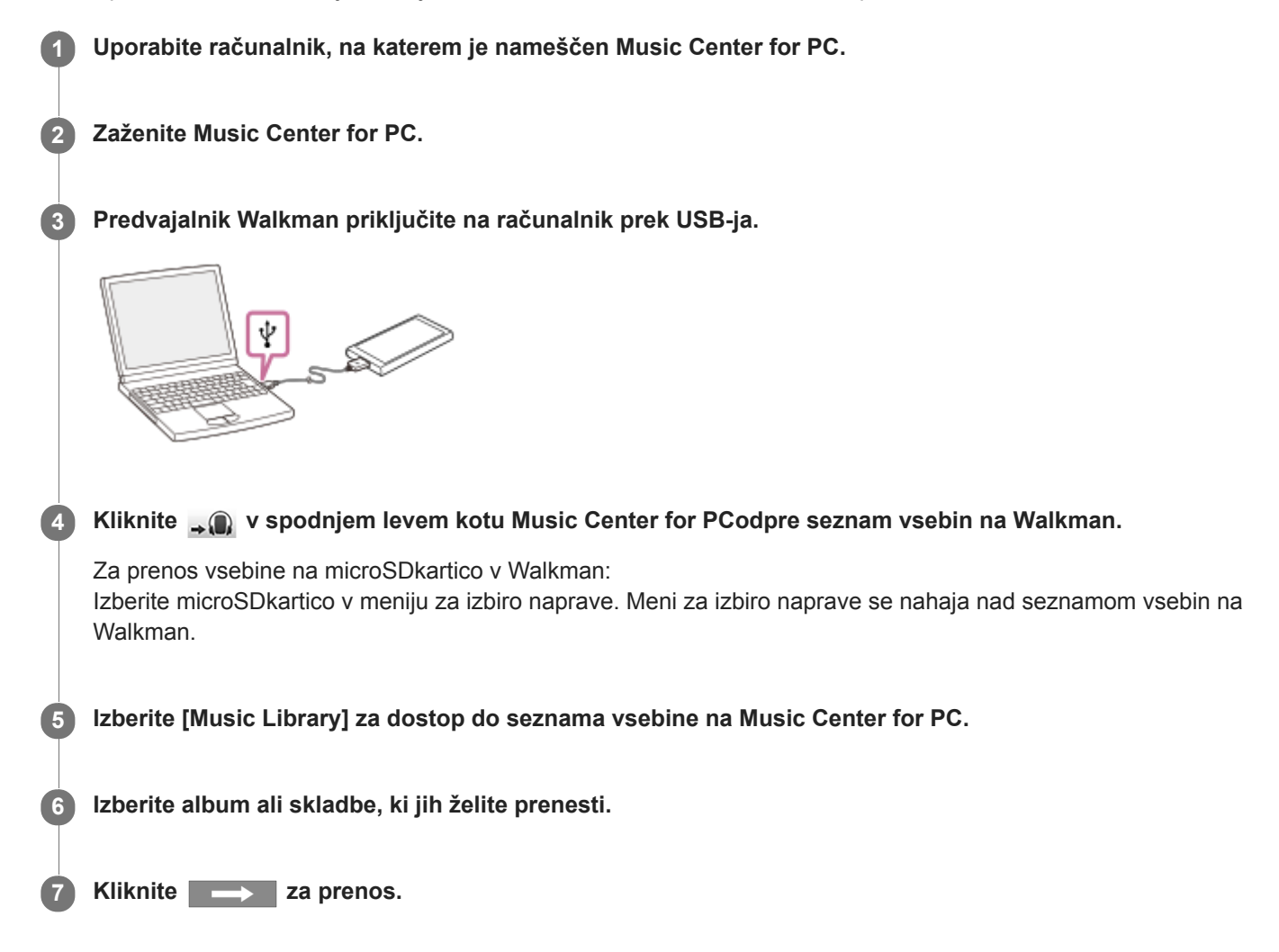

Podrobnosti o postopku najdete [How to use] na na Music Center for PCspletno mesto za podporo. [\(http://www.sony.net/smc4pc/](http://www.sony.net/smc4pc/))

#### **Opomba**

- Ne izključite USB kabla med prenosom podatkov. V nasprotnem primeru lahko poškodujete podatke.
- Uvožena vsebina je namenjena samo zasebni uporabi. Za uporabo vsebine v druge namene potrebujete dovoljenje lastnikov avtorskih pravic.
- Na Walkman ne morete izmenjevati podatkov med Walkman pomnilnikom in microSD kartico.

Vsebina Vodnika za pomoč se lahko spremeni brez predhodnega obvestila zaradi posodobitev specifikacij izdelka. Ta Vodnik za pomoč je bil preveden s strojnim prevajalnikom.

### Sorodne teme

- [Namestitev programske opreme Music Center for PC \(Windows\)](#page-15-0)
- [Priprava glasbene vsebine](#page-56-0)
- [Nakup vsebine z zvokom visoke ločljivosti](#page-58-0)
- [Prenos vsebine z raziskovalcem Windows Explorer](#page-61-0)
- [Prenos vsebine za učenje jezika iz Windows računalnika z uporabo Music Center for PC](#page-65-0)
- [Prenos vsebine za učenje jezika, z Windowsraziskovalcem](#page-67-0)
- [Predvajanje glasbe](#page-78-0)

<span id="page-61-0"></span>Digital Music Player NW-A45/A45HN/A46HN/A47

## Prenos vsebine z raziskovalcem Windows Explorer

Vsebino lahko prenesete neposredno tako, da jo povlečete in spustite iz Windows Explorer.

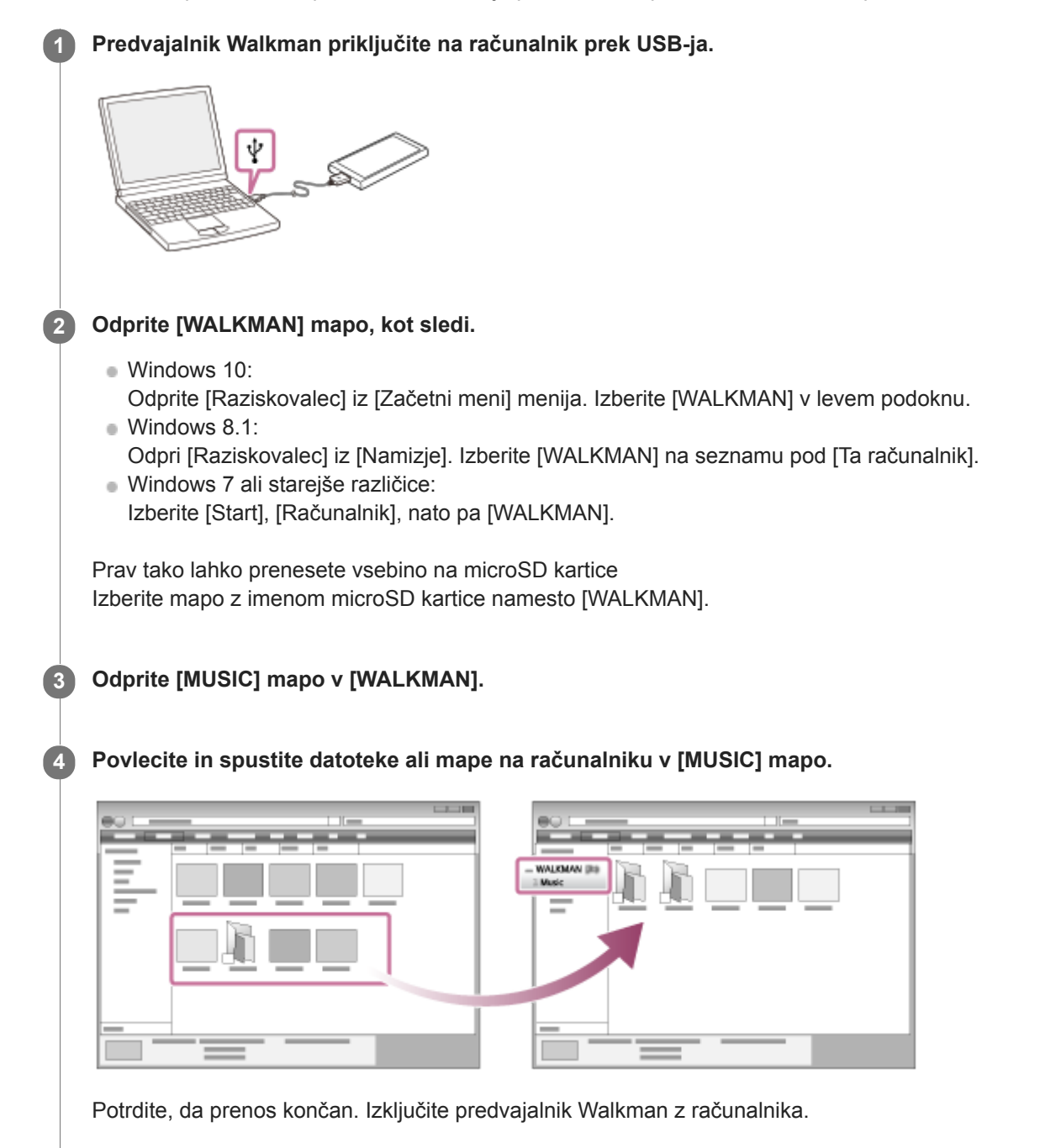

#### Namig

Če želite prenesti vsebino za funkcije za učenje jezika, odprite [LEARNING] mapo.

### **Opomba**

Upoštevajte naslednje varnostne ukrepe. V nasprotnem primeru Walkman morda ne bo mogel predvajati datoteke.

Ne spreminjajte imena korenske mape (kot so [MUSIC]).

- Ne prenašajte datotek v druge mape razen [MUSIC] ali [LEARNING].
- Ne izključite USB kabla med prenosom podatkov.
- Ne formatirajte pomnilnika Walkman v računalniku.
- Walkman morda ne bo prikazal informacij za nekatere vsebine pravilno, odvisno od jezikovne nastavitve na Walkman.
- Uvožena vsebina je namenjena samo zasebni uporabi. Za uporabo vsebine v druge namene potrebujete dovoljenje lastnikov avtorskih pravic.

Vsebina Vodnika za pomoč se lahko spremeni brez predhodnega obvestila zaradi posodobitev specifikacij izdelka. Ta Vodnik za pomoč je bil preveden s strojnim prevajalnikom.

#### Sorodne teme

- **[Priprava glasbene vsebine](#page-56-0)**
- [Nakup vsebine z zvokom visoke ločljivosti](#page-58-0)
- [Prenos vsebine iz Windows računalnika z uporabo Music Center for PC](#page-59-0)
- [Prenos vsebine za učenje jezika iz Windows računalnika z uporabo Music Center for PC](#page-65-0)
- [Prenos vsebine za učenje jezika, z Windowsraziskovalcem](#page-67-0)
- [Predvajanje glasbe](#page-78-0)

Digital Music Player NW-A45/A45HN/A46HN/A47

## Uvoz vsebine iz Walkman na Music Center for PC

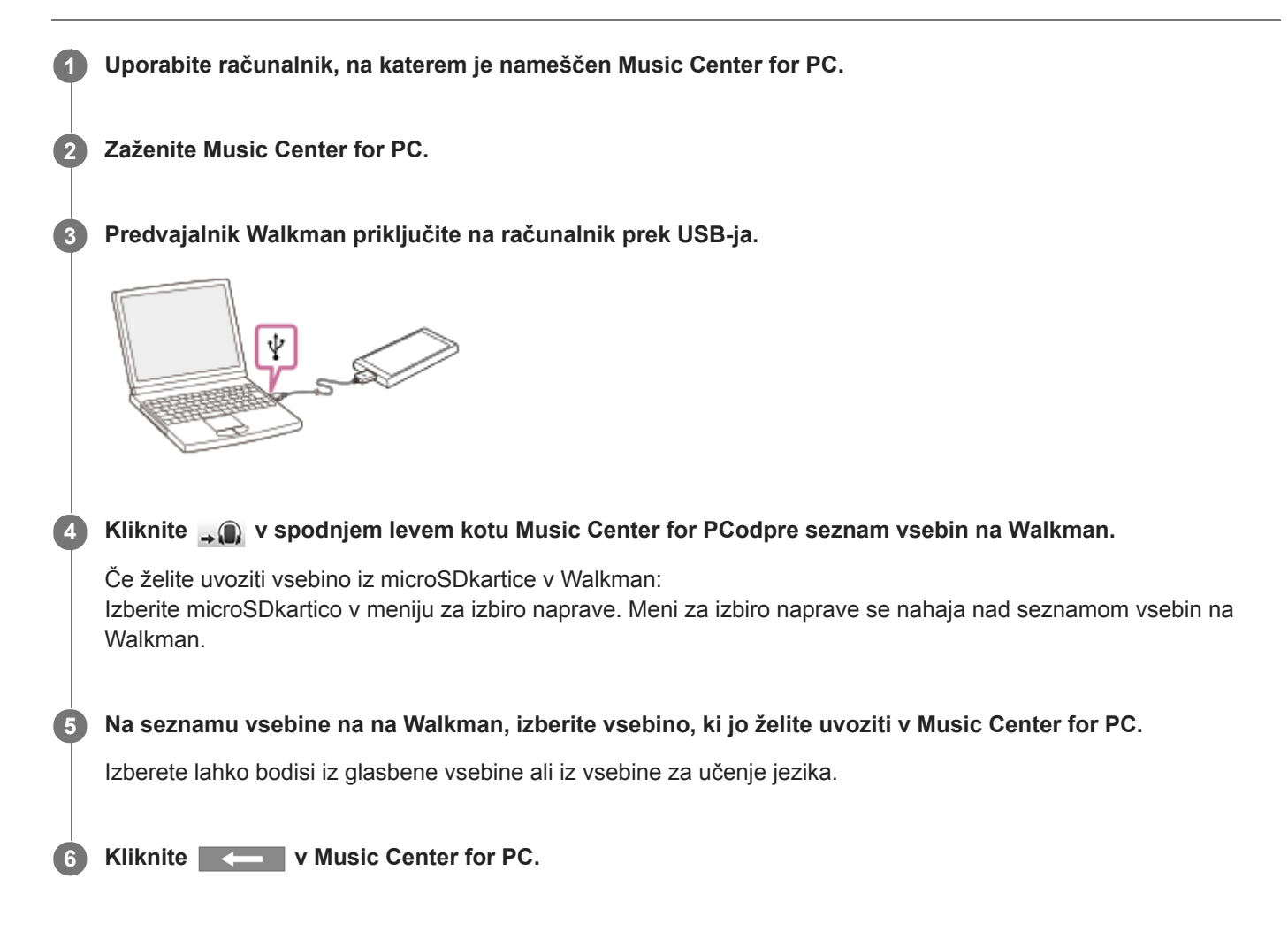

Podrobnosti o postopku najdete [How to use] na na Music Center for PCspletno mesto za podporo. [\(http://www.sony.net/smc4pc/](http://www.sony.net/smc4pc/))

#### Opomba

- Ne izključite USB kabla med prenosom podatkov. V nasprotnem primeru lahko poškodujete podatke.
- Uvožena vsebina je namenjena samo zasebni uporabi. Za uporabo vsebine v druge namene potrebujete dovoljenje lastnikov avtorskih pravic.

Vsebina Vodnika za pomoč se lahko spremeni brez predhodnega obvestila zaradi posodobitev specifikacij izdelka. Ta Vodnik za pomoč je bil preveden s strojnim prevajalnikom.

#### Sorodne teme

- [Namestitev programske opreme Music Center for PC \(Windows\)](#page-15-0)
- [Predvajanje glasbe](#page-78-0)

[Podprte oblike zapisa](#page-144-0)

<span id="page-65-0"></span>Digital Music Player NW-A45/A45HN/A46HN/A47

# Prenos vsebine za učenje jezika iz Windows računalnika z uporabo Music Center for **PC**

Lahko prenesete vsebino za učenje jezika na Walkman z uporabo Music Center for PC.

1 Uporabite računalnik, na katerem je nameščen Music Center for PC.

2 Zaženite Music Center for PC.

3 Predvajalnik Walkman priključite na računalnik prek USB-ja.

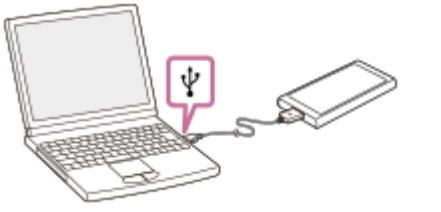

4 Izberite [Music Library] za dostop do seznama vsebine na Music Center for PC.

5 Izberite vsebino (skladbo, album itd.), ki ga želite uporabiti za učenje jezika.

6 Z desno miškino tipko kliknite vsebino (skladbo, album, itd), če želite odpreti [Properties].

7 Izberite [Language Learning] v spustnem meniju za [Genre :].

8 Prenesite vsebino na Walkman na enak način kot pri prenosu glasbene vsebine.

Podrobnosti o postopku najdete [How to use] na na Music Center for PCspletno mesto za podporo. [\(http://www.sony.net/smc4pc/](http://www.sony.net/smc4pc/))

#### Opomba

- Ne izključite USB kabla med prenosom podatkov.
- Uvožena vsebina je namenjena samo zasebni uporabi. Za uporabo vsebine v druge namene potrebujete dovoljenje lastnikov avtorskih pravic.

Vsebina Vodnika za pomoč se lahko spremeni brez predhodnega obvestila zaradi posodobitev specifikacij izdelka. Ta Vodnik za pomoč je bil preveden s strojnim prevajalnikom.

### Sorodne teme

- [Namestitev programske opreme Music Center for PC \(Windows\)](#page-15-0)
- [Priprava glasbene vsebine](#page-56-0)
- [Prenos vsebine iz Windows računalnika z uporabo Music Center for PC](#page-59-0)
- [Prenos vsebine za učenje jezika, z Windowsraziskovalcem](#page-67-0)
- [Uporaba funkcije za učenje jezika](#page-111-0)

<span id="page-67-0"></span>Digital Music Player NW-A45/A45HN/A46HN/A47

# Prenos vsebine za učenje jezika, z Windowsraziskovalcem

Lahko prenesete vsebino za učenje jezika na Walkman z WindowsExplorer. 1 Predvajalnik Walkman priključite na računalnik prek USB-ja. ψ Odprite [WALKMAN] mapo, kot sledi. 2 Windows 10: Odprite [Raziskovalec] iz [Začetni meni] menija. Izberite [WALKMAN] v levem podoknu. Windows 8.1: Odpri [Raziskovalec] iz [Namizje]. Izberite [WALKMAN] na seznamu pod [Ta računalnik]. Windows 7 ali starejše različice: Izberite [Start], [Računalnik], nato pa [WALKMAN]. Prav tako lahko prenesete vsebino na microSD kartice Izberite mapo z imenom microSD kartice namesto [WALKMAN]. 3 Odprite [LEARNING] mapo v [WALKMAN]. Povlecite in spustite datoteke ali mape na računalniku v [LEARNING] mapo. 4

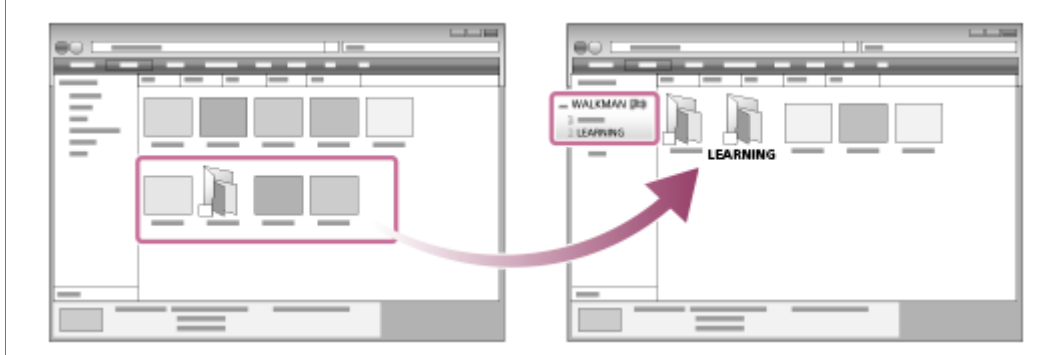

Potrdite, da prenos končan. Izključite predvajalnik Walkman z računalnika.

### Namig

- Prav tako lahko pripravite vsebino za učenje jezika na Walkman. Lahko premaknete skladbami, albumi ali umetnikov v knjižnici glasbe v knjižnico za učenje jezika.
	- Na zaslonu za predvajanje, tapnite elemente menija v tem vrstnem redu. Lahko premaknete trenutno skladbo.  $\boxed{11}$  – [Move Songs to Language Study].
	- Na seznamu skladb, seznamu albumov ali seznamu izvajalcev, tapnite elemente menija v naslednjem vrstnem redu. Lahko premaknete izbrane skladbe, albuma ali izvajalca. – [Move Songs to Language Study].

### **Opomba**

- Upoštevajte naslednje varnostne ukrepe. V nasprotnem primeru Walkman morda ne bo mogel predvajati datoteke.
	- Ne spreminjajte imena korenskih map (kot MUSIC).
	- Ne prenašajte datotek v druge mape razen [LEARNING].
	- Ne izključite USB kabla med prenosom podatkov.
	- Ne formatirajte pomnilnika Walkman v računalniku.
- Walkman morda ne bo prikazal informacij za nekatere vsebine pravilno, odvisno od jezikovne nastavitve na Walkman.
- Uvožena vsebina je namenjena samo zasebni uporabi. Za uporabo vsebine v druge namene potrebujete dovoljenje lastnikov avtorskih pravic.

Vsebina Vodnika za pomoč se lahko spremeni brez predhodnega obvestila zaradi posodobitev specifikacij izdelka. Ta Vodnik za pomoč je bil preveden s strojnim prevajalnikom.

### Sorodne teme

- [Priprava glasbene vsebine](#page-56-0)
- [Prenos vsebine iz Windows računalnika z uporabo Music Center for PC](#page-59-0)
- [Prenos vsebine za učenje jezika iz Windows računalnika z uporabo Music Center for PC](#page-65-0)
- [Uporaba funkcije za učenje jezika](#page-111-0)

<span id="page-69-0"></span>Digital Music Player NW-A45/A45HN/A46HN/A47

# Prenos vsebine iz Mac računalnika z uporabo Content Transfer

Lahko uporabite Content Transfer. Vsebine z zaščito avtorskih pravic ne morete prenesti.

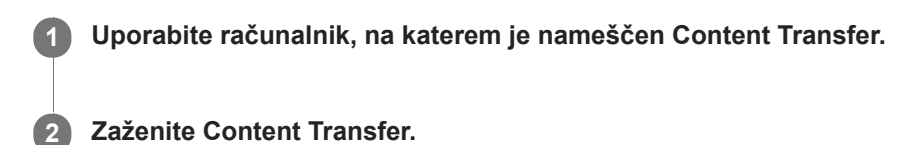

6

3 Predvajalnik Walkman priključite na računalnik prek USB-ja.

ψ

4 Izberite ciljni pomnilnik na Walkman (notranji pomnilnik ali microSD kartica).

5 Odpri Finder ali iTunes. Nato izberite vsebino.

Povleci in spusti vsebine v Content Transfer.

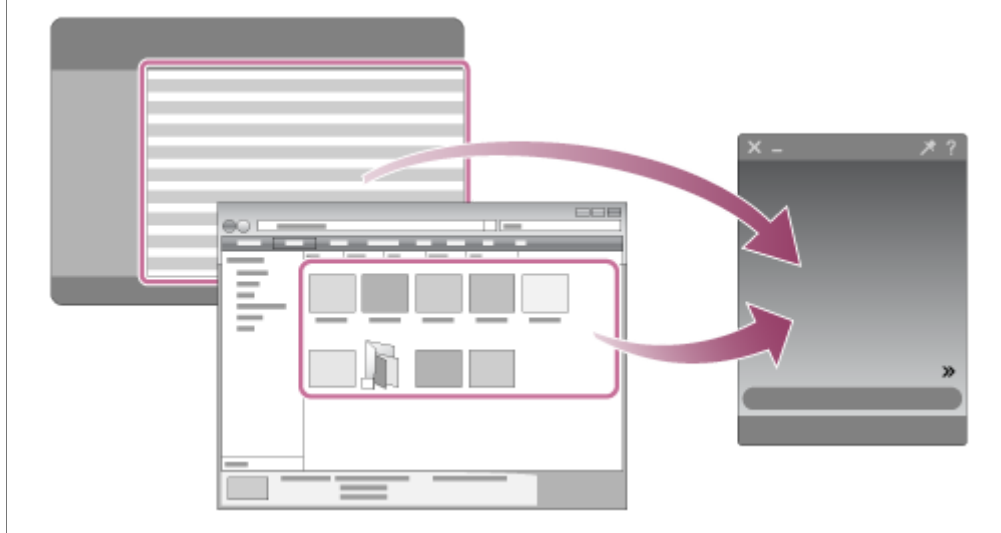

Potrdite, da prenos končan. Izključite predvajalnik Walkman z računalnika.

- Postopka morda ni mogoče zagotoviti, odvisno od različice iTunes.
- Ne izključite USB kabla med prenosom podatkov. V nasprotnem primeru lahko poškodujete podatke.
- Uvožena vsebina je namenjena samo zasebni uporabi. Za uporabo vsebine v druge namene potrebujete dovoljenje lastnikov avtorskih pravic.

Vsebina Vodnika za pomoč se lahko spremeni brez predhodnega obvestila zaradi posodobitev specifikacij izdelka. Ta Vodnik za pomoč je bil preveden s strojnim prevajalnikom.

#### Sorodne teme

- [Namestitev programske opreme Content Transfer \(Mac\)](#page-16-0)
- [Priprava glasbene vsebine](#page-56-0)
- [Nakup vsebine z zvokom visoke ločljivosti](#page-58-0)
- [Predvajanje glasbe](#page-78-0)

<span id="page-71-0"></span>Digital Music Player NW-A45/A45HN/A46HN/A47

## Prenos vsebine s programom MacFinder

Vsebino lahko prenesete neposredno tako, da jo povlečete in spustite iz Finder. Vsebine z zaščito avtorskih pravic ne morete prenesti.

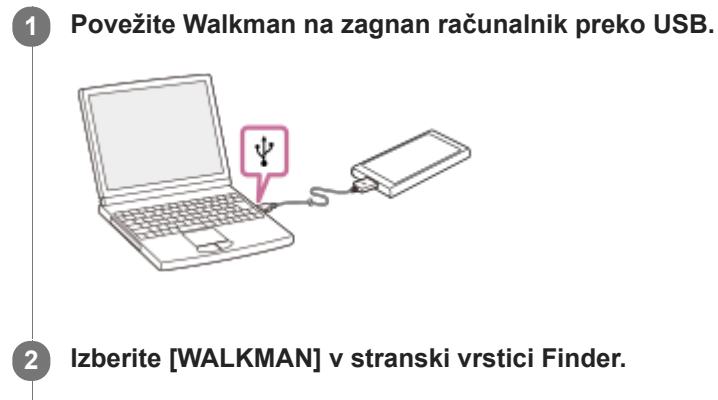

Prav tako lahko prenesete vsebino na microSD kartice Izberite mapo z imenom microSD kartice namesto [WALKMAN].

3 Odprite [MUSIC] mapo v [WALKMAN].

Povlecite in spustite želene datoteke ali mape ([1]) v [MUSIC] mapo ([2]) v predvajalniku [WALKMAN].

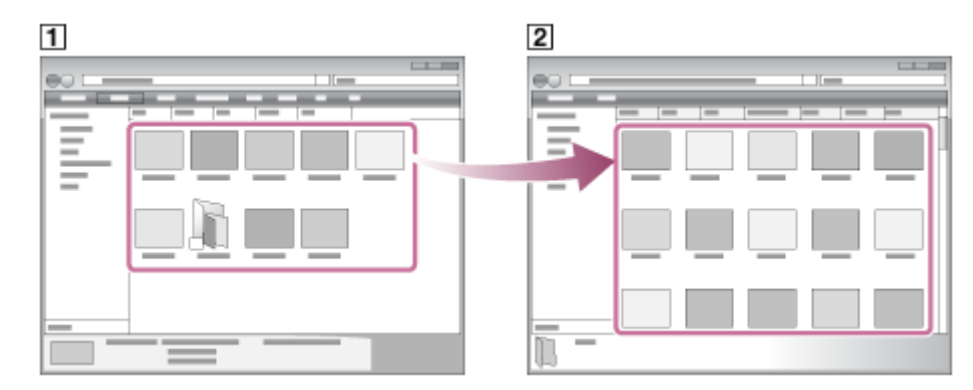

Potrdite, da prenos končan. Izključite predvajalnik Walkman z računalnika.

### Namig

4

Če želite prenesti vsebino za funkcije za učenje jezika, odprite [LEARNING] mapo.

### Opomba

- Upoštevajte naslednje varnostne ukrepe. V nasprotnem primeru Walkman morda ne bo mogel predvajati datoteke.
	- $-$  Ne spreminjajte imena korenske mape (kot so [MUSIC]).
	- Ne prenašajte datotek v druge mape razen [MUSIC] ali [LEARNING].
	- Ne izključite USB kabla med prenosom podatkov.
	- Ne formatirajte pomnilnika Walkman v računalniku.
- Walkman morda ne bo prikazal informacij za nekatere vsebine pravilno, odvisno od jezikovne nastavitve na Walkman.
Uvožena vsebina je namenjena samo zasebni uporabi. Za uporabo vsebine v druge namene potrebujete dovoljenje lastnikov avtorskih pravic.

Vsebina Vodnika za pomoč se lahko spremeni brez predhodnega obvestila zaradi posodobitev specifikacij izdelka. Ta Vodnik za pomoč je bil preveden s strojnim prevajalnikom.

#### Sorodne teme

- [Namestitev programske opreme Content Transfer \(Mac\)](#page-16-0)
- [Priprava glasbene vsebine](#page-56-0)
- [Nakup vsebine z zvokom visoke ločljivosti](#page-58-0)
- [Prenos vsebine za učenje jezika s programom MacFinder](#page-73-0)
- [Predvajanje glasbe](#page-78-0)

<span id="page-73-0"></span>Digital Music Player NW-A45/A45HN/A46HN/A47

# Prenos vsebine za učenje jezika s programom MacFinder

Vsebino za učenje jezika lahko prenesete na Walkman z uporabo Finder. Vsebine z zaščito avtorskih pravic ne morete prenesti.

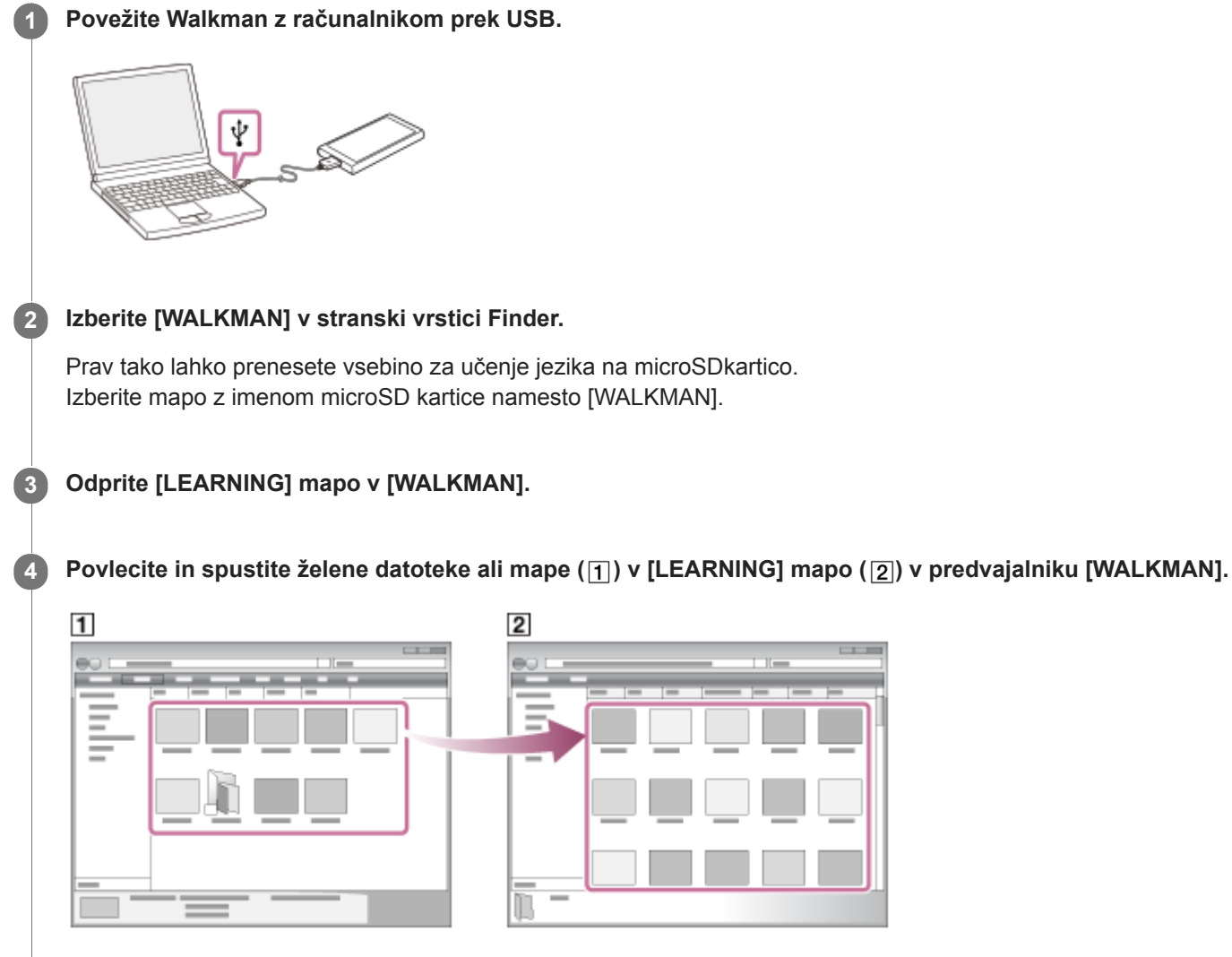

Potrdite, da prenos končan. Nato izključite Walkman iz računalnika.

### **Opomba**

Upoštevajte naslednje varnostne ukrepe. V nasprotnem primeru Walkman morda ne bo mogel predvajati datotek.

- $-$  Ne spreminjajte imena korenskih map (kot MUSIC).
- Ne prenašajte datotek v druge mape razen [LEARNING].
- Ne izključite USB kabla med prenosom podatkov.
- Ne formatirajte pomnilnika Walkman na računalniku.
- Walkman nekaterih datotek zaradi zaščite avtorskih pravic ne predvaja.
- Walkman morda ne bo pravilno prikazal informacij za nekatere vsebine, odvisno od jezikovne nastavitve na Walkman.
- Uvožena vsebina je namenjena samo zasebni uporabi. Za uporabo vsebine v druge namene potrebujete dovoljenje lastnikov avtorskih pravic.

Vsebina Vodnika za pomoč se lahko spremeni brez predhodnega obvestila zaradi posodobitev specifikacij izdelka. Ta Vodnik za pomoč je bil preveden s strojnim prevajalnikom.

### Sorodne teme

- [Priprava glasbene vsebine](#page-56-0)
- [Prenos vsebine s programom MacFinder](#page-71-0)
- [Uporaba funkcije za učenje jezika](#page-111-0)

<span id="page-75-0"></span>Digital Music Player NW-A45/A45HN/A46HN/A47

# Dodajanje podatkov o besedilu s pomočjo računalnika

Lahko vnesete besedila v besedilno datoteko (datoteko LRC). Ko skladbam dodate besedilo, prenesite skladbe v Walkman.

# Ustvarjanje besedila v datoteki z besedilom (datoteko LRC)

- 1. Odprite [Beležnica] v dodatkih Windows.
- 2. Vnesite besedilo skladbe v [Beležnica].
- 3. Predvajajte skladbo in vnesite čas, ko naj se prikaže vsaka vrstica besedila.

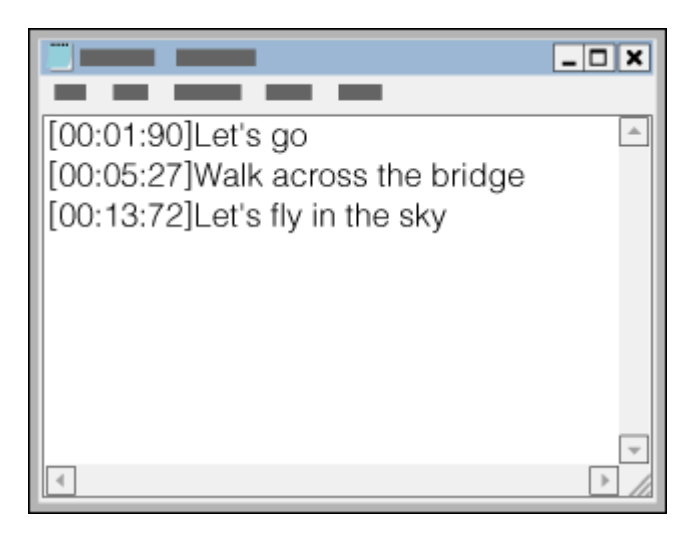

- Informacije o času lahko vnesete levo od vsake vrstice z besedilom, in sicer v naslednjem zapisu: Minute:sekunde:stotinke (\*1)
- Informacije o času je treba vnesti v kronološkem zaporedju.
- Ločite sekunde in stotinke s piko namesto dvopičjem.
- \*1 Stotinke sekund lahko izpustite.

#### 4. Shranite datoteko.

- Izberite [UTF-8] kot kodiranje znakov.
- Določite isto ime datoteke kot ga ima zvočna datoteka.
- Nastavite [.lrc] kot končnico.
- Največja velikost datoteke je 512 KB.
- Če vrstica z besedilom ne ustreza na zaslon, bo razdeljena.
- Število vrstic besedila, ki so lahko prikazane hkrati, je odvisno od Walkmanmodela.
- CR, CRLF, in LFprelomi med vrsticami so vsi prepoznani.
- **Prazna vrstica z besedilom bo preskočena.**
- 5. Priključite predvajalnik Walkman na računalnik prek USB.
- 6. Odprite [WALKMAN] mapo glede na enega od spodnjih postopkov.
	- Windows 10:

Odprite [Raziskovalec] iz [Začetni meni] menija. Izberite [WALKMAN] v levem podoknu.

Windows 8.1: Odpri [Raziskovalec] iz [Namizje]. Izberite [WALKMAN] na seznamu pod [Ta računalnik]. Windows 7 ali starejše različice: Izberite [Start], [Računalnik], nato pa [WALKMAN].

Prav tako lahko prenesete vsebino na microSD kartice Izberite mapo z imenom microSD kartice namesto [WALKMAN].

7. Ustvarite novo mapo v [MUSIC] mapi pod [WALKMAN]. Nato povlecite in spustite skladbo in LRC datoteke v novo mapo za prenos.

#### Namig

- Ko prikažete besedilo skladbe na Walkman, priporočamo naslednje število znakov.
	- Enobajtni znaki (na primer alfanumerični znaki): 40 znakov v vrstici.
	- Dvobajtni znaki (na primer kitajski znaki): 20 znakov v vrstici.
- Za upravljanje datotek LRC z Music Center for PC, LRC datoteke shraniti v isto mapo kot glasbenih datotek. Datotekw LRC bodo prenesene na Walkman med prenosom glasbenih datotek.
- Na Macračunalniku lahko ustvarite besedila z uporabo »TextEdit« in drugih urejevalnikov besedila. Sledite enakemu postopku, kot je opisano zgoraj, za vnos besedila ali informacije o času v nastavitev »Navadno besedilo«.

# Obvestilo o avtorskih pravicah

Pri ustvarjanju datotek LRC z uporabo zaščitenega materiala v lasti drugih, so LRC datoteke omejene na zasebno rabo. Za uporabo datotek LRC v druge namene potrebujete dovoljenje lastnikov avtorskih pravic.

Vsebina Vodnika za pomoč se lahko spremeni brez predhodnega obvestila zaradi posodobitev specifikacij izdelka. Ta Vodnik za pomoč je bil preveden s strojnim prevajalnikom.

#### Sorodne teme

- [Pridobivanje podatkov o besedilu](#page-83-0)
- [Prikaz besedila skladbe](#page-84-0)

Digital Music Player NW-A45/A45HN/A46HN/A47

# Opombe o prenosu vsebine iz računalnika

Povlecite in spustite vsebine v ustrezno mapo, kot je prikazano na naslednjih slikah. Walkman lahko predvaja vsebine, shranjene v vsaki mapi na prvi do osmi ravni.

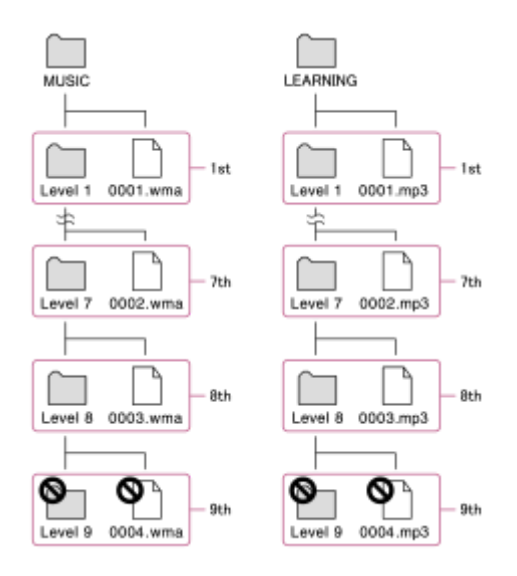

### Opomba

- Ne preimenujte naslednjih privzetih map. V nasprotnem primeru Walkman ne bo prepoznal map.
	- $-MUSIC$
	- $-LEARNING$

Vsebina Vodnika za pomoč se lahko spremeni brez predhodnega obvestila zaradi posodobitev specifikacij izdelka. Ta Vodnik za pomoč je bil preveden s strojnim prevajalnikom.

# <span id="page-78-0"></span>Predvajanje glasbe

Če želite predvajati skladbe, najprej izberite kategorijo. Prenesti morate glasbeno vsebino iz računalnika v Walkman vnaprej.

### Na računalniku z Windows sistemom

- Za prenašanje skladbe s CD-ja ali iz računalnika na Walkman uporabite program Music Center for PC.
- **Povleci in spusti vsebine iz WindowsExplorer.**

### Na računalniku z Mac sistemom

- Uporabite Content Transfer za prenos vsebine iz iTunes.
- **Povleci in spusti vsebine iz Finder.**

### Tapnite **, če želite odpreti zaslon knjižnica**.

#### Tapnite želeno kategorijo  $( \overline{1} )$ . 2

S prstom lahko podrsate po zaslonu v levo ali desno, da preklopite strani. Število pik predstavlja število strani na voljo  $(2)$ .

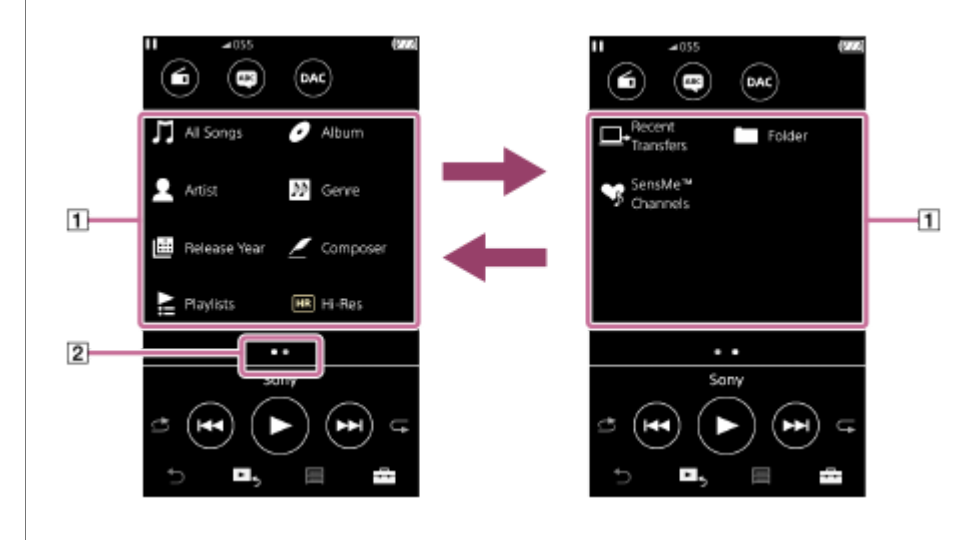

Izberite podkategorije, dokler se ne prikaže seznam skladb, in nato izberite želeno skladbo.

Predvajanje se bo začelo.

### Ročni gumbi na Walkman

3

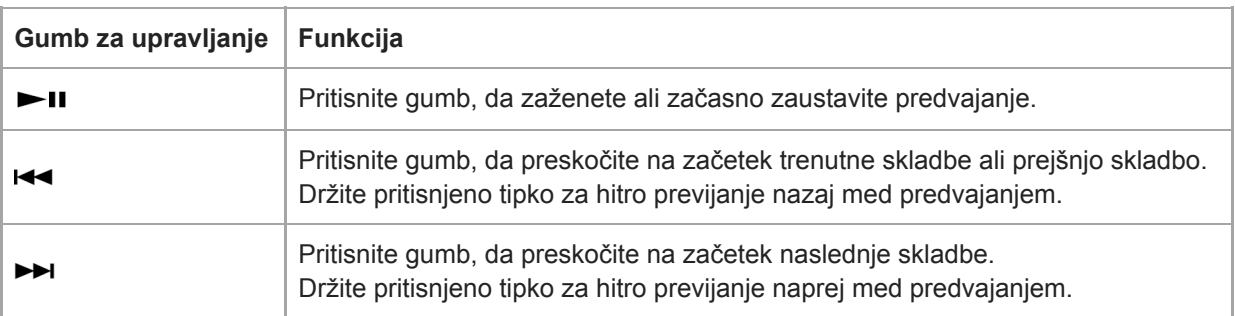

#### Namig

- Lahko premaknete skladbami, albumi ali umetnikov v knjižnici glasbe v knjižnico za učenje jezika.
	- Na zaslonu za predvajanje, tapnite elemente menija v tem vrstnem redu. Lahko premaknete trenutno skladbo.  $\leftarrow$  – [Move Songs to Language Study].
	- Na seznamu skladb, seznamu albumov ali seznamu izvajalcev, tapnite elemente menija v naslednjem vrstnem redu. Lahko premaknete izbrane skladbe, albuma ali izvajalca. **10** – [Move Songs to Language Study].
		-

#### **Opomba**

- Če Walkman ne predvaja skladb v želenem vrstnem redu, naredite to.
	- Uporabite funkcijo za dodajanje zaznamkov ali funkcijo za predvajalniku Walkman.
	- Ustvarite sezname predvajanja s Music Center for PC ali iTunesin jih prenesite.

Vsebina Vodnika za pomoč se lahko spremeni brez predhodnega obvestila zaradi posodobitev specifikacij izdelka. Ta Vodnik za pomoč je bil preveden s strojnim prevajalnikom.

#### Sorodne teme

- [Vklop in izklop Walkmana](#page-17-0)
- [Kako uporabljati različne zaslone na Walkman](#page-30-0)
- [Namestitev programske opreme Music Center for PC \(Windows\)](#page-15-0)
- [Zaslon Knjižnica](#page-33-0)
- [Zaslon Predvajanje](#page-35-0)
- **[Priprava glasbene vsebine](#page-56-0)**
- [Prenos vsebine iz Windows računalnika z uporabo Music Center for PC](#page-59-0)
- **[Prenos vsebine z raziskovalcem Windows Explorer](#page-61-0)**
- [Prenos vsebine iz Mac računalnika z uporabo Content Transfer](#page-69-0)
- [Prenos vsebine s programom MacFinder](#page-71-0)
- [Načini predvajanja](#page-80-0)

<span id="page-80-0"></span>Digital Music Player NW-A45/A45HN/A46HN/A47

# Načini predvajanja

Ta tema vsebuje navodila za spodnje postopke.

- Nastavitev načina predvajanja.
- Nastavitev obsega predvajanja.

# Nastavitev načina predvajanja

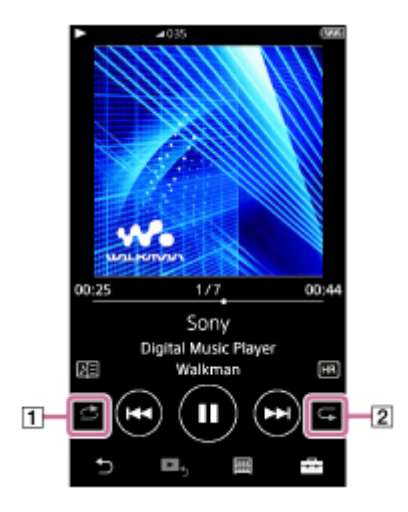

- 1. Tapnite območje ([1] ali [2]), da izberete način predvajanja.
	- S: Shuffle Playback  $\bullet$
	- : Repeat 1 Song
	- **E:** Repeat All

Ko  $\leftrightarrow$  in  $\subset$  svetita, bo Walkman naključno predvajal vse skladbe v izbranem obsegu za predvajanje. Če se želite vrniti v način za običajno predvajanje, tapnite ikone tako, da  $\leq$  in  $\subset$  potemnita.

### Namig

V meniju nastavitve lahko nastavite tudi način predvajanja. Tapnite – [Settings] – [Playback Settings] ([Basic Settings]). Nato izberite želeni način predvajanja iz [Play Mode].

## Nastavitev obsega za predvajanje

- 1. Tapnite elemente menija v tem vrstnem redu. – [Settings] – [Playback Settings] ([Basic Settings]).
- 2. Tapnite želeni obseg predvajanja iz [Playback Range].

### Shema razmerja med načinom in obsegom predvajanja

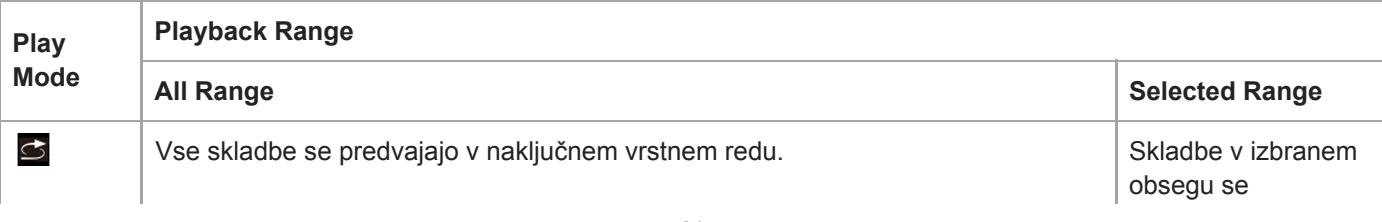

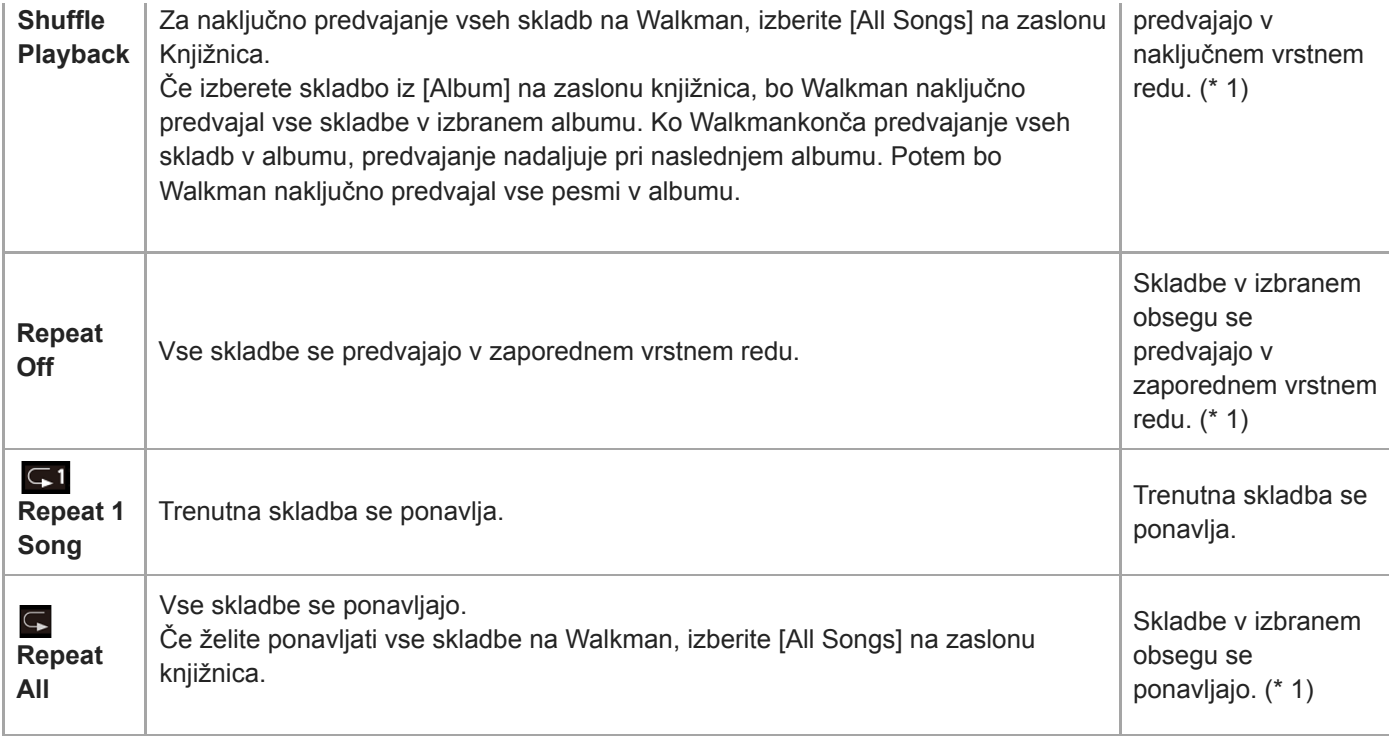

\* 1 »Izbrani obseg« pomeni en album ali enega izvajalca, na primer.

#### Opomba

Ko predvajate skladbo z uporabo [SensMe™ Channels] funkcije, ne morete spremeniti načina predvajanja.

- Ko izberete skladbo s seznama zaznamkov, Walkmanpredvaja samo skladbe na izbranem seznamu zaznamkov. Skladb na drugih seznamih zaznamkov ne bo mogoče predvajati, tudi če je [Playback Range] nastavljena na [All Range].
- Ko izberete skladbo s seznama predvajanja, Walkmanpredvaja samo skladbe na izbranem seznamu predvajanja. Skladb na drugih seznamih predvajanja ne boste mogli predvajati, tudi če je [Playback Range] nastavljena na [All Range].

Vsebina Vodnika za pomoč se lahko spremeni brez predhodnega obvestila zaradi posodobitev specifikacij izdelka. Ta Vodnik za pomoč je bil preveden s strojnim prevajalnikom.

#### Sorodne teme

- [Kako uporabljati različne zaslone na Walkman](#page-30-0)
- [Zaslon Predvajanje](#page-35-0)
- [Predvajanje glasbe](#page-78-0)

# Uporaba [SensMe™ Channels]

[SensMe™ Channels] funkcija samodejno razvrsti skladbe po temah. Lahko predvajate skladbe, ki ustrezajo vašemu razpoloženju, trenutni dejavnosti, času dneva in več.

Za uporabo [SensMe™ Channels] funkcije v Walkman je treba analizirati skladbe z Music Center for PC, preden prenesete skladbe. Če želite analizirati skladbe, aktivirajte funkcijo 12 TONE ANALYSIS v Music Center for PC. Skladbe, ki ste jih uvozili v Music Center for PC, bodo samodejno analizirane, rezultati pa bodo nastavljeni k skladbam. Za podrobnosti o delovanju glejte Music Center for PC spletno mesto za podporo.

### Na zaslon knjižnica, tapnite [SensMe™ Channels].

### Namig

- [SensMe™ Channels] se lahko uporablja za skladbe, ki so bile prenesene iz aplikacije, ki podpirajo v 12 TONE ANALYSIS tehnologije (ki ga je razvila Sony).
- Ko odprete kanal z uporabo [SensMe™ Channels] funkcije ali preklopite na drug kanal, se skladba predvaja od najbolj melodičnega ali ritmičnega odseka dalje.
- Vse skladbe se predvajajo v naključnem vrstnem redu. Vrstni red predvajanja je drugačen vsakič, ko izberete kanal.

### **Opomba**

Walkmanprikaže samo kanale, ki vsebujejo skladbe.

Vsebina Vodnika za pomoč se lahko spremeni brez predhodnega obvestila zaradi posodobitev specifikacij izdelka. Ta Vodnik za pomoč je bil preveden s strojnim prevajalnikom.

#### Sorodne teme

[Zaslon Knjižnica](#page-33-0)

# <span id="page-83-0"></span>Pridobivanje podatkov o besedilu

Za prikaz informacij o besedilu skaldbe na Walkman, morate prenesti besedilne datoteke besedila (LRCDatoteka) skupaj z datoteko skladbe, na Walkman.

Informacije o besedilu skladbe lahko pridobite na naslednje načine.

- Pridobite informacije o besedilu skladbe prek interneta, in nato ustvarite besedilno datoteko (LRCdatoteke).
- Vnesite besedila v besedilno datoteko (LRCdatoteke) sami.

Za podrobnosti o LRC datoteke, glejte ustrezno temo pod [Sorodne teme].

#### **Opomba**

Informacije o besedilu skladbe so omejene samo na zasebno uporabo. Za uporabo vsebine besedil v druge namene potrebujete dovoljenje lastnikov avtorskih pravic.

Vsebina Vodnika za pomoč se lahko spremeni brez predhodnega obvestila zaradi posodobitev specifikacij izdelka. Ta Vodnik za pomoč je bil preveden s strojnim prevajalnikom.

#### Sorodne teme

- [Prikaz besedila skladbe](#page-84-0)
- [Dodajanje podatkov o besedilu s pomočjo računalnika](#page-75-0)

<span id="page-84-0"></span>Digital Music Player NW-A45/A45HN/A46HN/A47

# Prikaz besedila skladbe

Prenesite skladbe z besedilom v Walkman. Nato nastavite Walkman za prikaz besedila skladbe. Ko so podatki o besedilu na voljo za skladbo, ikona  $(\mathbf{1})$  zasveti.

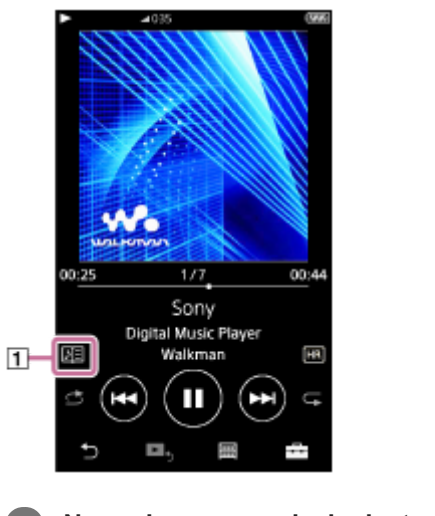

Na zaslonu za predvajanje, tapnite , nato pa [Display Lyrics].

Vsebina Vodnika za pomoč se lahko spremeni brez predhodnega obvestila zaradi posodobitev specifikacij izdelka. Ta Vodnik za pomoč je bil preveden s strojnim prevajalnikom.

### Sorodne teme

- [Pridobivanje podatkov o besedilu](#page-83-0)
- [Dodajanje podatkov o besedilu s pomočjo računalnika](#page-75-0)

Digital Music Player NW-A45/A45HN/A46HN/A47

# Upravljanje seznamov predvajanja na Walkman

Lahko izberete svoje priljubljene skladbe in jih shranite kot sezname predvajanja na Walkman. Ta tema vsebuje navodila za spodnje postopke.

- Dodajanje skladb v sezname predvajanja na Walkman.
- Poslušanje seznamov predvajanja na Walkman.
- Brisanje seznamov predvajanja iz Walkman.

### Dodajanje skladb na sezname predvajanja v Walkman

Sezname predvajanja lahko shranite v pomnilnik Walkman ali na microSDkartice Skladb iz notranjega pomnilnika ni mogoče dodati na seznam predvajanja na microSDkartici ali obratno.

- 1. Izvedite nekaj od naslednjega.
	- Medtem ko Walkman predvaja ali je začasno zaustavil skladbo, ki jo želite dodati na seznam predvajanja: Na zaslonu za predvajanje, tapnite  $\Box$ , nato pa [Add to Playlist].
	- Ko se prikaže seznam (seznam skladb, seznam albumov, čakalna vrsta predvajanja itd.): Tapnite **ob** želenem elementu na seznamu, če želite prikazati pojavni meni. Tapnite, [Add to Playlist].

Pojavi se zaslon za izbor seznama predvajanja.

2. Tapnite ime seznama predvajanja, če želite dodati skladbo.

#### Namig

- Na seznam predvajanja lahko dodate največ 999skladb.
- Celoten seznam lahko dodate na seznam predvajanja. Ko se prikaže zaslon čakalna vrsta predvajanja ali zaslon seznam zaznamkov, tapnite  $\rightarrow$ , nato pa [Add All Songs to Playlist].
- Spremenite lahko vrstni red skladb na seznamu predvajanja. Na zaslonu knjižnica izberite seznam predvajanja. Tapnite FFT in nato še [Edit Song Order]. Povlecite in spustite za prerazporeditev skladbe. Tapnite [Complete] za shranjevanje vrstnega reda skladb.
- Lahko prenesete sezname predvajanja, ki so ustvarjeni z uporabo Music Center for PC ali iTunes, na Walkman. Sezname predvajanja v obliki m3u datoteke lahko upravljate na Walkman.

### **Opomba**

Ne morete registrirati slike naslovnic albumov za sezname predvajanja.

## Poslušanje skladb na seznam predvajanja na Walkman

- 1. Na zaslon knjižnica, tapnite [Playlists].
- 2. Tapnite želeni seznam predvajanja in nato želeno skladbo.

### Brisanje seznamov predvajanja iz Walkman

- 1. Na zaslonu knjižnica, tapnite [Playlists] za prikaz seznama predvajanja.
- 2. Tapnite **za zraven seznama predvajanja, ki jih želite izbrisati, in nato tapnite [Delete]**.

3. Sledite navodilom na zaslonu.

#### Namig

Skladbe lahko odstranite s seznama predvajanja. Prikažite seznam skladb na seznamu predvajanja in tapnite za prikaz pojavnega menija. Nato izberite [Delete from Playlist].

#### **Opomba**

Tudi če izbrišete seznam predvajanja, skladbe s seznama predvajanja ne bodo izbrisane iz Walkman.

Vsebina Vodnika za pomoč se lahko spremeni brez predhodnega obvestila zaradi posodobitev specifikacij izdelka. Ta Vodnik za pomoč je bil preveden s strojnim prevajalnikom.

### Sorodne teme

- [Zaslon Knjižnica](#page-33-0)
- [Zaslon Predvajanje](#page-35-0)
- [Zaslon čakalna vrsta predvajanja](#page-37-0)
- [Zaslon Seznam zaznamkov](#page-39-0)

# Upravljanje zaznamkov na Walkman

Lahko dodate svoje priljubljene skladbe na seznam zaznamkov. Na voljo je do 10seznamov zaznamkov. Na seznam zaznamkov lahko dodate do 999 skladb.

Ta tema vsebuje navodila za spodnje postopke.

- Dodajanje skladb na sezname zaznamkov.
- Poslušanje zaznamovanih skladb na Walkman.
- Odstranjevanje skladb s seznama zaznamkov na Walkman.

## Dodajanje skladb na sezname zaznamkov

- 1. Izvedite nekaj od naslednjega.
	- Medtem ko Walkman predvaja ali je začasno zaustavil skladbo, ki jo želite zaznamovati: Na zaslonu za predvajanje, tapnite  $\Box$ , nato pa [Add to Bookmark List].
	- Ko se prikaže seznam (seznam skladb, seznam albumov, čakalna vrsta predvajanja itd.): Tapnite **ob** želenem elementu na seznamu, če želite prikazati pojavni meni. Tapnite, [Add to Bookmark List].

Prikaže se zaslon za izbor seznama zaznamkov.

2. Izberite želeni seznam zaznamkov.

#### Namig

- Celoten seznam lahko dodate na seznam zaznamkov. Ko se prikaže zaslon čakalna vrsta predvajanja ali zaslon seznam zaznamkov, tapnite  $\Box$ , nato pa [Add All Songs to Bookmark List].
- Spremenite lahko vrstni red skladb na seznamu zaznamkov. Izberite seznam zaznamkov. Tapnite  $\Box$  in nato še [Edit Song Order]. Povlecite in spustite  $\square$  za prerazporeditev skladbe. Tapnite [Complete] za shranjevanje vrstnega reda skladb.

### **Opomba**

- Seznama zaznamkov ni mogoče uvoziti v računalnik.
- Vsebine za učenje jezika ni mogoče dodati na seznam zaznamkov.

### Poslušanje zaznamovanih skladb na Walkman

- 1. Prikažite zaslon Seznam zaznamkov.
- 2. Tapnite  $\bigotimes / \bigotimes$ , da izberete seznam in nato izberite skladbo.

## Odstranjevanje skladb s seznama zaznamkov na Walkman

- 1. Tapnite **zo zraven skladbe na seznamu zaznamkov**.
- 2. Tapnite [Delete from Bookmark List].

#### Namig

S seznama zaznamkov lahko odstranite vse skladbe. Na zaslonu s seznamom zaznamkov, tapnite **FF**, nato pa [Delete All]. Vsebina Vodnika za pomoč se lahko spremeni brez predhodnega obvestila zaradi posodobitev specifikacij izdelka. Ta Vodnik za pomoč je bil preveden s strojnim prevajalnikom.

### Sorodne teme

- [Zaslon Knjižnica](#page-33-0)
- [Zaslon Predvajanje](#page-35-0)
- [Zaslon čakalna vrsta predvajanja](#page-37-0)
- [Zaslon Seznam zaznamkov](#page-39-0)

# Brisanje skladb iz Walkman

Skladbe lahko izbrišete iz Walkman.

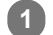

2

### Na zaslonu Knjižnica prikažite enega od naslednjih elementov.

- Če želite izbrisati skladbe, tapnite želeno kategorijo (albumov, umetniki, itd.) in želeno podkategorijo, dokler se ne pojavi seznam skladb.
- Če želite izbrisati mapo, tapnite [Folder] in nato želeno mapo.

### Tapnite **za prikaz pojavnega menija in tapnite [Delete]**.

Sledite navodilom na zaslonu.

#### Namig

- Lahko tudi izbrišete skladbe v računalniku z uporabo te aplikacije. Podrobnosti o operacijah si oglejte v spletni pomoči za vsako aplikacijo.
	- Windows: Music Center for PC, Windows Explorer
	- Mac: Content Transfer, Finder

### **Opomba**

Ko izbrišete skladbe s pomočjo Windows raziskovalca ali Mac Finder, ne brišite ali preimenujte korenske mape (kot je [MUSIC]). V nasprotnem primeru Walkman ne bo prepoznal vsebine.

Vsebina Vodnika za pomoč se lahko spremeni brez predhodnega obvestila zaradi posodobitev specifikacij izdelka. Ta Vodnik za pomoč je bil preveden s strojnim prevajalnikom.

### Sorodne teme

[Zaslon Knjižnica](#page-33-0)

# <span id="page-90-0"></span>Prva povezava Walkman z neseznanjeno Bluetoothnapravo

BLUETOOTH® funkcija omogoča brezžične povezave med napravami. Naprave, ki potrebujejo podporo brezžične tehnologijeBluetooth. Brezžična povezava je mogoča v razponu do 10 metrov v odprtem območju. Lahko uporabite Bluetooth funkcijo za spodnje postopke.

### Poslušanje glasbe

 $\mathcal{P}$ 

 $\boldsymbol{A}$ 

5

Priključitev Bluetoothnaprav, kot so slušalke ali zvočniki. Lahko poslušate glasbo brezžično.

Ko prvič brezžično povežete naprave Bluetooth, morajo biti naprave registrirane druga drugi. Ta registracija se imenuje »seznanjanje« . Ko je Walkman seznanjen z napravo, lahko preprosto povežete naprave v prihodnje. Ta navodila so osnovni koraki za vzpostavljanje povezave med Walkman in Bluetoothnapravo.

### 1 Vklopite Bluetooth funkcijo v Bluetoothnapravi, če je treba.

### V zaslonu Knjižnica se dotaknite elementov menija v naslednjem vrstnem redu. – [Settings] – [Connect to/Add Audio Device] ([Bluetooth]).

Prikazal se bo zaslon za Bluetooth povezavo.

#### Tapnite na Bluetooth stikalo ( $\vert \tau \vert$ ) za vklop Bluetooth funkcije in tapnite [Add Device (Pairing)] ( $\vert 2 \vert$ ). 3

 $\mathbb S$ se prikaže v območju z informacijami. Na zaslonu se prikaže seznam naprav za priključitev ( $\overline{3}$ ).

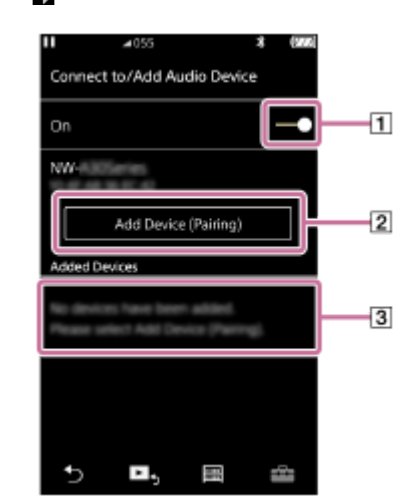

#### Tapnite na Bluetoothnapravo.

Če boste morali vnesti ključ med seznanjanjem, preverite in vnesite ključ za Bluetoothnapravo. Podrobnosti o ključu za Bluetoothnapravo najdete v priročniku za napravo. Ko je povezava vzpostavljena, bo [Connected] prikazan v  $\boxed{3}$ .

### Iz zaslona Knjižnica izberite in predvajajte skladbe.

Zvok bo izhajal iz povezane Bluetoothnaprave.

### Če želite prekiniti povezavo s seznanjeno Bluetooth napravo

1. Medtem ko je Bluetoothnaprava povezana, tapnite elemente menija v tem vrstnem redu.

– [Settings] – [Connect to/Add Audio Device] ([Bluetooth]).

2. Tapnite ime Bluetooth naprave iz [Added Devices].

#### Namig

- Izbrišete lahko registrirano Bluetoothnapravo. Na seznamu naprav za priključitev v [Added Devices] tapnite **poleg** imena Bluetoothnaprave. Nato izberite [Delete Device].
- »Ključ« se lahko imenuje tudi »Koda«, »Koda PIN«, »Številka PIN« ali »Geslo«.
- Walkman lahko ostati biti povezan z Bluetooth napravo, dokler ne izklopite Bluetooth funkcije. Ko ne uporabljate Bluetooth funkcije, izklopite Bluetooth funkcijo.

#### **Opomba**

- Informacije o seznanjanju se izbrišejo v spodaj navedenih primerih. Napravi znova seznanite.
	- Eno ali obe napravi sta ponastavljeni na tovarniške nastavitve.
	- Informacije o seznanjanju se izbrišejo iz naprave, na primer, ko se popravi napravi.
- Življenjska doba baterije se bistveno skrajša, ko je Bluetooth funkcija aktivna.
- Lahko seznanite Walkman z največ 7napravami. Če število seznanjenih naprav presega največje bo Walkman najstarejšo povezano napravo izbrisal.
- Če se seznanjanje izteče, preden se zaključi, izvesti postopek znova v zaslonu za Bluetoothpovezavo.
- Obstajajo nekatere omejitve glede izhodnega zvoka preko Bluetoothpovezave.
	- Tudi če par slušalk priključite na priključek za slušalke, zvok ne bo izhajal iz slušalk. Zvok prednostno izhaja iz Bluetoothnaprave.
	- Tudi če povežete zvočnike na WM-PORTvtičnico, zvok ne izhaja iz zvočnikov. Zvok prednostno izhaja iz Bluetoothnaprave.
- Ne morete poslušati radia FM, medtem ko je aktivna Bluetoothpovezava.
- Zvoka predvajanja ne morete poslušati brezžično, medtem ko je USB-DACfunkcija aktivna.
- Če je zvok je prekinjen ali preskakuje med Bluetoothpovezavo, poskusite naslednje.
	- Položite Walkman in Bluetoothnapravo bližje skupaj.
	- $-$  Izberite [SBC Connection Preferred] tako, da tapnete naslednje elemente menija.
		- [Settings] [Audio Device Connection Settings] ([Bluetooth]) [Wireless Playback Quality].
- Bluetooth povezava se prekine samodejno v naslednjih primerih:
	- Baterija vWalkman se je izpraznila.
	- Walkmanje izklopljen.
- Ko je aktivna Bluetoothpovezava, so nastavitve kakovosti zvoka neveljavne.

Vsebina Vodnika za pomoč se lahko spremeni brez predhodnega obvestila zaradi posodobitev specifikacij izdelka. Ta Vodnik za pomoč je bil preveden s strojnim prevajalnikom.

#### Sorodne teme

- [Povezovanje Walkman s seznanjeno Bluetoothnapravo](#page-93-0)
- [Povezave z Bluetooth napravo z enim dotikom \(NFC\)](#page-95-0)
- **[Konfiguriranje Bluetooth funkcije](#page-97-0)**
- [Opombe o funkciji Bluetooth](#page-99-0)

<span id="page-93-0"></span>Digital Music Player NW-A45/A45HN/A46HN/A47

# Povezovanje Walkman s seznanjeno Bluetoothnapravo

Če sta Walkman in Bluetooth naprava vnaprej seznanjena, je Bluetooth naprava registrirana v Walkman. Povežite Walkman in Bluetoothnapravo enostavno.

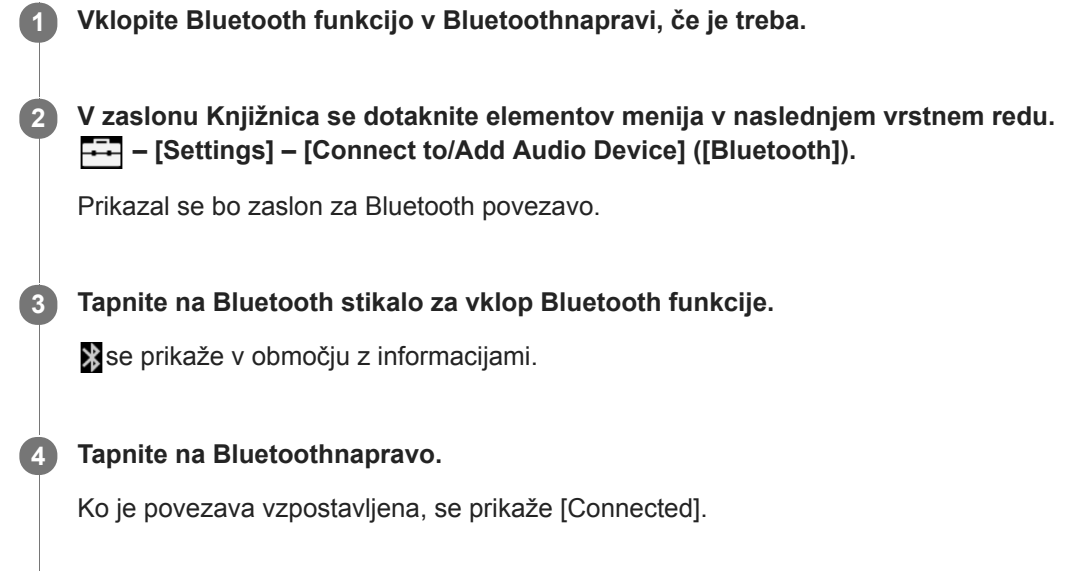

## Iz zaslona Knjižnica izberite in predvajajte skladbe.

### Če želite vklopiti ali izklopiti Bluetooth funkcijo

- 1. Tapnite elemente menija v tem vrstnem redu. – [Settings] – [Connect to/Add Audio Device] ([Bluetooth]).
- 2. Tapnite Bluetooth stikalo za vklop ali izklop Bluetooth funkcije.

### Za potrditev informacije za napravo:

Tapnite **poleg imena Bluetooth naprave na seznamu in tapnite [Device Information].** 

### Če želite izbrisati registrirane naprave:

Tapnite **by** poleg imena Bluetooth naprave na seznamu in tapnite [Delete Device]. Sledite navodilom na zaslonu. Informacije o seznanjanju bodo izbrisani.

#### Namig

- Bližnjica je na voljo za Bluetooth funkcija. Tapnete lahko @ na zaslonu [Settings]. Bluetooth napravo, ki je povezan v zadnjem času se bo samodejno povezal z Walkman.
- Če priključite USB polnilnik (ni priloženo), se bo Walkman polnil, medtem ko ohranja Bluetoothpovezavo.
- Če je prikazanih več imen Bluetooth naprave, preverite naslov BD na Bluetoothnapravi. Podrobnosti o naslovu BD najdete v priročniku za Bluetoothnapravo.
- Če Bluetooth naprava podpira NFC funkcijo, Walkman in Bluetoothnapravo lahko seznanite in povežete tako, da jih približate.
- Walkman lahko ostati biti povezan z Bluetooth napravo, dokler ne izklopite Bluetooth funkcije. Ko ne uporabljate Bluetooth funkcije, izklopite Bluetooth funkcijo.
- Življenjska doba baterije se bistveno skrajša, ko je Bluetooth funkcija aktivna.
- Obstajajo nekatere omejitve glede izhodnega zvoka preko Bluetoothpovezave.
	- Tudi če par slušalk priključite na priključek za slušalke, zvok ne bo izhajal iz slušalk. Zvok prednostno izhaja iz Bluetoothnaprave.
	- Tudi če povežete zvočnike na WM-PORTvtičnico, zvok ne izhaja iz zvočnikov. Zvok prednostno izhaja iz Bluetoothnaprave.
- Ne morete poslušati radia FM, medtem ko je aktivna Bluetoothpovezava.
- Zvoka predvajanja ne morete poslušati brezžično, medtem ko je USB-DACfunkcija aktivna.
- Če je zvok je prekinjen ali preskakuje med Bluetoothpovezavo, poskusite naslednje.
	- Položite Walkman in Bluetoothnapravo bližje skupaj.
	- Izberite [SBC Connection Preferred] tako, da tapnete naslednje elemente menija.
		- [Settings] [Audio Device Connection Settings] ([Bluetooth]) [Wireless Playback Quality].
- **Bluetooth povezava se prekine samodejno v naslednjih primerih:** 
	- Baterija vWalkman se je izpraznila.
	- Walkmanje izklopljen.
- Ko je aktivna Bluetoothpovezava, so nastavitve kakovosti zvoka neveljavne.

Vsebina Vodnika za pomoč se lahko spremeni brez predhodnega obvestila zaradi posodobitev specifikacij izdelka. Ta Vodnik za pomoč je bil preveden s strojnim prevajalnikom.

#### Sorodne teme

- [Prva povezava Walkman z neseznanjeno Bluetoothnapravo](#page-90-0)
- [Povezave z Bluetooth napravo z enim dotikom \(NFC\)](#page-95-0)
- [Konfiguriranje Bluetooth funkcije](#page-97-0)
- [Opombe o funkciji Bluetooth](#page-99-0)

<span id="page-95-0"></span>Digital Music Player NW-A45/A45HN/A46HN/A47

# Povezave z Bluetooth napravo z enim dotikom (NFC)

Če Bluetooth naprava podpira NFC funkcije, lahko Walkman enostavno povežete z napravo. Lahko preprosto dotaknete Walkman z napravo, da ju seznanite in vzpostavite Bluetoothpovezavo. NFCje namenjena brezžični komunikaciji kratkega dosega.

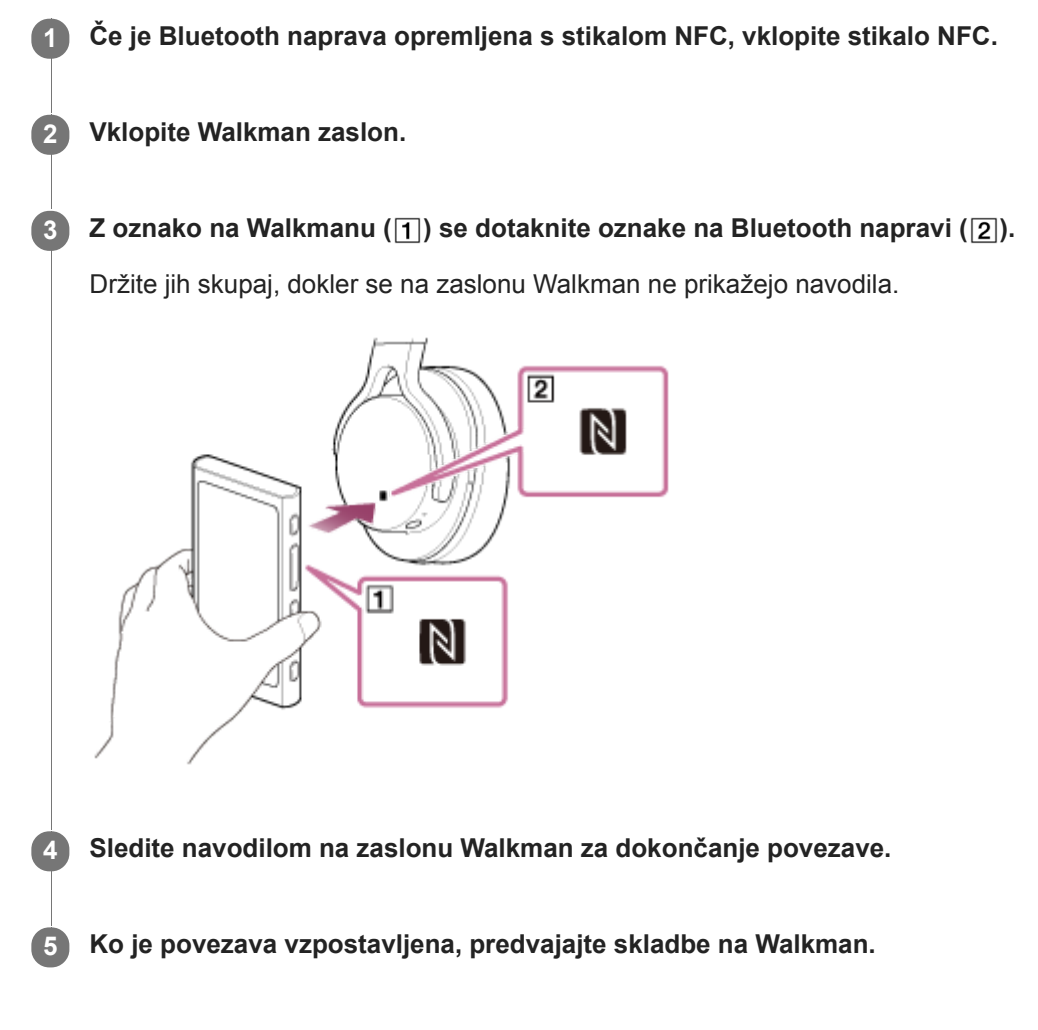

# Prekinitev povezave med Walkman in Bluetooth napravo z uporabo NFC funkcije

Vklopite Walkman zaslon. Nato ponovno dotaknite napravi  $(\bar{\mathbf{1}}$  in  $\bar{\mathbf{2}}$ ), če želite prekiniti povezavo.

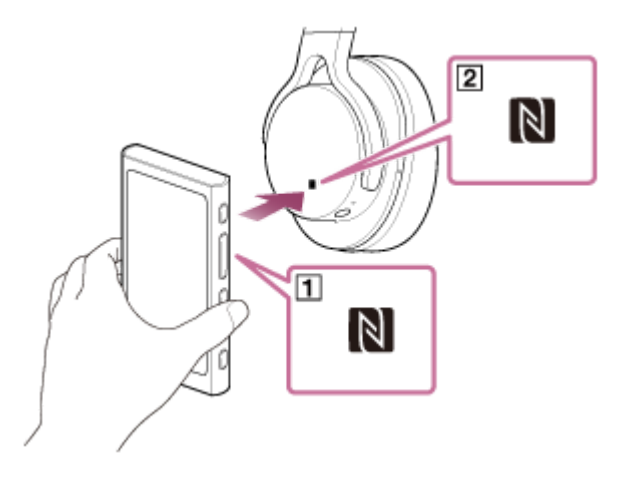

Če želite izklopiti NFC funkcije

NFCje privzeto vklopljena funkcija. Če želite izklopiti NFCfunkcijo, tapnite elemente menija v naslednjem vrstnem redu, da odstranite kljukico.

 $\boxed{\leftarrow}$  – [Settings] – [NFC] ([Bluetooth]).

### Namig

- Če je kakovost povezave nizka, izvedite te ukrepe.
	- Premaknite Walkman nad oznako na Bluetooth napravi  $([2])$ .
	- Če vaš Walkmanje v etuiju, ga vzemite iz etuija.
	- Preverite, ali je funkcija NFC vklopljena. Tapnite in nato še [Settings]. Potrdite, da je potrjeno potrditveno polje za [NFC] ([Bluetooth]).

#### Opomba

- Življenjska doba baterije se bistveno skrajša, ko je Bluetooth funkcija aktivna.
- Walkman ne morete povezati z Bluetooth napravo z uporabo NFC, medtem ko te funkcije so aktivne.
	- USB-DACfunkcija
	- Funkcije za radio FM

Vsebina Vodnika za pomoč se lahko spremeni brez predhodnega obvestila zaradi posodobitev specifikacij izdelka. Ta Vodnik za pomoč je bil preveden s strojnim prevajalnikom.

#### Sorodne teme

- [Vklop in izklop Walkmana](#page-17-0)
- [Konfiguriranje Bluetooth funkcije](#page-97-0)
- [Opombe o funkciji Bluetooth](#page-99-0)

# <span id="page-97-0"></span>Konfiguriranje Bluetooth funkcije

Ta tema vsebuje navodila za spodnje postopke.

- Izbira kakovosti predvajanja za Bluetooth pretakanje.
- **Izbira nastavitve glasnosti za Bluetooth pretakanje.**
- **Preverjanje Bluetooth informacij.**

### Izbira kakovosti predvajanja za Bluetoothpretakanje.

Izberete lahko kombinacijo kodekov in nastavitev za Bluetoothpretakanje.

- 1. Na zaslonu za predvajanje, tapnite elemente menija v tem vrstnem redu. – [Settings] – [Audio Device Connection Settings] ([Bluetooth]) – [Wireless Playback Quality].
- 2. Tapnite želeni element.

#### **Opomba**

- Nastavitve za [Wireless Playback Quality] bodo začele veljati pri naslednjem vklopu Bluetooth funkcije.
- [Wireless Playback Quality] nastavitev morda ne bo učinkovita, odvisno od nastavitev v Bluetoothnapravi.

### Izbira nastavitve glasnosti za Bluetooth pretakanje.

Odvisno od naprave Bluetooth se glasnost morda ne bo dalo nastavljati z uporabo Walkmana. V tem primeru poskusite [Use Enhanced Mode].

1. Na zaslonu za predvajanje, tapnite elemente menija v tem vrstnem redu. – [Settings] – [Audio Device Connection Settings] ([Bluetooth]) – [Use Enhanced Mode].

## Preverjanje Bluetooth podatkov

1. Na zaslonu za predvajanje, tapnite elemente menija v tem vrstnem redu. – [Settings] – [Bluetooth Information] ([Bluetooth]). Prikazale se bodo informacije, kot je Bluetooth različica in profil.

Vsebina Vodnika za pomoč se lahko spremeni brez predhodnega obvestila zaradi posodobitev specifikacij izdelka. Ta Vodnik za pomoč je bil preveden s strojnim prevajalnikom.

#### Sorodne teme

- [Prva povezava Walkman z neseznanjeno Bluetoothnapravo](#page-90-0)
- [Povezovanje Walkman s seznanjeno Bluetoothnapravo](#page-93-0)
- [Povezave z Bluetooth napravo z enim dotikom \(NFC\)](#page-95-0)

# <span id="page-99-0"></span>Opombe o funkciji Bluetooth

- Odvisne od naprave Bluetooth, okolja omrežja in pogojev v okolici, lahko slišite hrup ali prekinitve zvoka. Za optimizacijo Bluetooth komunikacije, upoštevajte naslednje.
	- Položite predvajalnik Walkman čim bližje napravi Bluetooth. Standard Bluetooth podpira razdalje do 10 metrov .
	- Vklopite vgrajeno Bluetooth anteno v smeri povezane Bluetoothnaprave.
	- Ne blokirajte antene s kovinskim predmetom, kot je torba ali etui.
	- Ne blokirajte antene z delom telesa, na primer z roko.
	- Ne blokirajte antene tako, da postavite Walkman v nahrbtnik ali naramno torbico.
	- Ne blokirajte antene tako, da uporabljate Walkman v gneči.
	- Izogibajte se območja, kjer so elektromagnetni valovi. To je na primer v bližini mikrovalovne pečice, mobilnih telefonov, prenosnih konzol ali v brezžičnih LAN okoljih.
- Zaradi lastnosti brezžične tehnologije Bluetooth lahko zvok rahlo zaostaja.
- Bluetooth sevanje lahko vpliva na delovanje elektronskih medicinskih pripomočkov. Izklopite Walkman in druge Bluetooth naprave na naslednjih mestih.
	- v bolnišnicah
	- v bližini prednostnih sedežev na vlaku
	- na letalu
	- na mestih, kjer so prisotni vnetljivi plini (bencinski servisi, itd.)
	- v bližini samodejnih vrat
	- v bližini požarnih alarmov
- Walkman podpira varnostne funkcije, ki so skladne s Bluetooth standardom. Družba Sony ne prevzema nobene odgovornosti za odtekanje informacij, do katerega pride zaradi vaše povezave Bluetooth.
- Tudi če je Bluetooth naprava skladna s standardom, vse povezave in pravilno delovanje ni zagotovljeno.
- Glede na Bluetooth napravo, lahko traja nekaj časa za vzpostavitev Bluetoothpovezave.

Vsebina Vodnika za pomoč se lahko spremeni brez predhodnega obvestila zaradi posodobitev specifikacij izdelka. Ta Vodnik za pomoč je bil preveden s strojnim prevajalnikom.

#### Sorodne teme

[Deli in krmilni gumbi](#page-28-0)

# Poslušanje glasbene vsebine v računalniku s kakovostjo zvoka Walkman (USB-DACfunkcija)

Glasbeno vsebino, shranjeno v računalniku, lahko poslušate tudi preko Walkman, ne da bi prenesli vsebine na Walkman. Ker Walkman nastavitve kakovosti zvoka se uporabljajo tudi za izhodni zvok, glasbeno vsebino v računalniku, lahko predvajate z isto kakovost zvoka kot na Walkman.

Naslednje aplikacije so združljive s funkcijo USB-DAC. Priporočamo za uporabo z Walkman.

- Windows: Music Center for PC
- Mac: Hi-Res Audio Player for Mac

### Opomba

- Medtem ko je USB-DAC funkcija vklopljena, se Walkman lahko uporabi samo kot USB-DACnapravo. Za uporabo Walkman kot predvajalnik glasbe, izklopite USB-DACfunkcija.
- Ni mogoče prenesti glasbene vsebine, ko je funkcija USB-DAC vklopljena.

#### Namestite USB-DACzdružljive aplikacije v računalnik. 1

- Windows:
	- Music Center for PC: Za namestitev aplikacije, obiščite spletno mesto za podporo uporabnikom. (<http://www.sony.net/smc4pc/>) Glejte ustrezno temo pod [Sorodne teme].
	- Sony USB Device Driver: Obiščite spletno mesto za podporo uporabnikom, da namestite Sony USB Device Driver. Sledite navodilom na zaslonu.
- Mac:

5

Hi-Res Audio Player for Mac: Obiščite spletno mesto za podporo uporabnikom, da namestite aplikacijo. Sledite navodilom na zaslonu.

#### V računalniku konfigurirajte nastavitev za USB-DAC. 2

Za podrobnosti o nastavitvah, si oglejte naslednje informacije.

- Windows: Informacije spletne pomoči za Music Center for PC
- Mac: Informacije spletne pomoči za Hi-Res Audio Player na spletnem mestu za podporo uporabnikom.

3 Na Walkman, tapnite,  $\boxed{m}$  da odprete zaslon knjižnica, in nato tapnite  $\boxed{\infty}$ .

Ko se prikaže sporočilo, tapnite [OK].

Predvajalnik Walkman priključite na računalnik prek USB-ja.

Nastavite lahko glasnost na na [USB DAC] zaslona.

### Če se želite vrniti na funkcijo predvajanja glasbe

Tapnite  $\circledcirc$  v zgornjem levem kotu zaslona. Ko se prikaže sporočilo, tapnite [OK].

### Namig

Če ne želite, da se Walkman polni iz računalnika, počistite potrditveno polje iz [Charge this player from the connected device].  $\qquad \qquad \blacksquare$ Tapnite elemente menija v tem vrstnem redu.

 – [Settings] – [USB DAC Settings] ([Function Settings]) – [Charge this player from the connected device]. Če pa so USB vrata na računalniku nastavljena na stalno napajanje priključene naprave, računalnik morda napaja predvajalnik Walkman.

### **Opomba**

- Medtem ko je USB-DACfunkcija je aktivna, so te funkcije onemogočene.
	- Funkcija za zmanjšanje hrupa
	- Način zvoka v okolici
- Zvoka predvajanja ne morete poslušati brezžično, medtem ko je USB-DACfunkcija aktivna.

Vsebina Vodnika za pomoč se lahko spremeni brez predhodnega obvestila zaradi posodobitev specifikacij izdelka. Ta Vodnik za pomoč je bil preveden s strojnim prevajalnikom.

### Sorodne teme

- [Namestitev programske opreme Music Center for PC \(Windows\)](#page-15-0)
- [Prilagajanje nastavitev za kakovost zvoka](#page-102-0)
- [Kako uporabljati različne zaslone na Walkman](#page-30-0)
- [Zaslon USB-DAC](#page-48-0)
- [Spletno mesto za podporo uporabnikom](#page-137-0)

<span id="page-102-0"></span>Digital Music Player NW-A45/A45HN/A46HN/A47

# Prilagajanje nastavitev za kakovost zvoka

Walkmanima različne nastavitve za prilagajanje kakovosti zvoka.

# Iz [Settings] menija

Na zaslonu za predvajanje, tapnite , nato pa [Settings]. Lahko nastavite te nastavitve zvoka v meniju, ki je naveden pod [Sound] ali [Headphones].

### ClearAudio+™

Ta funkcija samodejno uporabi priporočene nastavitve kakovosti zvoka izhodnega zvoka.

### Clear Phase™

Ta funkcija optimizira lastnosti zvoka za slušalke, ki jih uporabljate.

# Iz [Settings] – [Sound Settings] menija

Na zaslonu za predvajanje, tapnite elemente menija v tem vrstnem redu.

– [Settings] – [Sound Settings] ([Sound]).

Prilagodite lahko te nastavitve iz zaslona nastavitve kakovosti zvoka.

### Equalizer

Izberete lahko eno od nastavitev izenačevalnika za glasbeno zvrst, ki jo poslušate. Vnaprej lahko nastavite tudi nastavitve izenačevalnika kot nastavitev po meri.

### DSEE HX

Ta funkcija nadgradi kakovosti zvoka zvočnih datotek. Kakovost zvoka bo skoraj enaka kakovosti zvoka visoke ločljivosti. Funkcija ustvari čist zvok na visokih ravneh, ki se pogosto izgubi.

### DC Phase Linearizer

Ta funkcija prilagodi fazne prehode nizke frekvence, da reproducira zvočne značilnosti analognih ojačevalnikov.

### VPT (Surround)

Ta funkcija uporablja učinek prostorskega zvoka in izboljša kakovost reprodukcije zvoka pri predvajanju glasbe. VPT (Virtualphones tehnologija) je lastniška tehnologija obdelave zvoka, ki jo je razvil Sony.

## Dynamic Normalizer

Spremenite lahko glasnosti med skladbami, da zmanjšate razlike v glasnosti.

### Opomba

- Ko je aktivna Bluetoothpovezava, so nastavitve kakovosti zvoka neveljavne.
- [Clear Phase™ ] ni mogoče nastaviti v naslednjih primerih.
	- Ko je [ClearAudio+] nastavljena na [On].
	- Ko ste izbrali [Other Headphones] za [Headphones] nastavitev.
- Ne morete prilagoditi [Sound Settings] v naslednjih primerih.
	- Ko je [ClearAudio+] nastavljena na [On].

Vsebina Vodnika za pomoč se lahko spremeni brez predhodnega obvestila zaradi posodobitev specifikacij izdelka. Ta Vodnik za pomoč je bil preveden s strojnim prevajalnikom.

### Sorodne teme

- [Kako uporabljati različne zaslone na Walkman](#page-30-0)
- [Zasloni Nastavitve kakovosti zvoka](#page-41-0)

Digital Music Player NW-A45/A45HN/A46HN/A47

# Uporaba funkcije za zmanjšanje hrupa

Funkcija za zmanjšanje hrupa zmanjša hrup v okolici. Lahko uživate v glasbi pri nizki glasnosti. Potrebujete par slušalk, opremljenih s funkcijo za zmanjšanje hrupa. Te slušalke so združljive z Walkman.

- IER-NW500N
- IER-NW500NE
- MDR-NW750N
- MDR-NW750NE

Ta tema vsebuje navodila za spodnje postopke.

- **Izbira slušalk.**
- Vklop funkcije za zmanjšanje hrupa.
- **Izbira okolja za zmanjšanje hrupa.**
- Prilagajanje ravni za zmanjšanje hrupa.

#### Izberite slušalke za zmanjšanje hrupa. 1

Na zaslonu za predvajanje, tapnite  $\Box$ , nato pa [Settings]. Nato izberite slušalke za zmanjšanje hrupa v spustnem meniju pod [Headphones].

#### Vklopite funkcijo za zmanjšanje hrupa. 2

Ko izberete slušalke za zmanjšanje hrupa, tapnite [Noise Canceling]. V meniju nastavitve se bo prikazal [Noise Canceling]. Tapnite stikalo za zmanjšanje hrupa, da vklopite funkcijo. **AC** se prikaže v območju z informacijami.

Konfigurirajte nastavitev za funkcijo za zmanjšanje hrupa, če je to potrebno. 3

- [Select Environment]: Lahko izberete vrsto zmanjšanja hrupa, ki ustreza trenutnemu okolju. [Full-auto AINC] samodejno nastavi najučinkovitejši način za zmanjšanje hrupa. [Adjust Noise Canceling]:
	- Učinek zmanjšanja hrupa lahko prilagodite. Prilagodite stopnjo z drsnikom.

### Če želite izklopiti funkcijo za zmanjšanje hrupa

- 1. Tapnite elemente menija v tem vrstnem redu. – [Settings] – [Noise Canceling] ([Headphones]).
- 2. Tapnite stikalo za zmanjšanje hrupa za izklop funkcije.

#### Namig

- Bližnjica je na voljo za funkcijo za zmanjšanje hrupa. Lahko tapnete na [Settings] zaslonu, če želite vklopiti ali izklopiti funkcijo za zmanjšanje hrupa.
- Ko ste izbrali slušalke za zmanjšanje hrupa, lahko omogočite [Clear Phase™ ].
- Izberite [Other Headphones] za uporabo slušalk, ki ne podpirajo funkcijo za zmanjšanje hrupa.
- Zvok lahko preskakuje, ko poslušate Walkman na javnem prevozu. To je posledica sistema za zmanjšanje hrupa in ni okvara. Preskakovanje zvoka se lahko zmanjša, če prilagodite učinek Zmanjšanje hrupa.

#### **Opomba**

- Uporabite slušalke, ki so združljive s funkcijo za Zmanjšanje hrupa. V nasprotnem primeru funkcijo za Zmanjšanje hrupa ne bo delovala.
- Izberite ustrezno velikost ušesnega nastavka, če želite uživati v polnem učinku funkcije za zmanjšanje hrupa.
- Lahko slišite zvoke drgnjenja kadar nosite slušalke. To ni okvara.
- Funkcija za zmanjšanje hrupa predvsem zmanjša hrup v nizkofrekvenčnih pasovih. Ta funkcija ne izniči vsega hrupa.
- Ne Pokrivajte mikrofona slušalk.
- Ko funkcija za zmanjšanje hrupa deluje pravilno, lahko slišite blag sikajoč zvok. To ni okvara.
- Naj bo Walkmanstran od mobilnih telefonov ali pametnih telefonov. Te naprave lahko povzročijo hrup.
- Izklopite funkcijo za zmanjšanje hrupa na mirnejših mestih, kjer zmanjšanje hrupa ne bi bilo učinkovito.
- Slušalke odstranite iz ušes, preden jih priključite na Walkman. Prav tako odstranite slušalke iz ušes, preden jih izključite iz Walkman. Če slušalke priključite ali odstranite, to lahko ustvari velik hrup.
- Ko funkcijo za zmanjšanje hrupa vklopite ali izklopite, lahko slišite hrup. To ni okvara.
- Funkcijo za Zmanjšanje hrupa je onemogočeno, medtem ko te funkcije so aktivne.
	- USB-DACfunkcija
	- Način zvoka v okolici

Vsebina Vodnika za pomoč se lahko spremeni brez predhodnega obvestila zaradi posodobitev specifikacij izdelka. Ta Vodnik za pomoč je bil preveden s strojnim prevajalnikom.

#### Sorodne teme

■ [Uporaba \[Clear Phase™ \] funkcije](#page-109-0)

# Kaj je način zvoka v okolici?

Način zvoka v okolici vam s pomočjo mikrofonov, vgrajenih v slušalke, ki podpirajo način zvoka v okolici, omogoča, da slišite zvok iz okolice tudi med uporabo slušalk. Bodite pozorni na zvoke okoli vas, da boste lahko varno uživali v poslušanju glasbe.

### Opomba

- Način zvoka v okolici vam omogoča slišati zvok iz okolice tudi med uporab o slušalk. Vendar pa upoštevajte, da vam ta način ne omogoča slišati vseh zvokov okoli vas. Zvok iz okolice morda ne bo slišen glede na okolje, vrsto glasbe, ki jo predvajate v predvajalniku Walkman, ali stopnjo glasnosti. Pri uporabi slušalk na mestih, kjer bi lahko bilo neslišanje zvokov iz okolice nevarno (kot so prometne ceste ali kolesarske steze), bodite zelo previdni.
- Način zvoka iz okolice morda ne bo deloval pravilno, če boste uporabljali slušalke z ušesnimi nastavki, ki se ne prilegajo vašim ušesom. Uporabite ustrezno velike ušesne nastavke, ki se udobno in tesno prilegajo vašim ušesom.

Vsebina Vodnika za pomoč se lahko spremeni brez predhodnega obvestila zaradi posodobitev specifikacij izdelka. Ta Vodnik za pomoč je bil preveden s strojnim prevajalnikom.

#### Sorodne teme

[Uporaba Način zvoka v okolici](#page-107-0)

# <span id="page-107-0"></span>Uporaba Način zvoka v okolici

Medtem ko spremljate zvoke v okolici lahko uživate v glasbi.

Uporabite IER-NW500N/NW500NEpri uporabi Način zvoka v okolici. Ne uporabljajte slušalk, ki niso združljivi s Način zvoka v okolici.

#### Izberite slušalke, ki so združljive z Način zvoka v okolici. 1

Na zaslonu za predvajanje, tapnite , nato pa [Settings]. Nato izberite [IER-NW500N/NE] v spustnem meniju pod [Headphones].

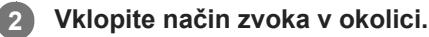

Ko izberete slušalke, tapnite [Ambient Sound Mode]. Prikaže se meni nastavitev za Način zvoka v okolici. Tapnite stikalo za način zvoka v okolici, da vklopite funkcijo. **AMB** se prikaže v območju z informacijami.

Prilagajanje nastavitev za Način zvoka v okolici, če je to potrebno. 3

[Ambient Sound Level]: Stopnjo spremljanja ravni zvoka v okolici lahko prilagodite.

## Če želite izklopiti Način zvoka v okolici

- 1. Tapnite elemente menija v tem vrstnem redu. – [Settings] – [Ambient Sound Mode] ([Headphones]).
- 2. Tapnite stikalo za način zvoka v okolici za izklop funkcije.

#### Namig

- Bližnjica je na voljo za Način zvoka v okolici. Lahko tapnete na [Settings] zaslonu, če želite vklopiti ali izklopiti način zvoka v okolici.
- Izberite [MDR-NW750N/NE] ali [Other Headphones] za uporabo slušalke, ki ne podpirajo Način zvoka v okolici.

### **Opomba**

- Upoštevajte, da se zavijajoči zvoki lahko proizvajajo v spodaj navedenih primerih. Ne pokrivajte delov mikrofona na slušalkah. (  $\vert \overline{\vert} \vert$ 
	- Uporabljate slušalke, ki niso združljive.
	- Mikrofon prekrijete, medtem ko uporabljate Način zvoka v okolici.
	- Slušalke držite v rokah, medtem ko uporabljate Način zvoka v okolici.

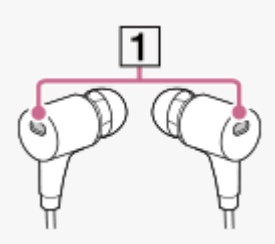
- Glede na trenutno okolje ali obseg zunanjega zvokov, se Način zvoka v okolici lahko začasno izklopi. To ni okvara. Prilagodite nastavitev ravni za Način zvoka v okolici ([Ambient Sound Level]). To lahko izboljša težav.
- Ko izključite slušalke z Walkman, izklopite Način zvoka v okolici vnaprej.
- Če ne morete dobro slišati zvoke v okolici, poskusite spremeniti [Ambient Sound Level]. Ta nastavitev lahko izboljša raven zunanjega zvokov.
- Glede na trenutno okolje, morda boste opazili zvok drgnjenja. (Zvok drgnjenja pomeni hrup, ki se proizvaja, ko se kabel slušalk drgne po oblačilih ali ko se lase drgnejo ob slušalke itd.) V tem primeru prilagodite [Ambient Sound Level]. Zvok drgnjenja se lahko zmanjša.
- Način zvoka v okolici je onemogočeno, medtem ko te funkcije so aktivne.
	- USB-DACfunkcija
	- Funkcije za radio FM
	- Funkcija za zmanjšanje hrupa

Vsebina Vodnika za pomoč se lahko spremeni brez predhodnega obvestila zaradi posodobitev specifikacij izdelka. Ta Vodnik za pomoč je bil preveden s strojnim prevajalnikom.

## Sorodne teme

[Kaj je način zvoka v okolici?](#page-106-0)

Digital Music Player NW-A45/A45HN/A46HN/A47

# Uporaba [Clear Phase™ ] funkcije

Uživate lahko v polnih učinkih funkcije za zmanjšanja hrupa ali [Clear Phase™ ] tako, da izberete združljive slušalke.

1 V zaslonu Knjižnica se dotaknite  $\Box$ , nato pa [Settings].

2 Izberite [IER-NW500N/NE] ali [MDR-NW750N/NE] v spustnem meniju pod [Headphones].

3 Tapnite [Clear Phase™ ] za dodajanje kljukico.

### Namig

- [Clear Phase™ ] ni mogoče nastaviti, ko [ClearAudio+] nastavljena na [On].
- [Clear Phase™ ] lahko nastavite samo, če izberete [IER-NW500N/NE] ali [MDR-NW750N/NE].
- Izberite [Other Headphones] za uporabo slušalk, ki ne podpirajo funkcijo za zmanjšanje hrupa. Ko je izbrana [Other Headphones], ne morete omogočiti funkcije za zmanjšanje hrupa ali [Clear Phase™ ] funkcije.

Vsebina Vodnika za pomoč se lahko spremeni brez predhodnega obvestila zaradi posodobitev specifikacij izdelka. Ta Vodnik za pomoč je bil preveden s strojnim prevajalnikom.

#### Sorodne teme

- [Uporaba funkcije za zmanjšanje hrupa](#page-104-0)
- [Prilagajanje nastavitev za kakovost zvoka](#page-102-0)

# <span id="page-110-0"></span>Priprava vsebine za učenje jezika

V [LEARNING] mapo na Walkmanboste morali prenesti skladbe pred uporabo funkcije za učenje jezika. Naslednje metode lahko uporabite za prenos vsebine za učenje jezika.

### Na Walkman:

Lahko premaknete skladbami, albumi ali umetnikov v knjižnici glasbe v knjižnico za učenje jezika.

- Na zaslonu za predvajanje, tapnite elemente menija v tem vrstnem redu. Lahko premaknete trenutno skladbo.  $\boxed{11}$  – [Move Songs to Language Study].
- Na seznamu skladb, seznamu albumov ali seznamu izvajalcev, tapnite elemente menija v naslednjem vrstnem redu. Lahko premaknete izbrane skladbe, albuma ali izvajalca.  $\sim$  – [Move Songs to Language Study].
- V Music Center for PC:

Določite zvrst za vsebino za učenje jezika in nato Prenesite vsebino na Walkman.

V programu Windows Explorer ali Mac Finder: Povleci in spusti vsebine za učenje jezika v [LEARNING] mapo na Walkman.

Vsebina Vodnika za pomoč se lahko spremeni brez predhodnega obvestila zaradi posodobitev specifikacij izdelka. Ta Vodnik za pomoč je bil preveden s strojnim prevajalnikom.

### Sorodne teme

- [Prenos vsebine za učenje jezika iz Windows računalnika z uporabo Music Center for PC](#page-65-0)
- [Prenos vsebine za učenje jezika, z Windowsraziskovalcem](#page-67-0)
- [Prenos vsebine za učenje jezika s programom MacFinder](#page-73-0)
- [Uporaba funkcije za učenje jezika](#page-111-0)

<span id="page-111-0"></span>Digital Music Player NW-A45/A45HN/A46HN/A47

# Uporaba funkcije za učenje jezika

Funkcija za učenje jezika zagotavlja te funkcije, uporabne za učenje jezika.

- DPC (digitalni nadzor višine)
- Ponovitev A B
- **Hitra ponovitev**

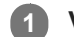

2

V zaslonu Knjižnica se dotaknite ...

Walkmanbo preklopil na funkcije za učenje jezika. Nato prikaže se zaslon knjižnica za funkcije za učenje jezika.

## Izberite kategorije in podkategorije, dokler se ne prikaže seznam skladb, in nato izberite skladbo.

Predvajanje se bo začelo.

## Uporabne funkcije za predvajanje

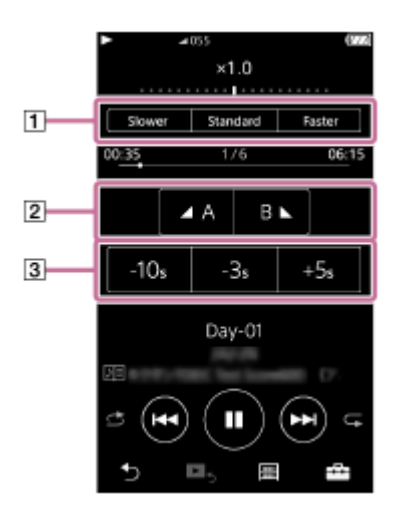

DPC (digitalni nadzor višine) Hitrost predvajanja lahko spremenite.  $\sqrt{2}$ Ponovitev A – B

- Tapnite [A], če želite nastaviti začetno točko. Tapnite [B], če želite nastaviti končne točke. Walkmanbo ponavljal odsek od [A] na [B].
- $\blacksquare$  Tapnite  $\blacksquare$ , če se želite vrniti na točko [A].
- **Tapnite**  $\bigcirc$ **,** če se želite premakniti na naslednjo skladbo. Funkcija ponavljanja A B bo izključena.
- $\bullet$  Če želite poslušati celotno skladbo, tapnite  $\bullet$ .

## **Bilditra ponovitev**

Lahko skočite 10 sekund nazaj, 3 sekunde nazaj ali 5 sekund naprej v skladbi.

## Če se želite vrniti na funkcijo predvajanja glasbe

Tapnite b v zgornjem levem kotu zaslona knjižnica.

## Namig

Lahko premaknete skladbami, albumi ali umetnikov v knjižnici učenje jezika v glasbeno knjižnico.

Na zaslonu za predvajanje, tapnite elemente menija v tem vrstnem redu. Lahko premaknete trenutno skladbo. – [Move Songs to Music].

- Na seznamu skladb, seznamu albumov ali seznamu izvajalcev, tapnite elemente menija v naslednjem vrstnem redu. Lahko premaknete izbrane skladbe, albuma ali izvajalca.
	- **no** [Move Songs to Music].

### Opomba

- Med začetno točko (A) in končno točko (B) mora biti vsaj ena sekunda za funkcijo A B ponovitve.
- Datoteke z zvokom visoke ločljivosti bodo pretvorjene v obliko PCM.

Vsebina Vodnika za pomoč se lahko spremeni brez predhodnega obvestila zaradi posodobitev specifikacij izdelka. Ta Vodnik za pomoč je bil preveden s strojnim prevajalnikom.

#### Sorodne teme

- [Kako uporabljati različne zaslone na Walkman](#page-30-0)
- [Zaslon Knjižnica](#page-33-0)
- [Zaslon Učenje jezika](#page-45-0)
- [Priprava vsebine za učenje jezika](#page-110-0)
- [Prenos vsebine za učenje jezika iz Windows računalnika z uporabo Music Center for PC](#page-65-0)
- [Prenos vsebine za učenje jezika, z Windowsraziskovalcem](#page-67-0)
- [Prenos vsebine za učenje jezika s programom MacFinder](#page-73-0)

<span id="page-113-0"></span>Digital Music Player NW-A45/A45HN/A46HN/A47

# Poslušanje FM radijskih oddaj

Priključite slušalke za poslušanje radia FM. Kabel slušalk deluje kot antena.

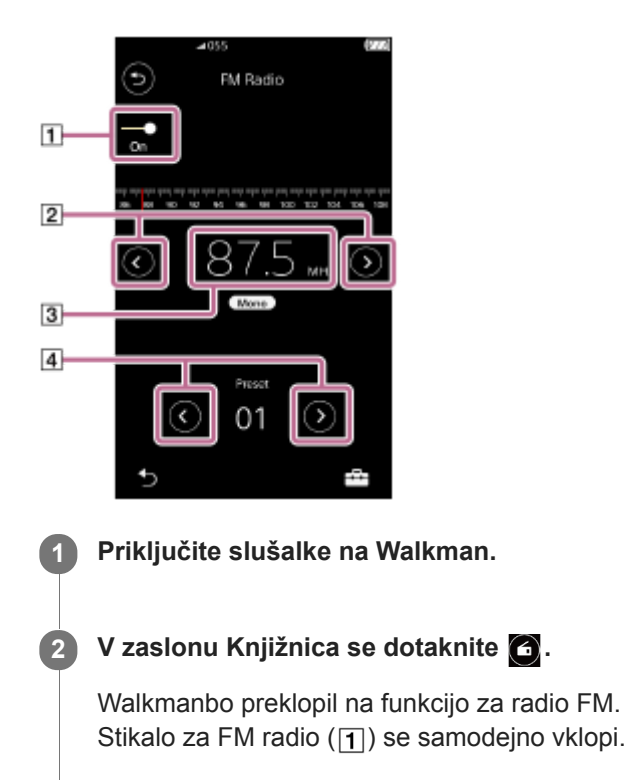

Tapnite  $\bigotimes$  (  $\bigotimes$  (  $\bigotimes$  ) večkrat tako, da izberete frekvenco (  $\bigotimes$  ).

Če ste vnaprej nastavili radijske postaje, tapnite ∧ ( ) ( 4) večkrat tako, da izberete prednastavljeno radijsko postajo.

## Za pregled prejšnje ali naslednje dosegljive postaje

Pritisnite in pridržite / (2). Walkmanbo začel iskanje in se ustavil, ko najde oddajanje.

## Če želite spremeniti občutljivosti iskanja

Tapnite Fin in nato še [FM Radio Settings]. Tapnite želeno nastavitev za [Scan Sensitivity].

## Če želite spremeniti enokanalno/samodejno nastavitev

Tapnite  $\overline{I}$ in nato še [FM Radio Settings]. Tapnite želeno nastavitev za [Mono/Auto].

## Opomba

3

- Nastavitve kakovosti zvoka ne veljajo za FM radio.
- Ne morete poslušati radia FM, medtem ko je aktivna Bluetoothpovezava.
- Če slušalke odstranite med poslušanjem radia FM, se stikalo za radio FM samodejno izklopi. Tudi če ponovno vzpostavite povezavo s slušalkami, se stikalo ne bo samodejno ponovno vklopilo. Za poslušanje radia FM znova, znova priključite slušalke in tapnite gumb radio FM znova.
- Radio sprejem morda ni stabilna, če uporabite slušalke, ki niso naslednje.
	- $-$  IER-NW500N/NW500NE
	- $-MDR-NW750N/NW750NE$

Vsebina Vodnika za pomoč se lahko spremeni brez predhodnega obvestila zaradi posodobitev specifikacij izdelka. Ta Vodnik za pomoč je bil preveden s strojnim prevajalnikom.

### Sorodne teme

- [Kako uporabljati različne zaslone na Walkman](#page-30-0)
- [Zaslon Knjižnica](#page-33-0)
- [Zaslon FM radio](#page-43-0)
- [Vnaprejšnja nastavitev FM radijskih postaj](#page-115-0)

<span id="page-115-0"></span>Digital Music Player NW-A45/A45HN/A46HN/A47

# Vnaprejšnja nastavitev FM radijskih postaj

FM radijske postaj elahko vnaprej nastavite samodejno ali ročno.

## Samodejna prednastavitev FM radijskih postaj

1. S funkcijo za radio FM, tapnite elemente menija v naslednjem vrstnem redu.  $\boxed{---}$  – [Auto Preset] – [OK]. Radijske postaje se vnaprej nastavijo po frekvenci.

## Ročna prednastavitev FM radijskih postaj

- 1. S funkcijo za radio FM nastavite radijske postaje.
- 2. Tapnite  $\leftarrow$ , nato pa [Save to Preset].

### Namig

- Če želite izbrisati vnaprej nastavljeno radijsko postajo, tapnite , nato pa [Delete from Preset] medtem ko poslušate postajo.
- Vnaprej lahko nastavite do 30 postaj.

## Opomba

Če tapnete [Auto Preset], počistite vse prejšnje prednastavitve.

Vsebina Vodnika za pomoč se lahko spremeni brez predhodnega obvestila zaradi posodobitev specifikacij izdelka. Ta Vodnik za pomoč je bil preveden s strojnim prevajalnikom.

### Sorodne teme

- [Zaslon FM radio](#page-43-0)
- [Poslušanje FM radijskih oddaj](#page-113-0)

# Uporaba načina USB pomnilnika

Ko priključite Walkman na Windowsračunalnik, so na voljo naslednji načini.

## Način USB pomnilnika

- Računalnik uporablja Walkman kot USBnapravo za shranjevanje.
- Podatki se lahko prenesejo med računalnikom in Walkman.
- Dostopate lahko neposredno do [WALKMAN] in [SD\_CARD] map za upravljanje datotek.
- Walkman se polni prek računalnika.
- Walkmana ne morete upravljati.

## USB način

- Walkman se polni prek računalnika.
- Lahko upravljate Walkman medtem ko je Walkman priključen na računalnik.
- **Podatkov ni mogoče prenesti.**

Ta tema vsebuje navodila za spodnje postopke.

- Preklop iz načina USB pomnilnika v USB način
- **Preklop iz USB načina v način USB pomnilnika**

## Preklop iz načina USB pomnilnika v USB način

Ko priključite Walkman na računalnik, Walkmanpreklopi v način USB pomnilnika.

1. Tapnite [Turn Off USB Mass Storage] ([1]). Na zaslonu se bo pojavilUSB način.

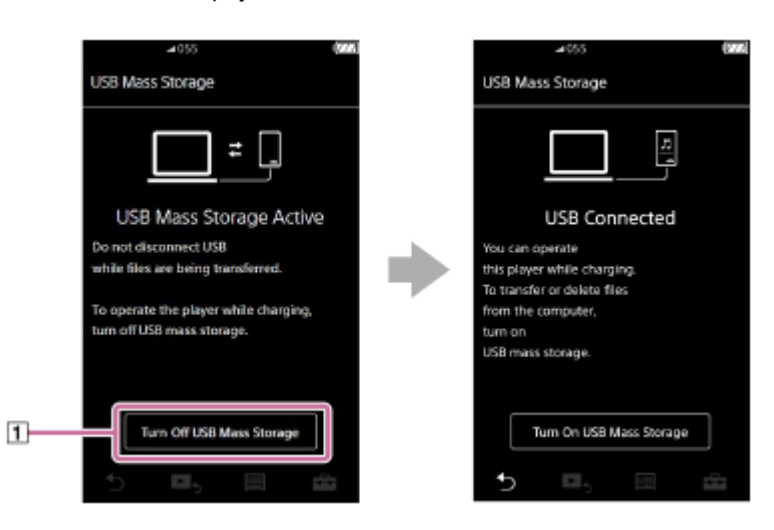

2. Tapnite  $\Box$ .

Zaslon se bo vrnil na prejšnji prikaz.

## Preklop iz načina USB v način USB pomnilnika

Odvisno od izbrane funkcije se **FFF** ali [USB Connection Settings] morda ne bo pojavil na zaslonu Walkmana. V tem primeru tapnite **[mm]**, da se vrnete na zaslon knjižnica za funkcijo predvajanja glasbe.

1. Tapnite elemente menija v tem vrstnem redu.

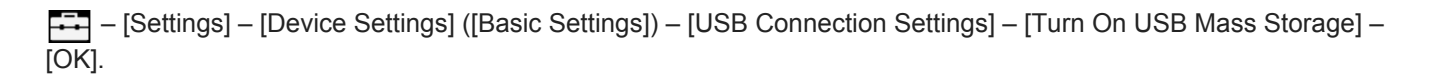

### **Opomba**

- Preden onemogočite način USB pomnilnika, vam priporočamo, da izvedete [Varno odstranjevanje strojne opreme] na računalniku.
- Ne izključite Walkman med prenosom vsebine med Walkmanin računalnikom. S tem boste poškodovali podatke. Na računalniškem zaslonu, potrdite, da se je prenos podatkov dokončal pravilno.

Vsebina Vodnika za pomoč se lahko spremeni brez predhodnega obvestila zaradi posodobitev specifikacij izdelka. Ta Vodnik za pomoč je bil preveden s strojnim prevajalnikom.

### Sorodne teme

[Polnjenje baterije](#page-21-0)

<span id="page-118-0"></span>Digital Music Player NW-A45/A45HN/A46HN/A47

# Ponovni zagon Walkman

Ponovno zaženite Walkman, če postopki niso več stabilni ali Walkman zmrzne. Ponovni zagon ne izbriše podatkov in informacij o povezavah. Vendar pa izvedite naslednje, preden znova zaženete Walkman. V nasprotnem primeru lahko poškodujete podatke na predvajalniku Walkman.

- **Izključite Walkman z računalnika.**
- Ustavite predvajanje.

Držite pritisnjeno tipko (1) za 8 sekund, dokler se Walkman znova ne zažene.

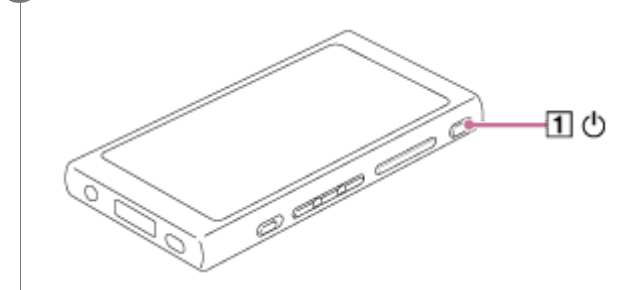

Vsebina Vodnika za pomoč se lahko spremeni brez predhodnega obvestila zaradi posodobitev specifikacij izdelka. Ta Vodnik za pomoč je bil preveden s strojnim prevajalnikom.

### Sorodne teme

- [Ponastavitev/formatiranje/inicializacija Walkman](#page-119-0)
- [Formatiranje pomnilniške microSDkartice](#page-121-0)

1

2

<span id="page-119-0"></span>Digital Music Player NW-A45/A45HN/A46HN/A47

# Ponastavitev/formatiranje/inicializacija Walkman

Ta tema vsebuje navodila za spodnje postopke.

- **Ponastavitev Walkman.**
- Formatiranje pomnilnika Walkman.
- Obnova zbirke podatkov na Walkman.
- **Inicializacija Walkman.**

Potrdite podrobnosti za vsako funkcijo. Nato izberite ustrezen element menija za vaše potrebe.

V zaslonu Knjižnica se dotaknite elementov menija v naslednjem vrstnem redu. – [Settings] – [Device Settings] ([Basic Settings]) – [Reset/Format].

## Tapnite to dejanje, ki ga želite izvesti.

Sledite navodilom na zaslonu. Poskrbite, da skrbno potrdite sporočila.

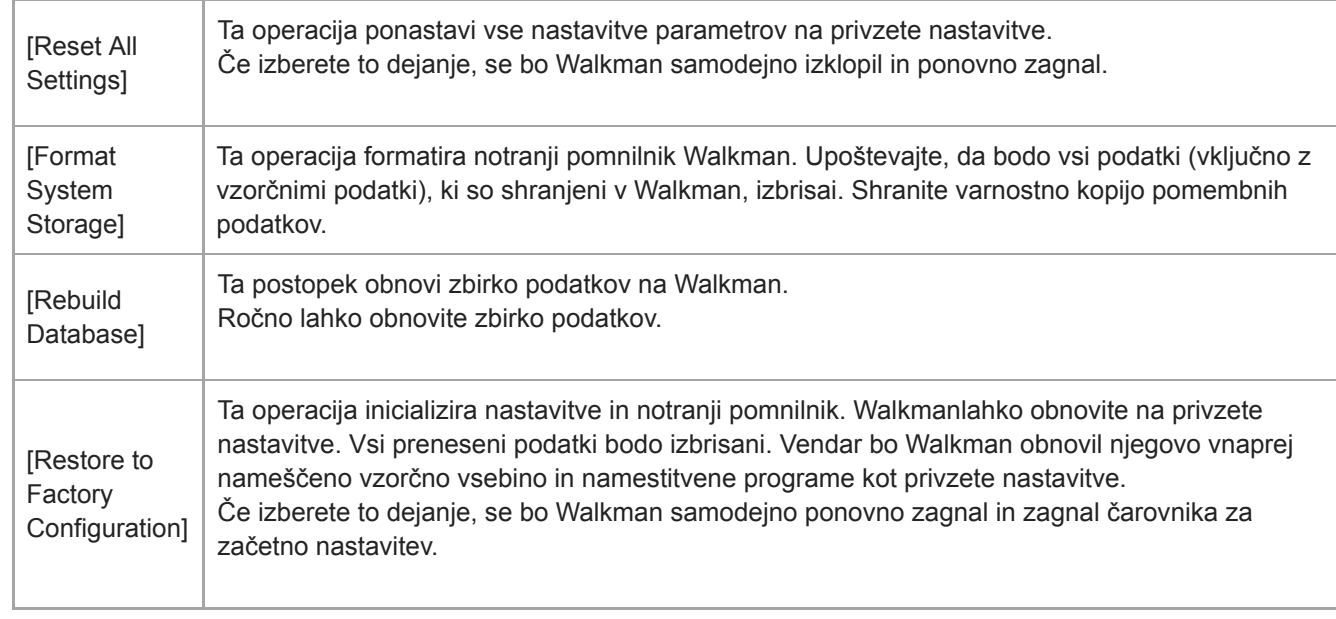

#### Namig

- Tudi če izvedete [Reset All Settings], te nastavitve ni mogoče spremeniti.
	- Pretečeni čas izbrane skladbe
	- Seznam zaznamkov (1 do 10)
	- Uporabniške nastavitve za zaslon knjižnica
	- $-$  Informacije o pred kratkim preneseni vsebini
	- Prednastavitve radijskih postaj FM
	- Nastavitve ure
	- Jezikovne nastavitve

### **Opomba**

Sony ne zagotavlja delovanje, če formatirate pomnilnik na Walkmanu s pomočjo računalnika.

- Če izvedete [Restore to Factory Configuration]/[Reset All Settings], bodo informacije o seznanjanju za Bluetooth naprave izbrisane iz Walkman.
- Če znova zgradite zbirko podatkov, bodo izbrisani naslednji podatki.
	- Pretečeni čas izbrane skladbe
	- Vrstni red predvajanja

Vsebina Vodnika za pomoč se lahko spremeni brez predhodnega obvestila zaradi posodobitev specifikacij izdelka. Ta Vodnik za pomoč je bil preveden s strojnim prevajalnikom.

### Sorodne teme

- [Ponovni zagon Walkman](#page-118-0)
- [Formatiranje pomnilniške microSDkartice](#page-121-0)

<span id="page-121-0"></span>Digital Music Player NW-A45/A45HN/A46HN/A47

# Formatiranje pomnilniške microSDkartice

Lahko formatirate pomnilniško microSD kartico na Walkman.

Če formatirate microSDpomnilniško kartico, boste izbrisali vse podatke, shranjene na kartici. Pred tem shranite varnostno kopijo. Pazite, da ne boste izbrisali pomembnih podatkov.

V zaslonu Knjižnica se dotaknite elementov menija v naslednjem vrstnem redu. – [Settings] – [Device Settings] ([Basic Settings]) – [Reset/Format] – [Format SD Card].

Sledite navodilom na zaslonu. Poskrbite, da skrbno potrdite sporočila.

## **Opomba**

1

Formatirajte microSD kartice na Walkman. V nasprotnem primeru, so nekatere funkcije v Walkmanlahko omejene.

Vsebina Vodnika za pomoč se lahko spremeni brez predhodnega obvestila zaradi posodobitev specifikacij izdelka. Ta Vodnik za pomoč je bil preveden s strojnim prevajalnikom.

### Sorodne teme

- [Ponovni zagon Walkman](#page-118-0)
- [Ponastavitev/formatiranje/inicializacija Walkman](#page-119-0)

<span id="page-122-0"></span>Digital Music Player NW-A45/A45HN/A46HN/A47

## Preverjanje informacij v Walkman

Lahko si ogledate informacije, kot so ime modela in različica sistemske programske opreme.

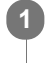

V zaslonu Knjižnica se dotaknite elementov menija v naslednjem vrstnem redu. – [Settings] – [Unit Information] ([Other]).

Vsebina Vodnika za pomoč se lahko spremeni brez predhodnega obvestila zaradi posodobitev specifikacij izdelka. Ta Vodnik za pomoč je bil preveden s strojnim prevajalnikom.

### Sorodne teme

[Posodobitev sistemske programske opreme za Walkman](#page-123-0)

<span id="page-123-0"></span>Digital Music Player NW-A45/A45HN/A46HN/A47

## Posodobitev sistemske programske opreme za Walkman

Lahko posodobite programsko opremo za Walkman. Obvestila o posodobitvah boste prejeli po naslednjih metodah.

- Iz Music Center for PC (boste prejeli samodejna obvestila o posodobitvah)
- Na spletni strani za podporo stranki (dostopite do strani ročno za prejemanje obvestil o posodobitvah)

Dostopite do spletne strani za podporo strankam, da dobite najnovejše informacije. Naslednji postopek opisuje posodobitev programske opreme s spletnega mesta za podporo uporabnikom. Za podrobnosti o tem, kako namestite program, si oglejte spletno mesto za podporo uporabnikom.

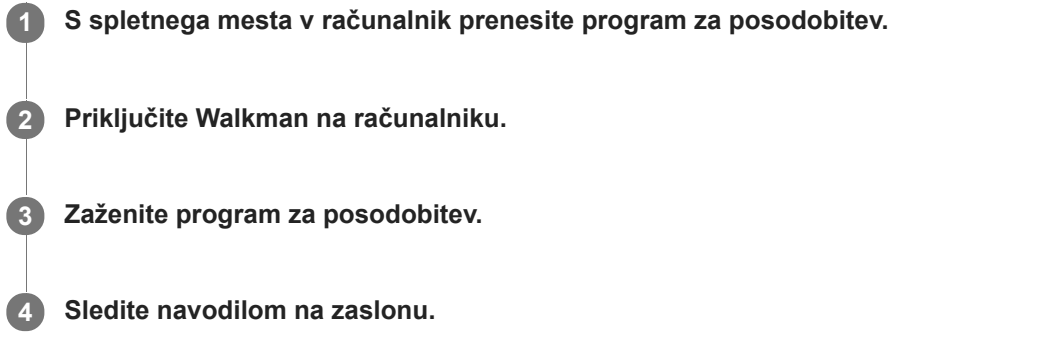

## Namig

Da preverite informacije o različici Walkman, tapnite elemente menija v tem vrstnem redu. – [Settings] – [Unit Information] ([Other]).

Vsebina Vodnika za pomoč se lahko spremeni brez predhodnega obvestila zaradi posodobitev specifikacij izdelka. Ta Vodnik za pomoč je bil preveden s strojnim prevajalnikom.

## Sorodne teme

- [Spletno mesto za podporo uporabnikom](#page-137-0)
- [Ponovni zagon Walkman](#page-118-0)
- [Ponastavitev/formatiranje/inicializacija Walkman](#page-119-0)
- [Preverjanje informacij v Walkman](#page-122-0)

Digital Music Player NW-A45/A45HN/A46HN/A47

# Uporaba gumbov za bližnjice na plošči za hitro nastavitev

Gumbi bližnjic za nekatere funkcije so na voljo na plošči za hitro nastavitev. Nekatere funkcije lahko vključite neposredno brez drsenja v oknu menija [Settings].

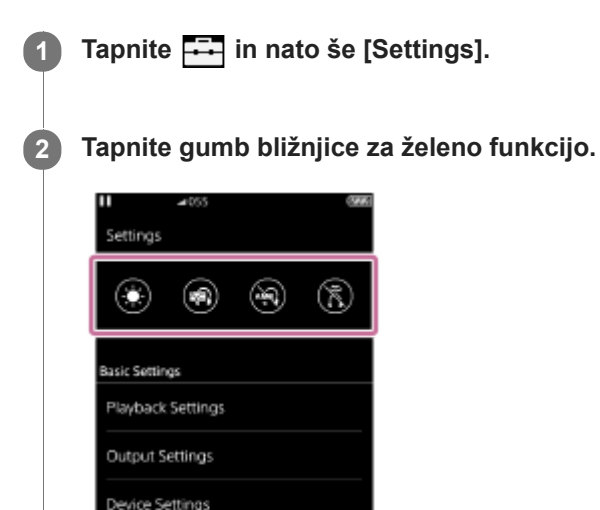

## Funkcije, ki so na voljo

F,

围

Sound ClearAudio+  $\overline{b}$ 

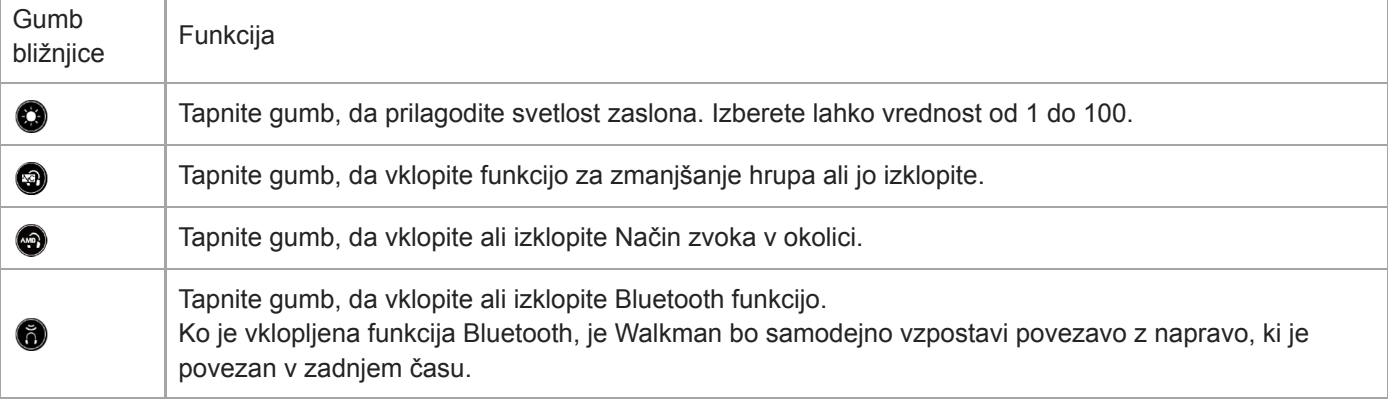

### Opomba

- Funkcija za zmanjšanje hrupa ne deluje, če so povezane slušalke, ki se razlikujejo od tistih, določenih.
- Funkcija za zmanjšanje hrupa ni na voljo, če je izbrana možnost [Other Headphones], kot [Headphones] nastavitev.
- Način zvoka v okolici ne deluje, če so povezane slušalke, ki se razlikujejo od tistih, določenih.
- Način zvoka v okolici ni na voljo, če [MDR-NW750N/NE] ali [Other Headphones] je izbrana možnost, kot je [Headphones] nastavitev.
- Seznanite Walkman in Bluetoothnaprave (zvočna naprava ali daljinski upravljalnik) vnaprej.

Vsebina Vodnika za pomoč se lahko spremeni brez predhodnega obvestila zaradi posodobitev specifikacij izdelka. Ta Vodnik za pomoč je bil preveden s strojnim prevajalnikom.

### Sorodne teme

- [Prva povezava Walkman z neseznanjeno Bluetoothnapravo](#page-90-0)
- [Uporaba funkcije za zmanjšanje hrupa](#page-104-0)
- [Uporaba Način zvoka v okolici](#page-107-0)

Digital Music Player NW-A45/A45HN/A46HN/A47

## Meni nastavitve

Prilagodite lahko različne nastavitve v meniju nastavitve. Za vstop v meni nastavitve tapnite  $\rightarrow$ , nato pa [Settings]. Meni nastavitve lahko izberete na naslednjem zaslonu.

- **Zaslon Knjižnica**
- **Zaslon Predvajanje**
- Zaslon čakalna vrsta predvajanja
- **Exasion Seznam zaznamkov**

## Basic Settings

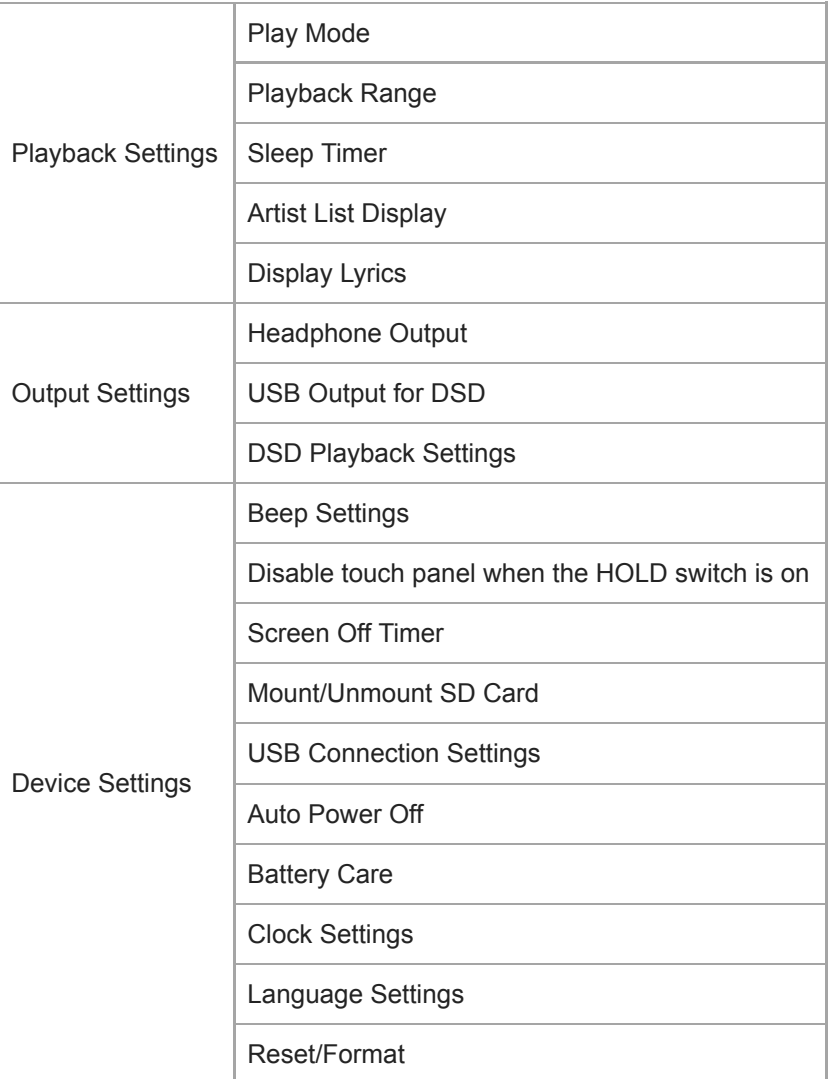

### **Opomba**

Zvoki delovanja ([Beep Settings]) se ne slišijo, ko se zvok predvaja prek povezane Bluetooth naprave.

Walkman ne prikaže uro. Nastavitev ure se uporablja za upravljanje podatkov.

## Sound

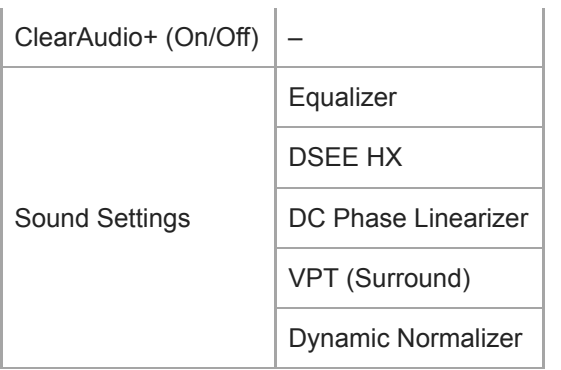

# $\parallel$  Headphones

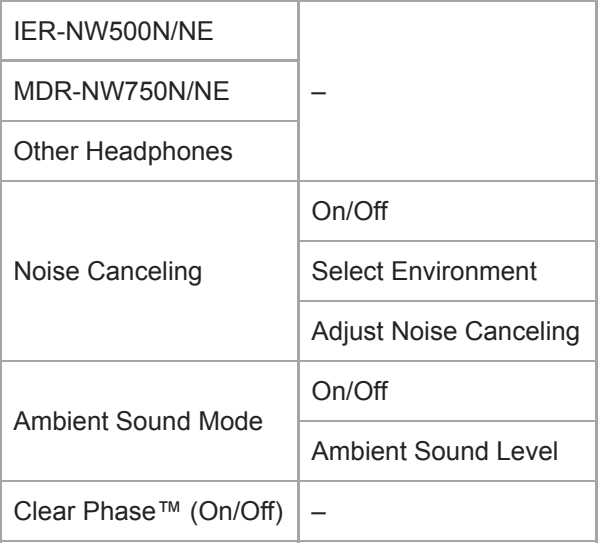

# Bluetooth

ı

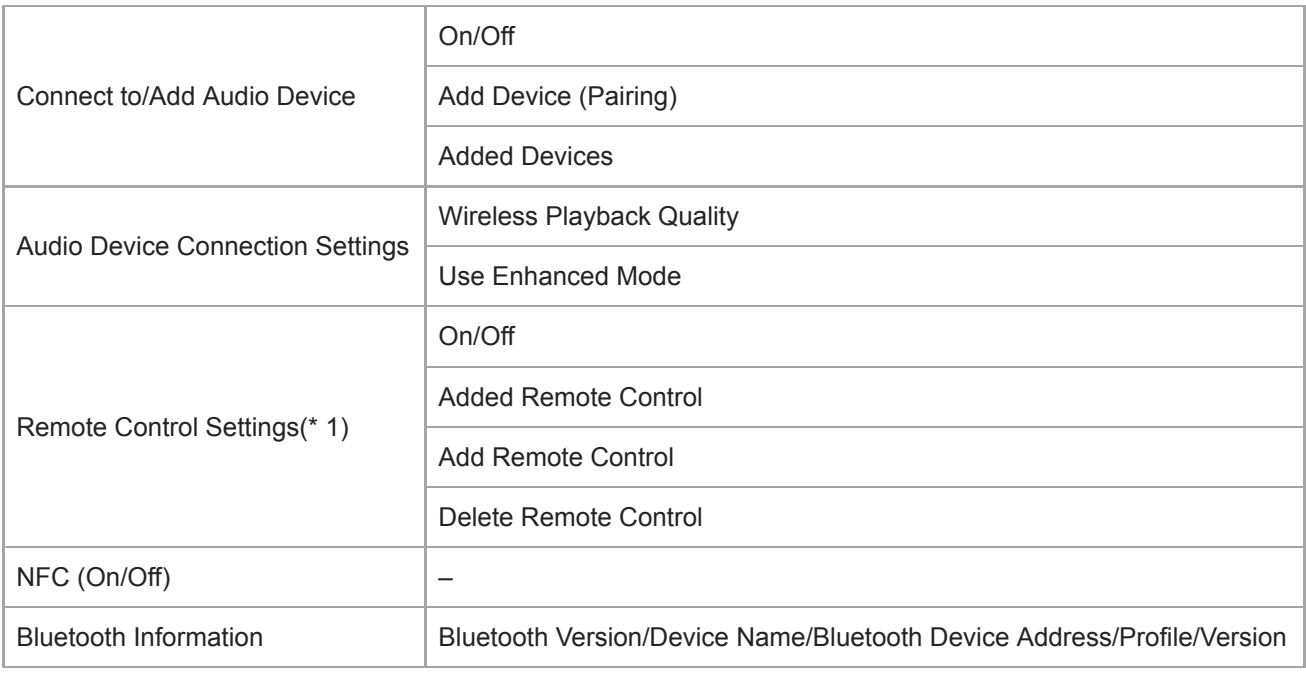

\* 1 menijski element je na voljo pri modelih, ki so naprodaj samo v nekaterih državah ali območjih.

# Function Settings

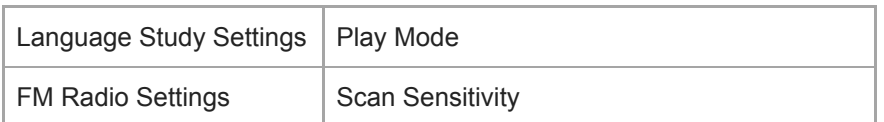

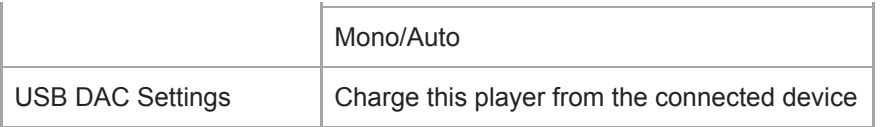

# **Other**

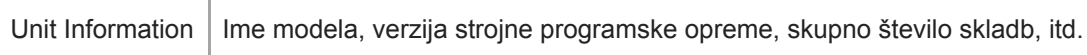

Vsebina Vodnika za pomoč se lahko spremeni brez predhodnega obvestila zaradi posodobitev specifikacij izdelka. Ta Vodnik za pomoč je bil preveden s strojnim prevajalnikom.

# Opombe o ravnanju s predvajalnikom Walkman

Preberite spodnje opombe in sledite navodilom za varno uporabo Walkman.

- Če se poškodujete ali opečete zaradi uporabe izdelka, se posvetujte z zdravnikom.
- Obrnite se na najbližjega Sony prodajalca ali Sony Service Center , če Walkman ne deluje pravilno.
- Upoštevajte naslednje varnostne ukrepe. V nasprotnem primeru lahko povzročite eksplozijo, požar, električni udar, opekline ali poškodbe.
	- Predvajalnika Walkman ne izpostavljajte ognju.
	- Ne dovolite, da kovinski predmeti prodrejo v notranjost predvajalnika Walkman.
	- Pazite, da s kovinskimi predmeti ne povzročite kratkega stika na polih predvajalnika Walkman.
	- Predvajalnika Walkman ne razstavljajte ali spreminjajte.
	- Ne uporabljajte Walkman v času bliskanja ali grmenja.
	- Ne uporabljajte Walkman, če povzroči neprijetne reakcije na koži.
- Upoštevajte naslednje varnostne ukrepe. V nasprotnem primeru lahko poškodujete ohišje ali pa povzročite nepravilno delovanje Walkman.
	- Ne odlagajte Walkman na neposredni sončni svetlobi.
	- Ne odlagajte Walkman na mestih, kjer je temperatura zelo visoka.
	- Ne puščajte Walkman na neposredni sončni svetlobi. Ne puščajte Walkman v avtomobilu z vsemi okni zaprtimi, še posebej v poletju.

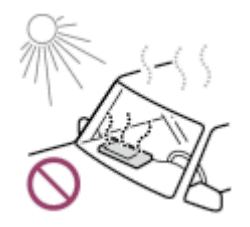

- Ne odlagajte Walkman na mestih, kjer je izpostavljen tresenju.
- Ne spustite Walkman z višine.
- Ne pritiskajte ali udarjajte po Walkman s prekomerno silo.
- Ne odlagajte Walkman na mestih, kjer je magnetizacija. Na primer, ne odlagajte Walkman blizu magneta, zvočnikov ali TV-ja.
- Ne vklopite Walkman takoj, ko ga premaknete iz hladnega okolja v toplo okolje.
- Ne uporabljajte Walkman na vlažnih mestih, kot na primer v kopalnici ali v savni.
- Predvajalnika Walkman ne puščajte na nestabilni površini ali v nagnjenem položaju.
- Ne usedite se, ko je Walkman vstavljen v vašem žepu.

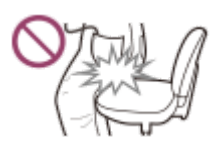

- Ne uporabljajte Walkman na mestih, kjer je izpostavljen pretiranemu prahu.
- $-$  Ko shranite Walkman v torbo, ne pritiskajte močno na torbo. Zlasti preprečite shranjevanje Walkman v torbo s kablom slušalk ovitim okrog Walkman.

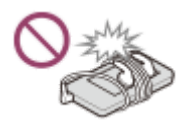

Walkman ni vodoodporen niti odporen na prah. Upoštevajte naslednje varnostne ukrepe. V nasprotnem primeru Walkman lahko preneha delovati zaradi kratkega stika ali zariavele kovine.

- Ne spustite Walkman v vodo.
- Predvajalnika Walkman ne uporabljajte na vlažnih lokacijah ali ob slabem vremenu, na primer v dežju ali snegu.
- Ne nosite Walkman na telesu ali oblačilih, ko se znojite.
- Ne dotikajte se Walkman z mokrimi rokami.

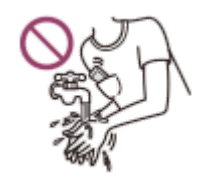

- Ko ste na letalu upoštevajte obvestila v zvezi z uporabo elektronskih naprav.
- Walkman se lahko segreje v naslednjih primerih, vendar to ni okvara. Vendar bodite previdni, ker obstaja nevarnost nizkotemperaturnih opeklin.
	- $-$  Med polnjenjem.
	- Medtem ko Walkman predvaja dalj časa.
- Na zaslon ne pritiskajte s prekomerno silo. Prekomerna sila lahko povzroči naslednje težave.
	- Popačenje barv in svetlosti.
	- Okvaro zaslona.
	- Poškodbe zaradi razpokanega zaslona.
- Walkman zaslon je izdelan iz stekla. Steklo lahko poči, če spustite Walkman na trdo površino ali če uporabljate veliko silo na zaslon. Bodite previdni, ko rokujete z Walkmanom. Če je steklo počeno ali odkrušeno, ne uporabite Walkman ali se ne dotikajte poškodovanega dela. V nasprotnem primeru lahko dobite poškodbe.
- Ko uporabljate pašček, ne pozabite.
	- Trak se lahko ujame na predmete v okolici. Bodite pozorni, da se prepreči nevarnost zadušitve.
	- Pazite, da ne mahate z Walkman medtem ko držite trak. Z Walkman lahko koga udarite.
- Vsebina, ki jo posnamete, je samo za osebno uporabo. Po zakonodaji o avtorskih pravicah ni mogoče uporabiti vsebine brez dovoljenja lastnika avtorske pravice.

Vsebina Vodnika za pomoč se lahko spremeni brez predhodnega obvestila zaradi posodobitev specifikacij izdelka. Ta Vodnik za pomoč je bil preveden s strojnim prevajalnikom.

# Opombe o slušalkah

## Varnost v cestnem prometu

Slušalk ne uporabljajte v spodaj navedenih primerih.

- Med vožnjo avtomobila ali vožnjo motornega kolesa ali kolesa.
- Na mestih, kjer je slabši sluh nevaren. Na primer, na železniških platformah, na področjih, kjer je promet, ali v bližini gradbišč.

## Preprečevanje poškodb sluha

Upoštevajte naslednje, da zaščitite vaš sluh.

- Ohranite zmerno glasnost. Ne poslušajte zvočne vsebine glasno dalj časa.
- Ne Povečajte glasnosti nenadoma.

## O ušesnih slušalkah

- Ko uporabljate ušesne slušalke z visoko stopnjo oprijema, ne pozabite. V nasprotnem primeru lahko poškodujete ušesa ali bobniče.
	- Ne vstavljajte nastavkov v ušesa z uporabo sile.
	- Ne odstranite nastavkov iz ušes v naglici. Ko snamete slušalke, nežno premaknite nastavke gor in dol.
- Če želite izklopiti slušalke iz Walkman, držite slušalke za vtič. Vlečenje kabla lahko poškoduje slušalke.
- Ne zaspite med nošenjem slušalk. Kabel sem val lahko ovije okoli vratu, medtem ko spite.

## Skrb za druge

Ne uporabljajte Walkman v okoljih, kjer bo uhajanje zvoka motilo druge.

Vsebina Vodnika za pomoč se lahko spremeni brez predhodnega obvestila zaradi posodobitev specifikacij izdelka. Ta Vodnik za pomoč je bil preveden s strojnim prevajalnikom.

# Opombe o vgrajeni bateriji

Če baterija za polnjenje pušča, se je ne dotikajte z golimi rokami. Tekočina v bateriji lahko povzroči opekline ali slepoto. Če tekočina pride v stik s telesom ali oblačili, takoj sperite tekočino s čisto vodo.

Vsebina Vodnika za pomoč se lahko spremeni brez predhodnega obvestila zaradi posodobitev specifikacij izdelka. Ta Vodnik za pomoč je bil preveden s strojnim prevajalnikom.

## Obvestila o programski opremi

Zakon o avtorskih pravicah prepoveduje naslednja dejanja brez dovoljenja lastnika avtorske pravice.

- Razmnoževanje programske opreme ali delno ali v celoti.
- Posojanje programske opreme
- V nobenem primeru Sony ne bo odgovoren za katerega koli od naslednjih dogodkov, ki se lahko pojavijo pri uporabi priložene programske opreme.
	- Finančno škodo
	- Izgubo dobička
	- Odškodninske zahtevke tretjih oseb
- Priložene programske opreme ni mogoče uporabiti z napravami, za katere ni namenjena.
- Upoštevajte, da se specifikacije programske opreme lahko spremenijo brez predhodnega obvestila za izboljšanje kakovosti.
- Razlage v tem priročniku predvidevajo, da ste seznanjeni z osnovnimi opravili v računalniku.
- Podrobnosti o uporabi računalnikov in operacijskih sistemov najdete v njihovih ustreznih priročnikih.

Vsebina Vodnika za pomoč se lahko spremeni brez predhodnega obvestila zaradi posodobitev specifikacij izdelka. Ta Vodnik za pomoč je bil preveden s strojnim prevajalnikom.

Digital Music Player NW-A45/A45HN/A46HN/A47

## Opombe o vzorčnih podatkov

Vzorec glasbe je vnaprej nameščen na Walkman za poskusno poslušanje. Vzorčni podatki v nekaterih državah in na nekaterih območjih niso nameščeni.

Vsebina Vodnika za pomoč se lahko spremeni brez predhodnega obvestila zaradi posodobitev specifikacij izdelka. Ta Vodnik za pomoč je bil preveden s strojnim prevajalnikom.

# Splošne informacije

- Čas polnjenja in čas predvajanja sta odvisna od naslednjih pogojev.
	- Število polnjenj baterije
	- Delovna temperatura
- Ko se baterija povsem napolni, vendar čas delovanja baterije pade na približno polovico svoje običajno dobe, je baterija lahko izrabljena.
- Litij-ionska baterija za polnjenje je vgrajena v predvajalnik Walkman. Ko shranite Walkman za dalj časa, preverite naslednje, če želite preprečiti poslabšanje vgrajene baterije.
	- Shranite Walkman pri temperaturi od 5 ° C do 35 ° C.
	- Če želite preprečiti poslabšanje baterije, napolnite baterijo vsaj enkrat na 6 mesecev.

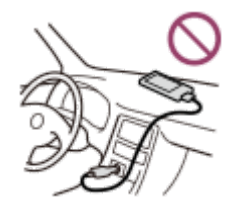

- Ko uporabite Walkman na hladnem mestu, prikaz na zaslonu lahko postane temen ali nima hitrega odziva. Vendar to niso okvare.
- Čutite blago ščemenje v ušesih, še posebej v suhem ozračju. To je posledica statične elektrike, ki se je nabrala v telesu. Učinek zmanjšate tako, da nosite oblačila iz naravnih materialov.
- Sony ni odgovoren za uporabniške podatke, tudi če te težave nastanejo zaradi napak v Walkman ali računalniku.
	- Snemanje ali prenos podatkov ni popoln.
	- Podatki (na primer glasba) so poškodovani ali izbrisani.

Vsebina Vodnika za pomoč se lahko spremeni brez predhodnega obvestila zaradi posodobitev specifikacij izdelka. Ta Vodnik za pomoč je bil preveden s strojnim prevajalnikom.

# Vzdrževanje

- Predvajalnik Walkman očistite z mehko krpo, kot je čistilna krpa za očala.
- Za čiščenje Walkman, ki je postal zelo umazan, uporabite krpo, ki ste jo navlažili z blago raztopino detergenta.Pazite, da voda ne pride v Walkman.
- Ne čistite s topili, kot so alkohol, nafta ali razredčilo za barve. Ta topila lahko poškodujejo površino Walkman.
- Vtič slušalk občasno očistite z mehko in suho krpo. Če je vtič umazan, to lahko povzroči šumenje ali preskakovanje zvoka.

Vsebina Vodnika za pomoč se lahko spremeni brez predhodnega obvestila zaradi posodobitev specifikacij izdelka. Ta Vodnik za pomoč je bil preveden s strojnim prevajalnikom.

<span id="page-137-0"></span>Digital Music Player NW-A45/A45HN/A46HN/A47

# Spletno mesto za podporo uporabnikom

Obiščite spletno mesto za podporo uporabnikom v vaši državi ali regiji v spodaj navedenih primerih.

- Če imate vprašanje glede Walkman.
- Če imate težave z Walkman.
- Če želite informacije o združljivih elementih.

# Za kupce iz ZDA:

<http://www.sony.com/walkmansupport>

Za kupce iz Kanade:

## angleščina

<http://www.sony.ca/ElectronicsSupport/>

## francoščina

<http://www.sony.ca/ElectronicsSupport/>

## Za kupce iz Latinske Amerike:

<http://www.sony-latin.com/index.crp>

## Za kupce iz Evrope:

<http://www.sony.eu/dna/wm/>

## Za kupce iz Azije/Oceanije/Bližnjega vzhoda in Afrike:

## angleščina

<http://www.sony-asia.com/support>

## korejščina

<https://scs.sony.co.kr/scs/handler/ProductSupport>

## poenostavljena kitajščina

[https://service.sony.com.cn](https://service.sony.com.cn/)

## tradicionalna kitajščina

<http://service.sony.com.tw/>

## Za kupce, ki so kupili čezmorske modele:

<http://www.sony.co.jp/overseas/support/>

Vsebina Vodnika za pomoč se lahko spremeni brez predhodnega obvestila zaradi posodobitev specifikacij izdelka. Ta Vodnik za pomoč je bil preveden s strojnim prevajalnikom.

## **SONY**

[Vodnik za pomoč](#page-0-0)

Digital Music Player NW-A45/A45HN/A46HN/A47

# Specifikacije

## Prikaz

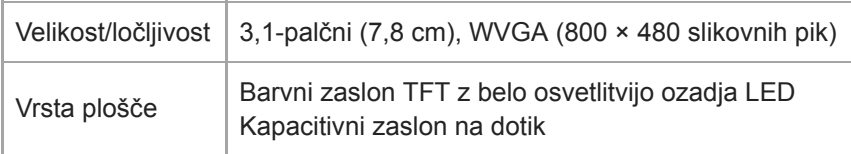

# Vmesnik

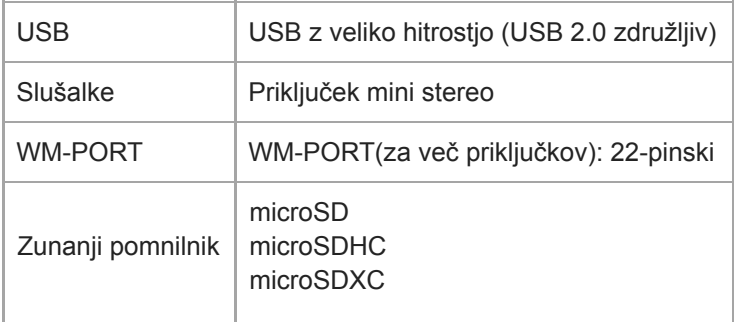

## Radio FM

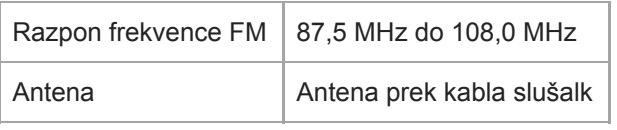

# Bluetooth

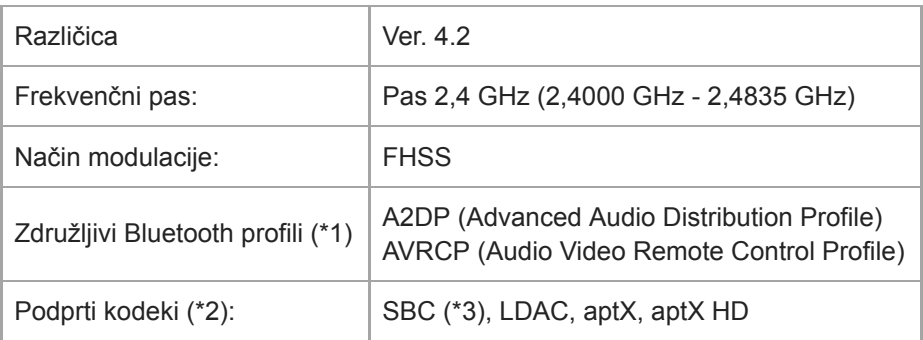

\*1 Bluetooth profili so standardizirani v skladu z namenom naprave Bluetooth.

\*2 Kodek označuje obliko stiskanja in pretvorbe zvočnega signala.

\* 3 SBC je kratica za Subband Codec.

# **NFC**

I

 $NFC$  Aktivni tip (za bralnik in zapisovalnik)

# Izhod za slušalke (mini stereo priključek)

# Sistem za zmanjšanje hrupa

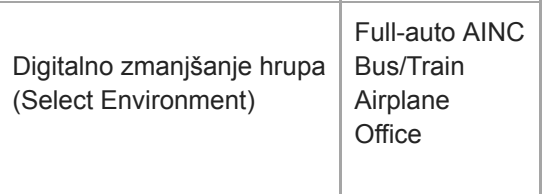

# Način zvoka v okolici

Način zvoka v okolici | Podpira

# Splošno

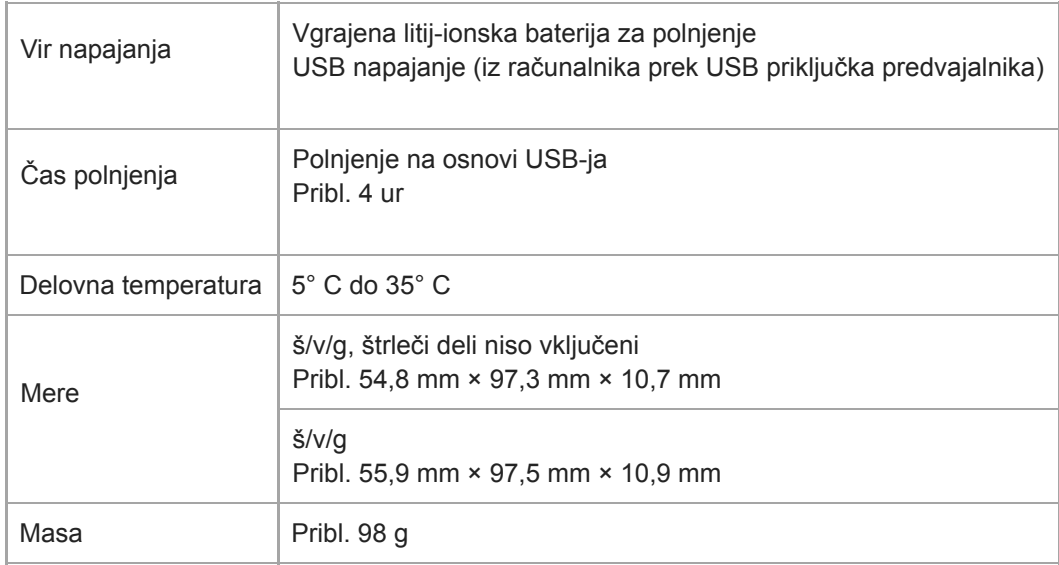

# Zmogljivost

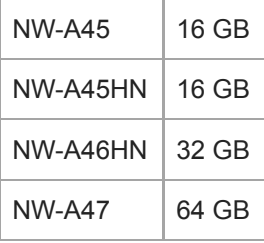

Vsebina Vodnika za pomoč se lahko spremeni brez predhodnega obvestila zaradi posodobitev specifikacij izdelka. Ta Vodnik za pomoč je bil preveden s strojnim prevajalnikom.

# Čas delovanja baterije

## Glasba (pribl.)

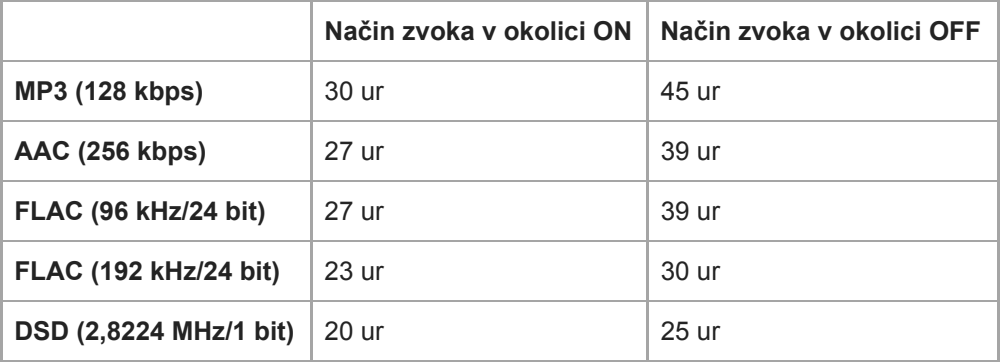

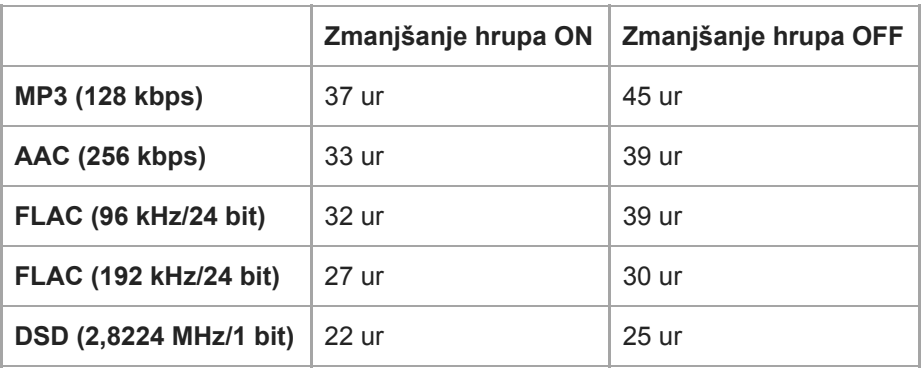

## Radio FM (Pribl.)

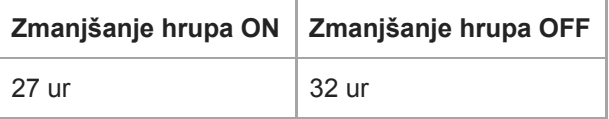

# Bluetooth(Pribl.)

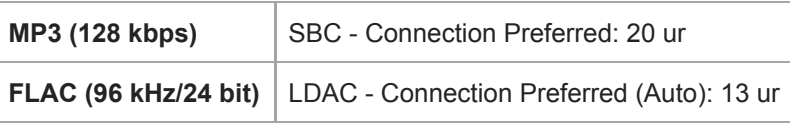

## **Opomba**

- Vrednosti, prikazane v tej temi, označujejo povprečno delovanje baterije med neprekinjenim predvajanjem vsebine ob privzetih nastavitvah.
- Tudi če je predvajalnik dalj časa izklopljen, se majhna količina energije baterije vseeno porabi.
- Čas delovanja baterije je odvisen od nastavitve glasnosti, pogojev uporabe in temperature okolice.  $\alpha$
- Poraba baterije je bistveno večja, ko je zaslon vklopljen.  $\alpha$
- Čas delovanja baterije lahko postane približno 70 % krajši, ko so nekatere nastavitve kakovosti zvoka aktivne.  $\bullet$
- Bluetooth povezava skrajša čas delovanja baterije za največ 45 %, kar je odvisno od naslednjih pogojev.
- Oblika vsebine.
- Nastavitve povezane naprave.

Vsebina Vodnika za pomoč se lahko spremeni brez predhodnega obvestila zaradi posodobitev specifikacij izdelka. Ta Vodnik za pomoč je bil preveden s strojnim prevajalnikom.

# Največje število pesmi, ki jih je mogoče posneti

## Glasba (pribl.)

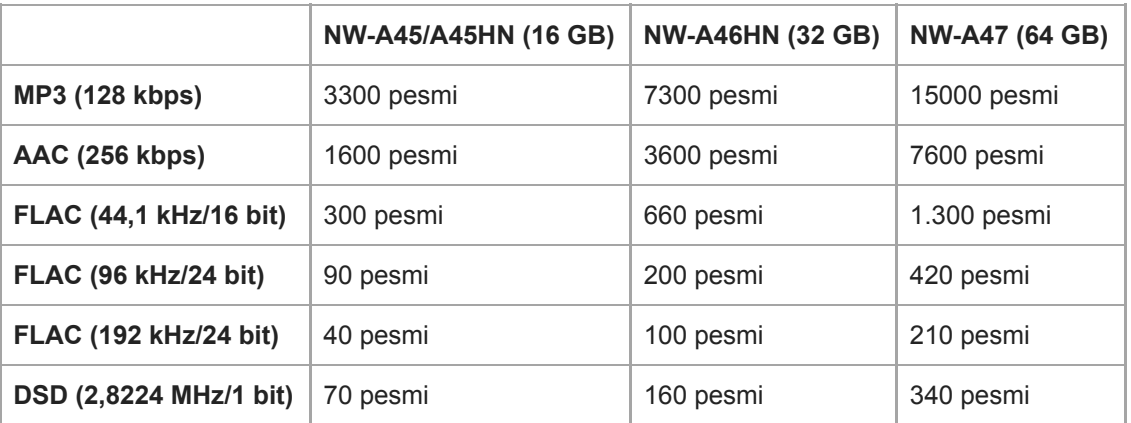

## Opomba

- **Približno številke so na podlagi 4 minute skladbe.**
- Ta izdelek potrjeno deluje običajno z do 20.000 skladbami, ki so shranjene v glavni pomnilnik in na microSDkartici.

Vsebina Vodnika za pomoč se lahko spremeni brez predhodnega obvestila zaradi posodobitev specifikacij izdelka. Ta Vodnik za pomoč je bil preveden s strojnim prevajalnikom.
#### **SONY**

[Vodnik za pomoč](#page-0-0)

Digital Music Player NW-A45/A45HN/A46HN/A47

## Podprte oblike zapisa

## Glasba

MP3 (.mp3) 32 kbps - 320 kbps (podpira spremenljivo bitno hitrost (VBR)) / 32 kHz, 44,1 kHz, 48 kHz

WMA (.wma) 32 kbps - 192 kbps (podpira spremenljivo bitno hitrost (VBR)) / 44,1 kHz

FLAC (.flac) 16 bitov, 24 bitov/8 kHz - 192 kHz

WAV ( .wav) 16 bitov, 24 bitov, 32 bit (Float/celo število) / 8 kHz - 192 kHz

AAC ( .mp4, .m4a, .3gp) 16 kbps - 320 kbps / 8 kHz - 48 kHz

HE-AAC ( .mp4, .m4a, .3gp) 32 kbps - 144 kbps / 8 kHz - 48 kHz

Apple Lossless ( .mp4, .m4a) 16 bitov, 24 bitov/8 kHz - 192 kHz

AIFF ( .aif, .aiff, .afc, .aifc) 16 bitov, 24 bitov, 32 bit (Float/celo število) / 8 kHz - 192 kHz

#### DSD (.dsf, .dff)

1-bitno/2,8224 MHz, 5,6448 MHz, 11,2896 MHz zvok, ki je pretvorjen v Linear PCM, je izhoden.

### APE ( .ape)

8-bitni, 16 bitov, 24 bitov/8 kHz - 192 kHz (hitro, običajno, visoka)

#### MQA ( .mqa.flac)

Podpira

#### **Opomba**

- **Frekvenca vzorčenja morda ne ustreza vsem kodiranjem.**
- Datotek, zaščitenih z avtorskimi pravicami, ni mogoče predvajati.
- Nestandardne bitne hitrosti ali nezagotovljene bitne hitrosti so vključene, odvisno od frekvence vzorčenja.
- Datotek velikosti 4 GB (2 GB za APE) ali večjih ni mogoče predvajati.
- Ta izdelek prepozna zvočne vire, ki presegajo CD kakovosti (44,1 kHz/16 bitna kvantizacija) in DAT kakovost (48 kHz/16 bitna kvantizacija) kot zvok visoke ločljivosti. »HR« simbol se prikaže za vire z zvokom visoke ločljivosti.

Vsebina Vodnika za pomoč se lahko spremeni brez predhodnega obvestila zaradi posodobitev specifikacij izdelka. Ta Vodnik za pomoč je bil preveden s strojnim prevajalnikom.

Digital Music Player NW-A45/A45HN/A46HN/A47

## Sistemske zahteve

#### Podprti OS

- Windows<sup>®</sup> 10
- Windows® 8.1
- Windows<sup>®</sup> 7
- $\bullet$  macOS<sup>TM</sup> v10.8 10.12

#### **Opomba**

- Potrebujete internetno povezavo, da prenesete računalniškimi aplikacijami.
- Mi ne zagotavljajo delovanje za vse računalnike.

Vsebina Vodnika za pomoč se lahko spremeni brez predhodnega obvestila zaradi posodobitev specifikacij izdelka. Ta Vodnik za pomoč je bil preveden s strojnim prevajalnikom.

Digital Music Player NW-A45/A45HN/A46HN/A47

## Vgrajena baterija se hitro izprazni tudi če je Walkman povsem napolnjen.

### Omejite porabo baterije, da preverite, ali izboljša stanje baterije. Če je čas delovanja baterije polovičen od običajnega, razmislite o zamenjavi baterije.

Čas delovanja baterije je odvisen od pogojev uporabe, nastavitve in temperature okolice. Poleg tega spodnji postopki izrabijo baterijo hitreje kot neprekinjena uporaba Walkman.

- Če Walkman pogosto vklapljate ali izklapljate.
- **Pogosto spreminjanje Walkman nastavitev.**
- Stalno polnjenje in praznjenje baterije.

To bo postopoma zmanjšalo zmogljivost baterije. Posledično se baterija lahko izprazni hitro tudi potem, ko je povsem napolnjena.

Če želite zamenjati baterijo, se obrnite na najbližjega prodajalca izdelkov Sony ali servisni center Sony Service Center.

Vsebina Vodnika za pomoč se lahko spremeni brez predhodnega obvestila zaradi posodobitev specifikacij izdelka. Ta Vodnik za pomoč je bil preveden s strojnim prevajalnikom.

Digital Music Player NW-A45/A45HN/A46HN/A47

# Kaj je življenjska doba baterije?

#### Vgrajene baterije je mogoče napolniti približno 500-krat.

Baterijo je mogoče napolniti približno 500-krat povprečno.

Vendar je življenjska doba baterije odvisna od temperature in uporabe.

Ko življenjska doba popolnoma napolnjene baterije postane polovična kot običajno, razmislite o zamenjavi baterije. Če želite zamenjati baterijo, se obrnite na najbližjega Sony prodajalca izdelkov ali Sony Service Center. Ne zamenjajte baterijo sami. Baterija je vgrajena v Walkman. Zamenjava baterije zahteva profesionalno znanje in spretnosti.

Vsebina Vodnika za pomoč se lahko spremeni brez predhodnega obvestila zaradi posodobitev specifikacij izdelka. Ta Vodnik za pomoč je bil preveden s strojnim prevajalnikom.

Digital Music Player NW-A45/A45HN/A46HN/A47

## Lahko zamenjam vgrajeno baterijo sam?

#### Ne zamenjajte baterije sami.

Baterija je vgrajena v Walkman. Zamenjava baterije zahteva profesionalno znanje in spretnosti. Ne zamenjajte baterijo sami.

Walkmanuporablja določeno baterijo za vnovično polnjenje. Baterij, ki so na voljo na trgu ni mogoče uporabiti. Če želite zamenjati baterijo, se obrnite na najbližjega Sony prodajalca izdelkov ali Sony Service Center.

#### V vašo vednost

Delovanja baterije se poslabša zaradi naslednjih dejavnikov.

- Število polnjenj ali praznjenj baterije.
- **Kako dolgo se baterija uporablja.**
- Okolja uporabe.

Čas delovanja baterije je lahko indikator za zamenjavo. Ko je življenjska doba popolnoma napolnjene baterije polovična kot običajno, je treba zamenjati baterijo. Baterijo je mogoče napolniti približno 500-krat povprečno.

Vsebina Vodnika za pomoč se lahko spremeni brez predhodnega obvestila zaradi posodobitev specifikacij izdelka. Ta Vodnik za pomoč je bil preveden s strojnim prevajalnikom.

Digital Music Player NW-A45/A45HN/A46HN/A47

## Računalnik ne prepozna microSDkartice v Walkmanu.

#### Izključite Walkman iz računalnika in nato poskusite z naslednjimi ukrepi.

Računalnik morda ne bo prepoznal microSD kartice v spodaj navedenih primerih.

- microSDkartica ni vstavljena dovolj trdno.
- Vstavili ste microSDkartico po tem, ko ste Walkman povezali z računalnikom.
- 1. Izberite [Mount/Unmount SD Card] na na Walkman. Tapnite elemente menija v tem vrstnem redu. – [Settings] – [Device Settings] (Basic Settings) – [Mount/Unmount SD Card].
- 2. Odstranite microSD pomnilniško kartico iz Walkman. Nato znova vstavite v microSDkartica trdno.
- 3. Priključite Walkman na računalniku.

Vsebina Vodnika za pomoč se lahko spremeni brez predhodnega obvestila zaradi posodobitev specifikacij izdelka. Ta Vodnik za pomoč je bil preveden s strojnim prevajalnikom.

Digital Music Player NW-A45/A45HN/A46HN/A47

### Walkman Ne prepozna microSDkartice

#### Poskusite s temi ukrepi.

#### Preverite, ali je microSD kartica dobro in trdno vstavljena.

Izberite [Mount/Unmount SD Card] na Walkman, preden odstranite microSDkartice Nato znova vstavite v microSDkartico trdno v Walkman.

#### Preverite, ali kontakti od na microSD kartice so čisti.

Očistite kontakte pomnilniške microSDkartice s suho krpo ali vatirano palčko. Nato znova čvrsto vstavite microSDkartico.

#### Preverite, ali je microSD kartica je v obliki, ki jo Walkman lahko prepozna.

Kopirajte vse podatke z microSDkartice v računalnik. Nato formatirajte microSD kartico na Walkman. Uporabite Walkman, če želite formatirati microSDkartico. Sony ne zagotavlja delovanja microSDkartic, ki so bili formatirane v drugih napravah, kot so računalniki.

Vsebina Vodnika za pomoč se lahko spremeni brez predhodnega obvestila zaradi posodobitev specifikacij izdelka. Ta Vodnik za pomoč je bil preveden s strojnim prevajalnikom.

Digital Music Player NW-A45/A45HN/A46HN/A47

## Skladbo je možno podvojiti na Walkman.

#### Skladbo je mogoče podvojiti na Walkman če prenašate isti skladbo z različnimi metodami prenosa.

#### Skladbo je mogoče podvojiti zaradi naslednjih razlogov.

- Isto skladbo vedno znova prenesete v različnih oblikah zapisa.
- Isto skladbo vedno znova prenesete z različnimi informacijami.
- Isto skladbo vedno znova prenesete z različnimi metodami prenosa (ista skladba se prenese v različne mape za shranjevanje).

Lahko izbrišete nepotrebne skladbe iz Walkman.

#### Opombe o uporabi microSD kartice

Če uporabljate Walkman, ki podpira microSD kartico, ste skladbo morda prenesli na Walkman in microSDkartico. Preverite skladbe na Walkman in na microSDkartici za potrditev, da so brez dvojnikov skladbe.

## Brisanje skladb iz Walkman

#### Če želite izbrisati skladbe na Walkman

- Na zaslon knjižnica, tapnite želeno kategorijo (album, izvajalec, itd.) in podkategorijo, dokler se ne prikaže seznam 1. skladb.
- 2. Tapnite **za zraven skladbe, ki jo želite izbrisati, in nato tapnite [Delete]**.

#### Če želite izbrisati skladbe s Windows raziskovalec

- 1. Priključite Walkman na računalnik in Odprite Windows raziskovalca.
- 2. Odprite mapo za Walkman. Izberite podvojene skladbe v [MUSIC] mapi, in izbrišite skladbo.

#### Namig

Onemogoči funkcije samodejnega prenosa skladb v aplikacijah za upravljanje glasbe, kot je funkcija [Sync] v Windows Media Player.

Če je omogočena funkcija, skladbe lahko prenesete na [MUSIC] mapo na Walkman vsakič, ko priključite Walkman v računalnik.

Vsebina Vodnika za pomoč se lahko spremeni brez predhodnega obvestila zaradi posodobitev specifikacij izdelka. Ta Vodnik za pomoč je bil preveden s strojnim prevajalnikom.

Digital Music Player NW-A45/A45HN/A46HN/A47

### Walkman ne more predvajati preneseno vsebino.

#### Poskusite s temi ukrepi.

#### [Cannot play; file format is not supported.] se prikaže na zaslonu.

Walkman predvaja samo vsebine v združljivih oblikah (bitna hitrost itd.).

Podrobnosti o podprtih oblikah zapisa najdete v razdelku specifikacije v [Vodnik za pomoč] ali na spletni strani modela. Preverite, ali Walkmanpodpira obliko vsebine, ki jo želite predvajati.

#### Če ne najdete prenesene vsebine v Walkman.

- Vsebino lahko prenesete v mape ali lokacije, do katerihWalkman nima dostopa. To se lahko zgodi, ko povlečete in spustite vsebino z Windows raziskovalcem ali MacFinder. Prenesite vsebino v ustrezno mapo ali mesto.
- Ko prenašate zvočne vsebine v MP4 formatu, povleci in spusti vsebine v [MUSIC] mapo v Walkman.
- Če ste izvedli enega od spodnjih postopkov v računalniku, Walkman morda ne bo prepoznal vsebine. V tem primeru spremenite ime datoteke ali mesto datoteke nazaj na izvirno ime ali mesto.
	- Spremenili ste ime datoteke z vsebino na Walkman.
	- $-$  Spremenili ste mesto vsebine na Walkman.
- Če ste formatirali pomnilnik Walkman v Windows raziskovalcu ali MacFinder, znova formatirajte pomnilnik z uporabo menija na Walkman.

Vsebina Vodnika za pomoč se lahko spremeni brez predhodnega obvestila zaradi posodobitev specifikacij izdelka. Ta Vodnik za pomoč je bil preveden s strojnim prevajalnikom.

Digital Music Player NW-A45/A45HN/A46HN/A47

## Na Walkman ste polili tekočino (voda, kava itd.). Walkmanste oprali v pralnem stroju.

### Obrnite se na najbližjega Sony prodajalca ali Sony Service Center.

Tekočina lahko prodre v notranjost Walkmanv zgoraj navedenih primerih. Prenehajte uporabljati Walkmantakoj. Potem, se obrnite na najbližjega Sony prodajalca izdelkov ali Sony Service Center.

Vsebina Vodnika za pomoč se lahko spremeni brez predhodnega obvestila zaradi posodobitev specifikacij izdelka. Ta Vodnik za pomoč je bil preveden s strojnim prevajalnikom.

Digital Music Player NW-A45/A45HN/A46HN/A47

### Walkmanne deluje pravilno.

#### Če pride do enega od spodaj navedenih primerov, znova zaženite Walkman.

- Walkmanse ne odziva na operacije.
- Walkmanzaslon zamrzne.

Ustrezno napolnite Walkman. Držite pritisnjeno tipko  $\circlearrowright$  (vklop) 8 sekund, dokler se Walkmanznova ne zažene.

Vsebina Vodnika za pomoč se lahko spremeni brez predhodnega obvestila zaradi posodobitev specifikacij izdelka. Ta Vodnik za pomoč je bil preveden s strojnim prevajalnikom.